# Chapter 3 Regression

## **3.1 Exploratory Data Analysis**

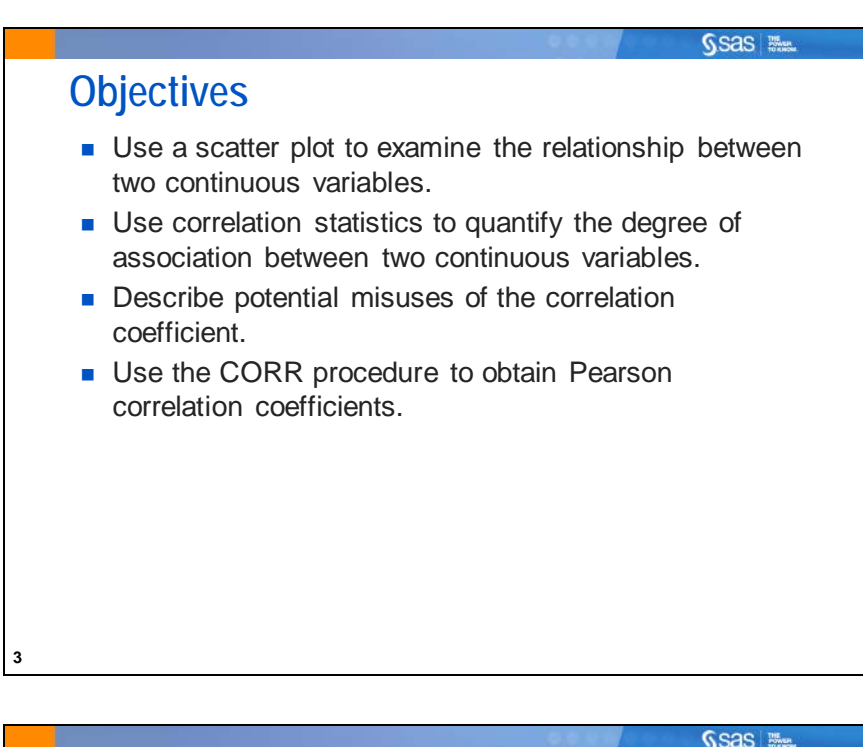

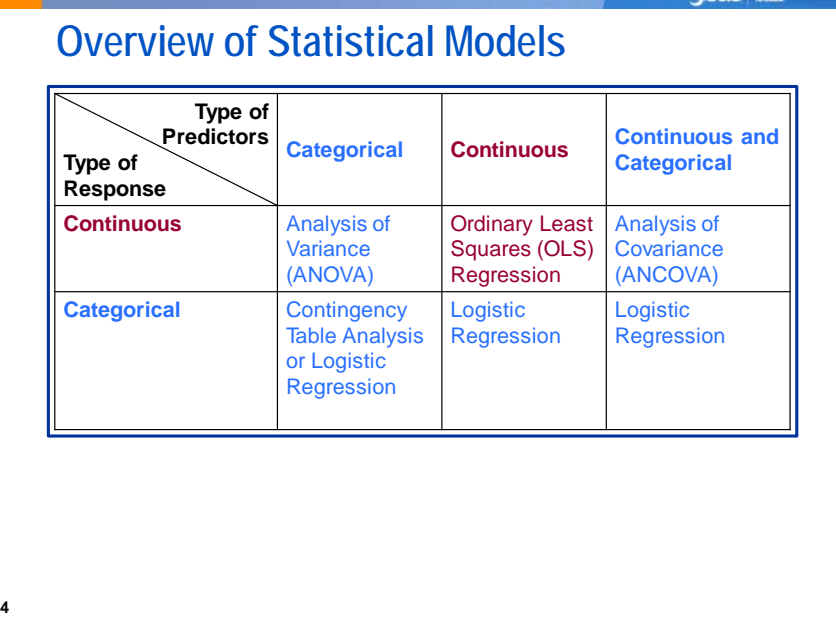

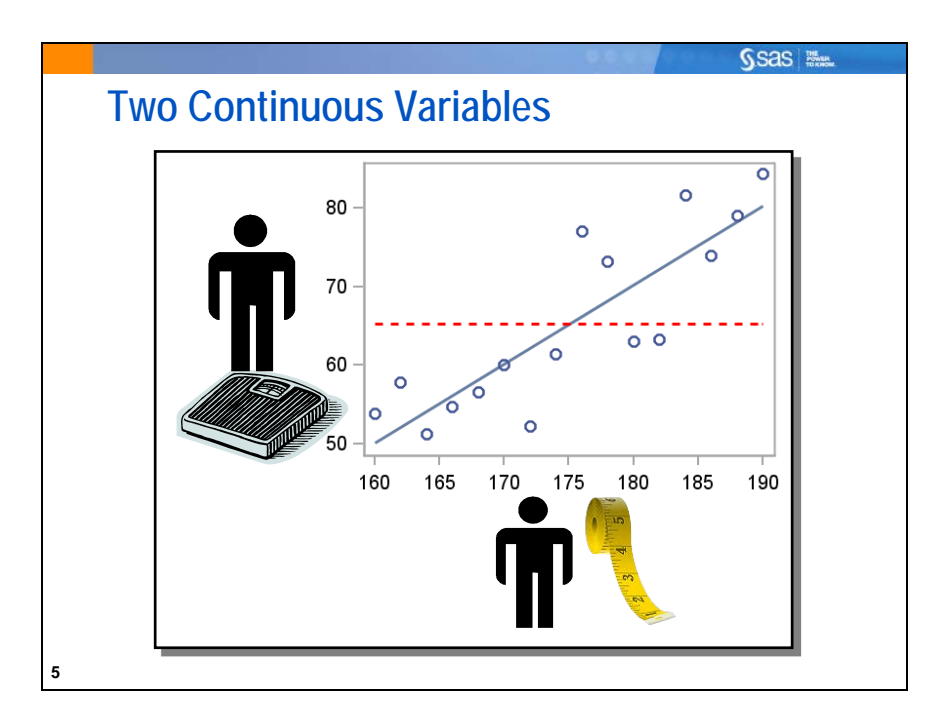

In the previous chapter, you learned that when you have a discrete predictor variable and a continuous outcome variable you use ANOVA to analyze your data. In this section, you have two continuous variables.

You use correlation analysis to examine and describe the relationship between two continuous variables. However, before you use correlation analysis, it is important to view the relationship between two continuous variables using a scatter plot.

Example: A random sample of high school students is selected to determine the relationship between a person's height and weight. Height and weight are measured on a numeric scale. They have a large, potentially infinite number of possible values, rather than a few categories such as short, medium, and tall. Therefore, these variables are considered to be continuous.

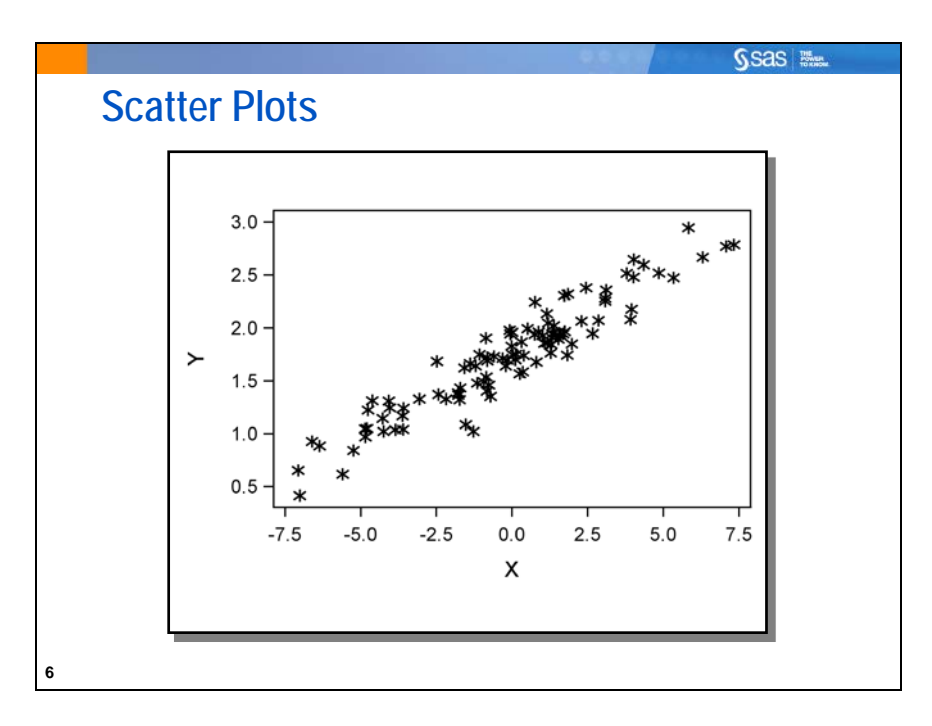

*Scatter plots* are two-dimensional graphs produced by plotting one variable against another within a set of coordinate axes. The coordinates of each point correspond to the values of the two variables.

Scatter plots are useful to accomplish the following:

- explore the relationships between two variables
- locate outlying or unusual values
- identify possible trends
- identify a basic range of Y and X values
- communicate data analysis results

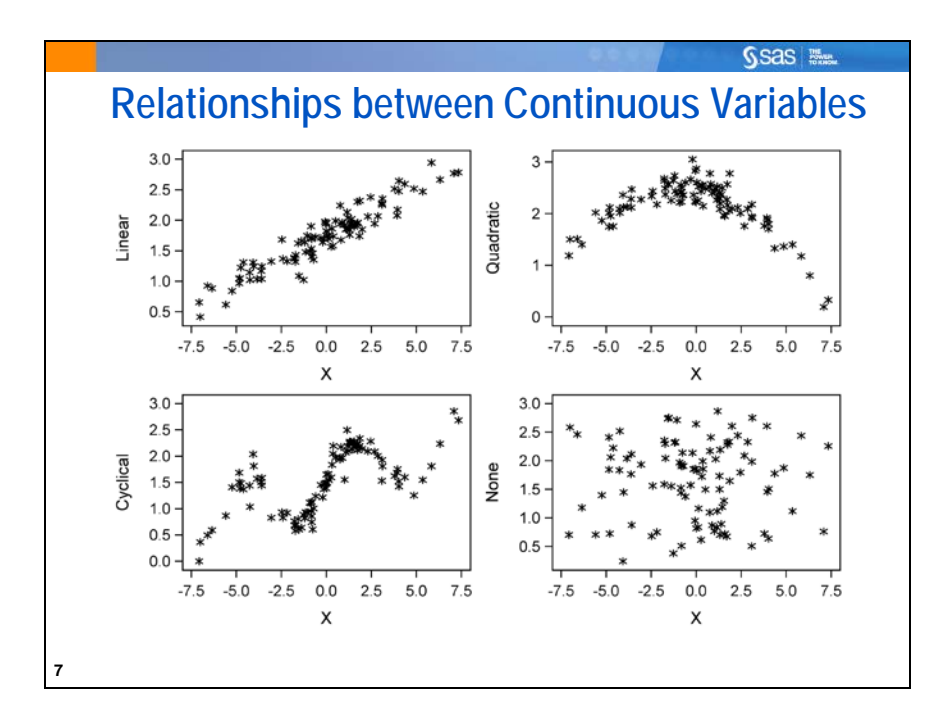

Describing the relationship between two continuous variables is an important first step in any statistical analysis. The scatter plot is the most important tool that you have in describing these relationships. The diagrams above illustrate some possible relationships.

- 1. A straight line describes the relationship.
- 2. Curvature is present in the relationship.
- 3. There could be a cyclical pattern in the relationship. You might see this when the predictor is time.
- 4. There is no clear relationship between the variables.

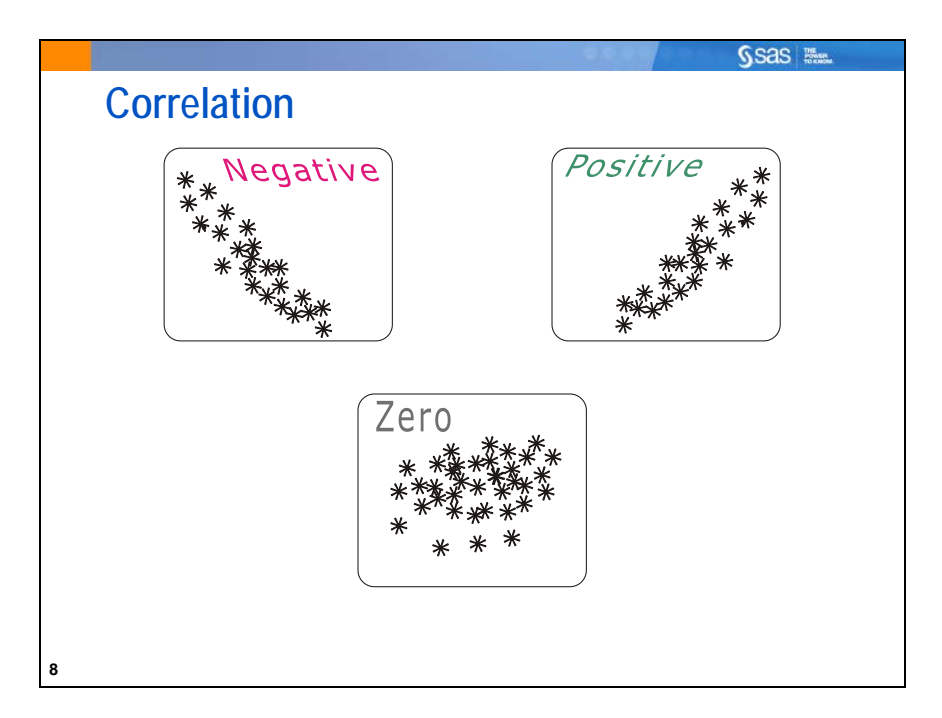

As you examine the scatter plot, you can also quantify the relationship between two variables with correlation statistics. Two variables are correlated if there is a *linear* association between them. If not, the variables are uncorrelated.

You can classify correlated variables according to the type of correlation:

- Positive One variable tends to increase in value as the other variable increases in value.
- Negative One variable tends to decrease in value as the other variable increases in value.
- Zero No linear relationship exists between the two variables (uncorrelated).

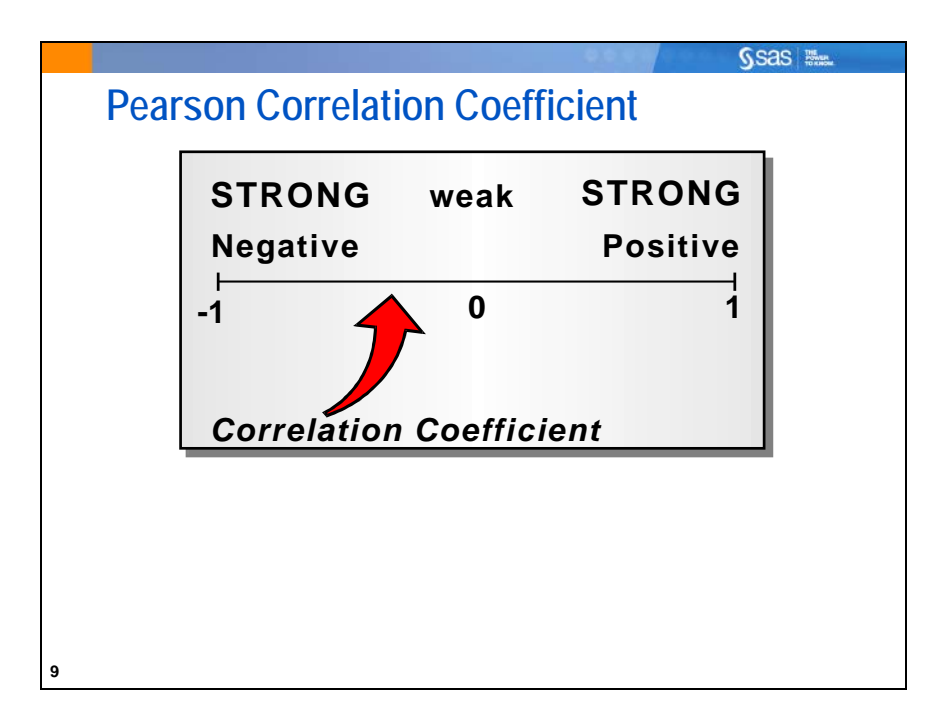

Correlation statistics measure the degree of linear association between two variables. A common correlation statistic used for continuous variables is the Pearson correlation coefficient. Values of correlation statistics are as follows:

- between −1 and 1
- closer to either extreme if there is a high degree of linear association between the two variables
- close to 0 if there is no linear association between the two variables
- greater than 0 if there is a positive linear association
- less than 0 if there is a negative linear association

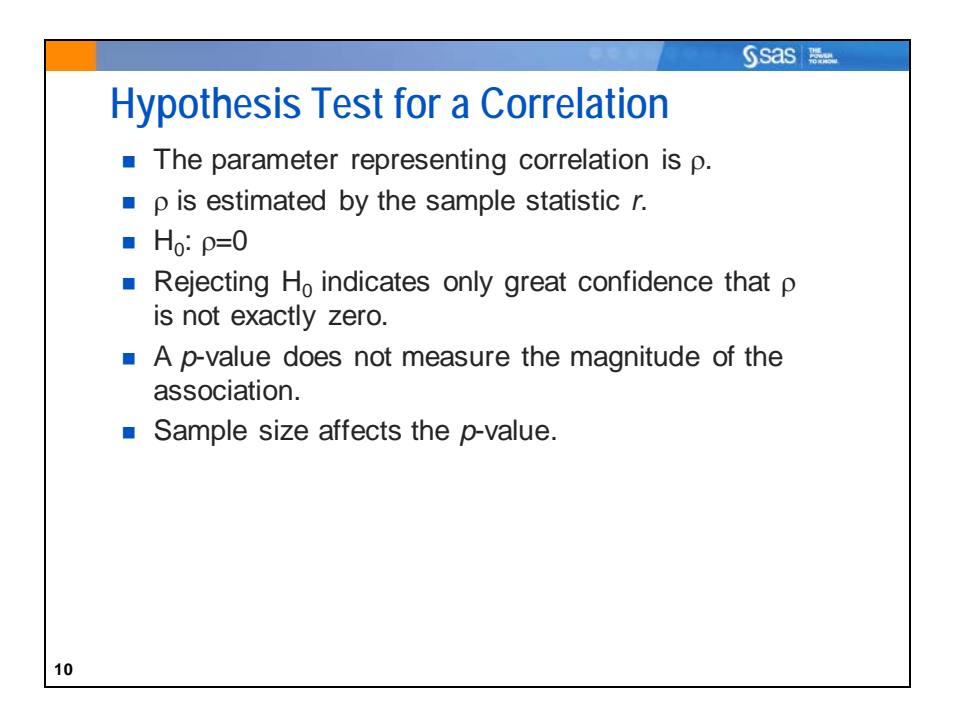

The null hypothesis for a test of a correlation coefficient is  $\rho=0$ . Rejecting the null hypothesis only means that you can be confident that the true population correlation is not 0. Small *p*-values can occur (as with many statistics) because of very large sample sizes. Even a correlation coefficient of 0.01 can be statistically significant with a large enough sample size. Therefore, it is important to also look at the value of *r* itself to see whether it is meaningfully large.

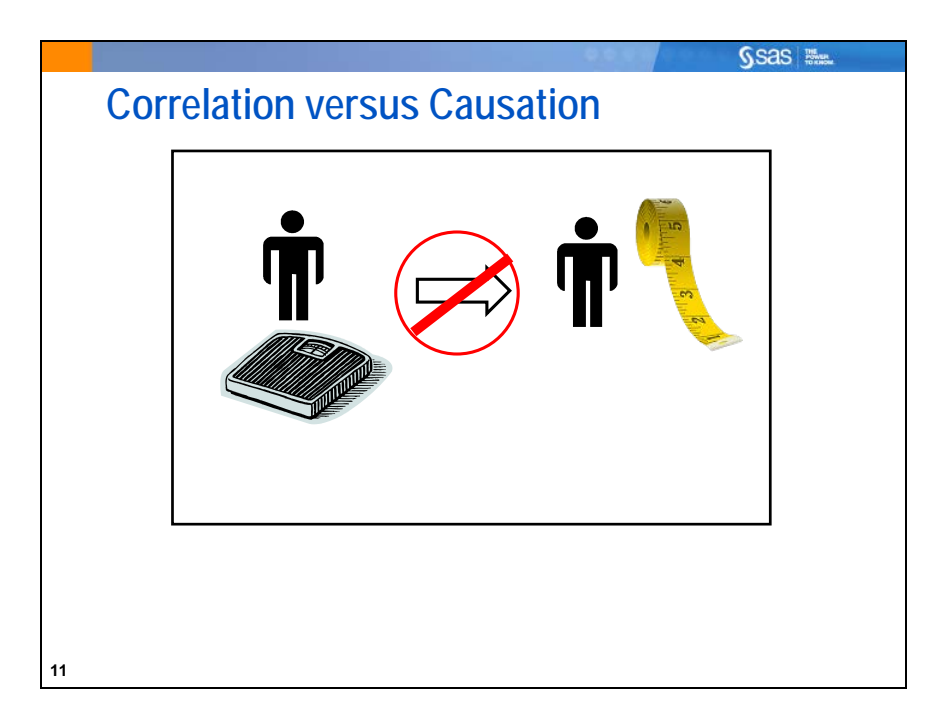

Common errors can be made when you interpret the correlation between variables. One example of this is using correlation coefficients to conclude a cause-and-effect relationship.

- A strong correlation between two variables does not mean change in one variable causes the other variable to change, or vice versa.
- Sample correlation coefficients can be large because of chance or because both variables are affected by other variables.
- "Correlation does not imply causation."

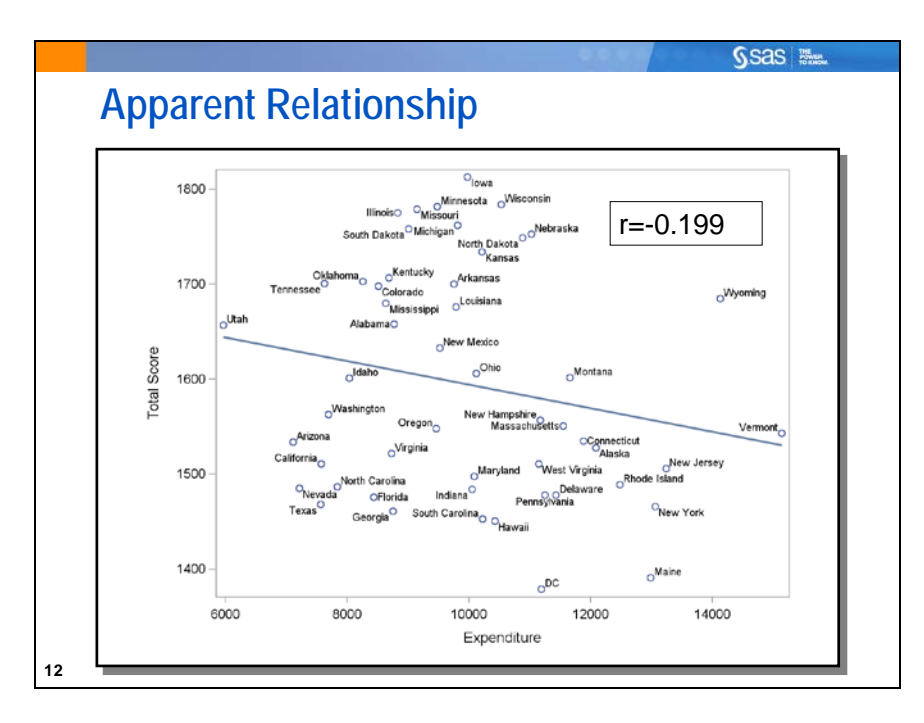

An example of reaching errant conclusions comes from U.S. Department of Education data from the Scholastic Aptitude Test (SAT) from 2005. The scatter plot above shows each state's average total SAT score versus the average state expenditure in U.S. dollars per public school student. The correlation between the two variables is −0.199. Looking at the plot and at this statistic, you might argue (and many argued) that more state spending does little or might even hurt student performance.

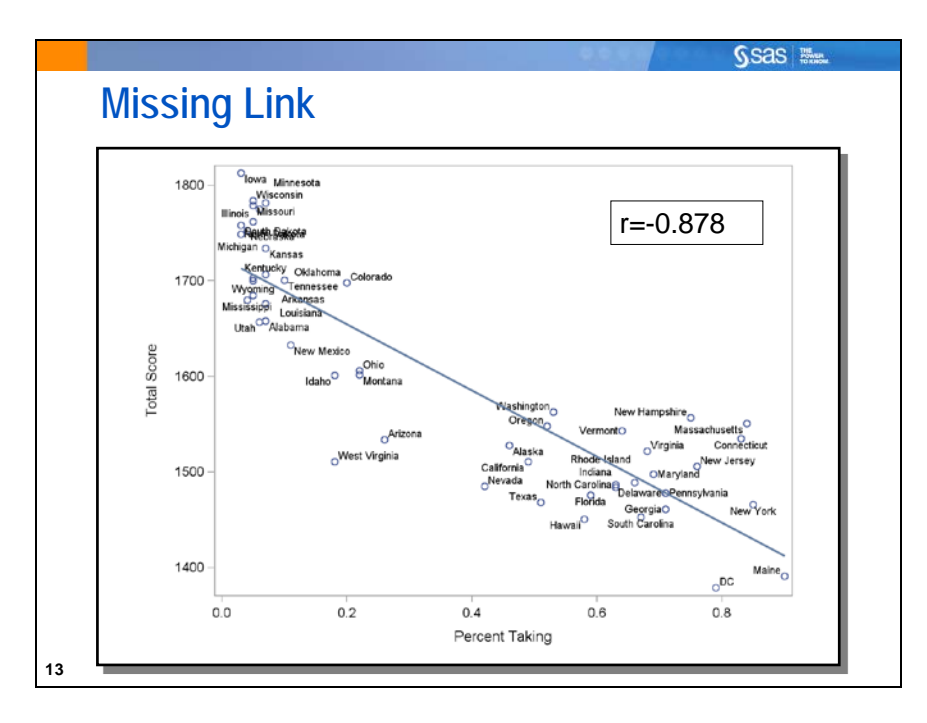

The 2005 report did not take into account the differences among the states in the percentage of students taking the SAT. There are many reasons for the varying participation rates. Some states have lower participation because their students primarily take the rival ACT standardized test. Others have rules requiring even non-college-bound students to take the test. In low participating states, often only the highest performing students choose to take the SAT. Another reported table shows the relationship between participation rate (percent taking the SAT) and average SAT total score. The correlation is −0.878, indicating that states with lower participation rates tend to have higher average scores.

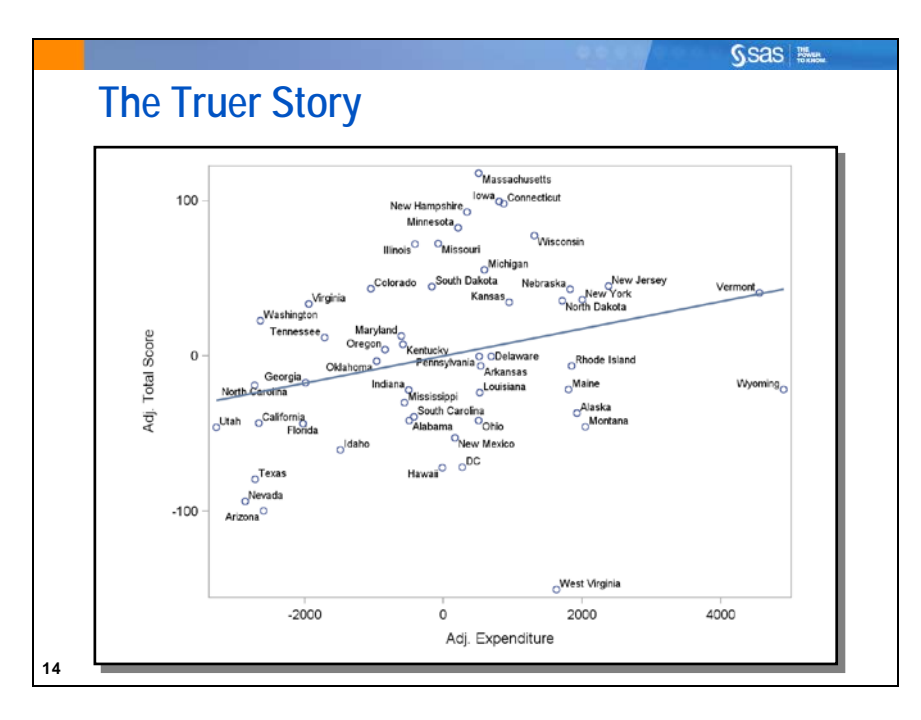

If you adjust for differences in participation rates, the conclusions about the effect of expenditures might change. In this case, there seems to be a slight positive linear relationship between expenditures and average total score on the SAT when you first adjust for participation rates. (These types of adjustments are described in greater detail in the sections about multiple regression.)

Simple correlations often do not tell the whole story.

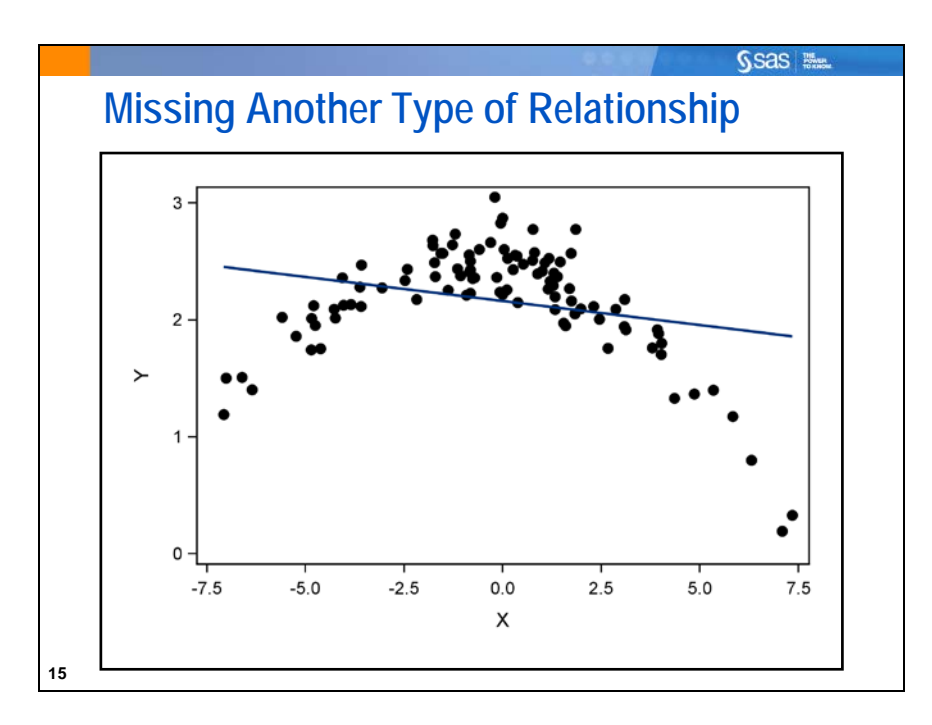

In the scatter plot, the variables have a fairly low Pearson correlation coefficient. Why?

- Pearson correlation coefficients measure linear relationships.
- A Pearson correlation coefficient close to 0 indicates that there is not a strong linear relationship between two variables.
- A Pearson correlation coefficient close to 0 does not mean that there is no relationship of any kind between the two variables.

In this example, there is a curvilinear relationship between the two variables.

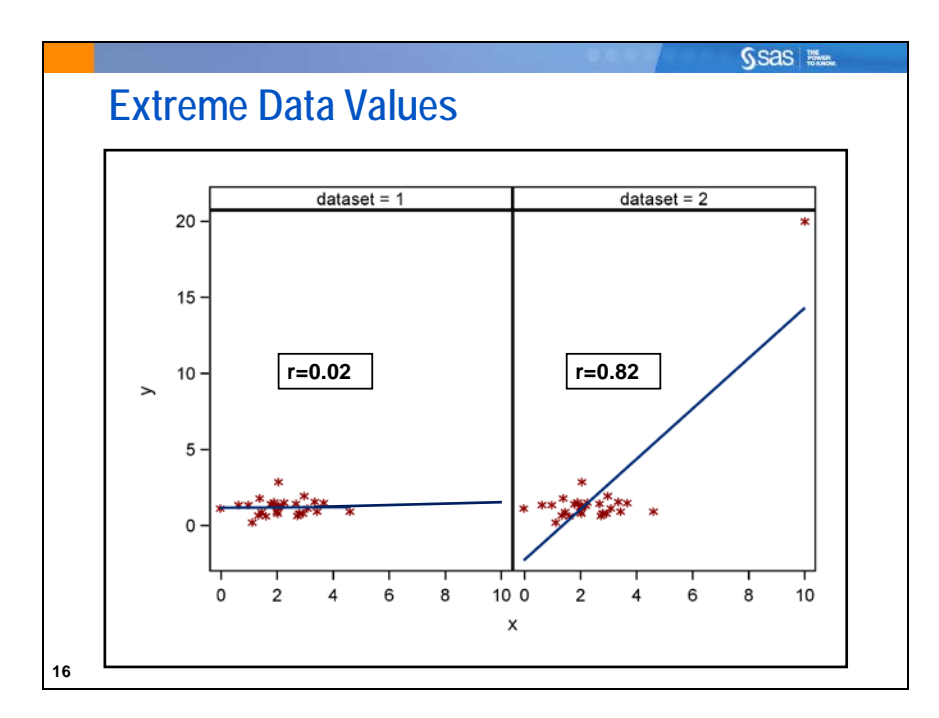

Correlation coefficients are highly affected by a few extreme values on either variable's range. The scatter plots show that the degree of linear relationship is mainly determined by one point. If you include the unusual point in the data set, the correlation is close to 1. If you do not include it, the correlation is close to 0.

In this situation, follow these steps:

- 1. Investigate the unusual data point to make sure it is valid.
- 2. If the data point is valid, collect more data between the unusual data point and the group of data points to see whether a linear relationship unfolds.
- 3. Try to replicate the unusual data point by collecting data at a fixed value of *x* (in this case, *x*=10). This determines whether the data point is unusual.
- 4. Compute two correlation coefficients, one with the unusual data point and one without it. This shows how influential the unusual data point is in the analysis. In this case, it is greatly influential.

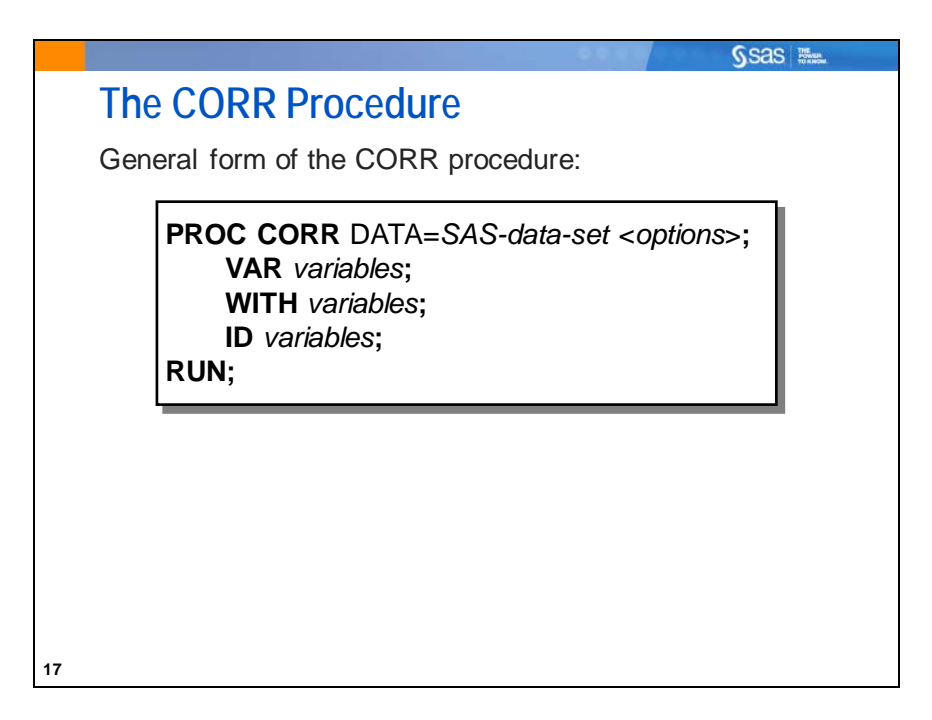

You can use the CORR procedure to produce correlation statistics and scatter plots for your data. By default, PROC CORR produces Pearson correlation statistics and corresponding *p*-values.

Selected CORR procedure statements:

- VAR specifies variables for which to produce correlations. If a WITH statement is not specified, correlations are produced for each pair of variables in the VAR statement. If the WITH statement is specified, the VAR statement specifies the column variables in the correlation matrix.
- WITH produces correlations for each variable in the VAR statement with all variables in the WITH statement. The WITH statement specifies the row variables in the correlation matrix.
- ID specifies one or more additional tip variables to identify observations in scatter plots and scatter plot matrices.

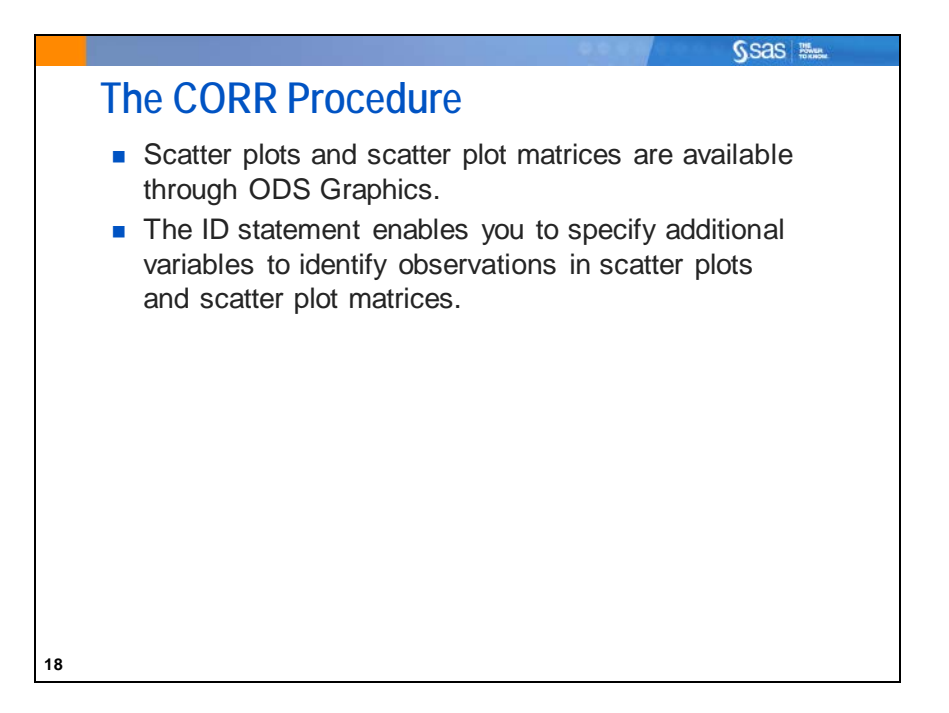

Exploratory analysis in preparation for multiple regression often involves looking at bivariate scatter plots and correlations between each of the predictor variables and the response variable. It is not suggested that exclusion or inclusion decisions be made on the basis of these analyses. The purpose is to explore the shape of the relationships (because linear regression assumes a linear shape to the relationship) and to screen for outliers. You also want to check for multivariate outliers when you test your multiple regression models later.

PROC CORR provides bivariate correlation tables. These tables are accompanied by ODS Statistical Graphics. An ID statement in the procedure helps identify outliers in the plots.

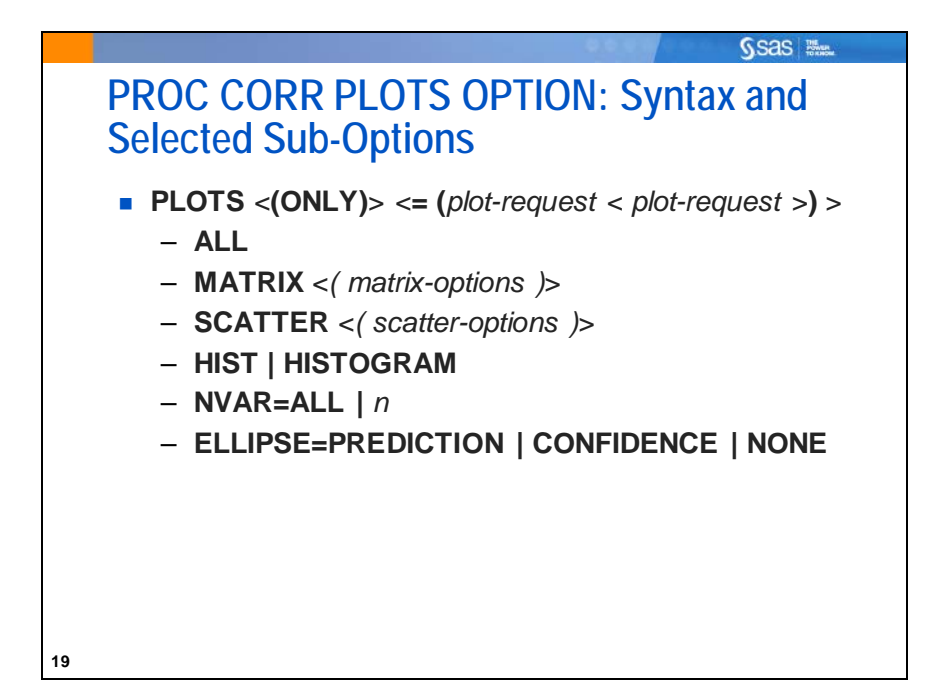

Selected PLOTS= sub-options:

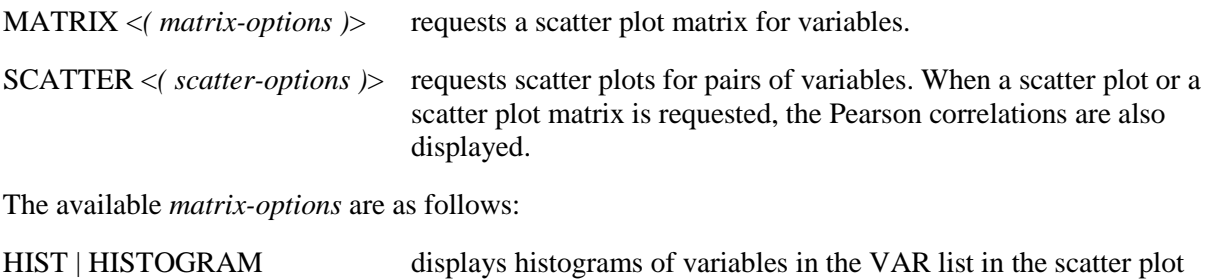

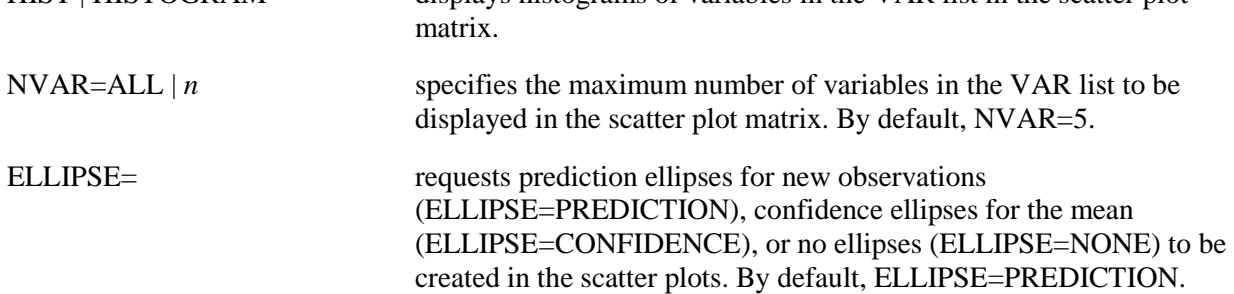

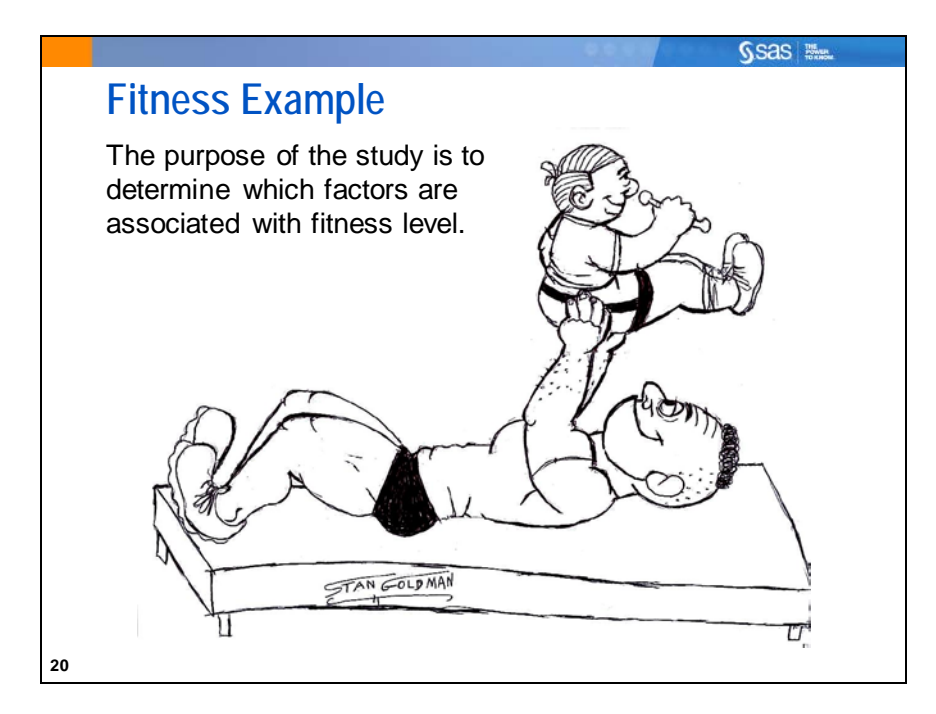

In exercise physiology, an objective measure of aerobic fitness is how efficiently the body can absorb and use oxygen (oxygen consumption). Subjects participated in a predetermined exercise run of 1.5 miles. Measurements of oxygen consumption as well as several other continuous measurements such as age, pulse, and weight were recorded. The researchers are interested in determining whether any of these other variables can help predict oxygen consumption. These data are found in Rawlings (1998) but certain values of **Maximum\_Pulse** and **Run\_Pulse** were changed for illustration. **Name**, **Gender**, and **Performance** were also modified for illustration.

The **sasuser.fitness** data set contains the following variables:

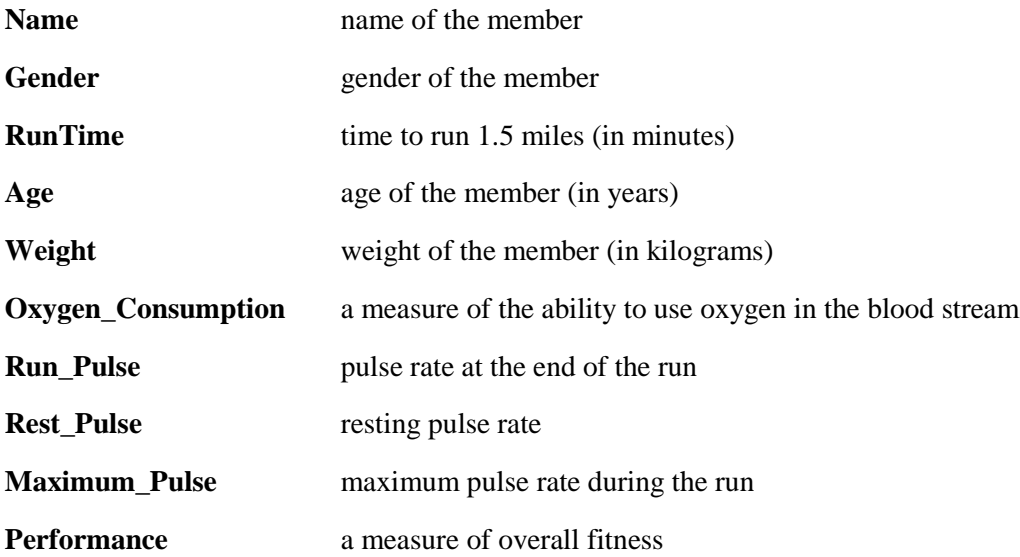

# **Data Exploration, Correlations, and Scatter Plots**

Examine the relationships between **Oxygen\_Consumption** and the continuous predictor variables in the data set. Use the CORR procedure.

```
/*st103d01.sas*/ /*Part A*/
ods graphics / reset=all imagemap;
proc corr data=sasuser.fitness rank
           plots(only)=scatter(nvar=all ellipse=none);
    var RunTime Age Weight Run_Pulse
        Rest_Pulse Maximum_Pulse Performance;
    with Oxygen_Consumption;
    id name;
    title "Correlations and Scatter Plots with Oxygen_Consumption";
run;
```
 IMAGEMAP=ON in the ODS GRAPHICS statement enables tooltips to be used in HTML output. Tooltips are also functional in SAS Report output when you use SAS Enterprise Guide, starting with Version 4.3. Tooltips enable the user to identify data points by moving the cursor over observations in a plot. In PROC CORR, the variables used in the tooltips are the X axis and Y axis variables, the observation number, and any variable in the ID statement.

Selected PROC CORR statement options:

RANK orders the correlations from highest to lowest in absolute value.

PLOTS creates scatter plots and scatter plot matrices using ODS GRAPHICS.

Selected PROC CORR statement:

ID when used in HTML output with IMAGEMAP, adds the listed variables to the information available with tooltips.

Suboptions for the PLOTS option:

SCATTER generates scatter plots for pairs of variables.

Suboptions for the SCATTER sub-option:

NVAR=<*k*> specifies the maximum number of variables in the VAR list to be displayed in the matrix plot. If NVAR=ALL is specified, then all variables in the VAR list (up to a limit of 10) are displayed.

ELLIPSE=NONE suppresses the drawing of confidence ellipses on scatter plots.

The tabular output from PROC CORR is shown below. By default, the analysis generates a table of univariate statistics for the analysis variables and then a table of correlations and *p*-values.

### PROC CORR Output

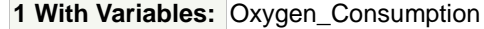

**7 Variables:** RunTime Age Weight Run\_Pulse Rest\_Pulse Maximum\_Pulse Performance

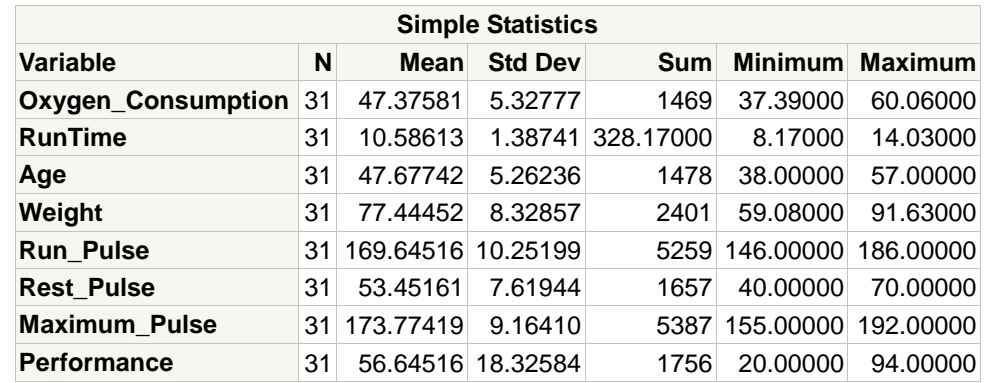

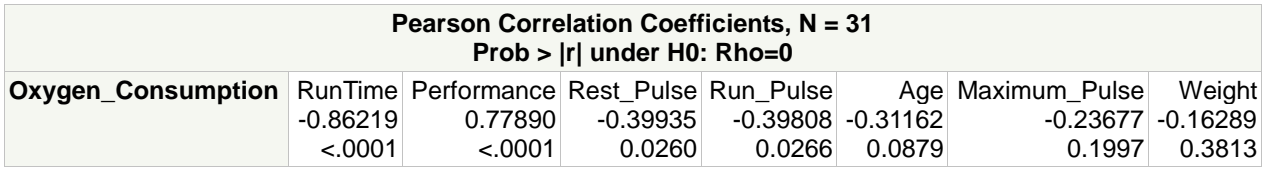

The correlation coefficient between **Oxygen\_Consumption** and **RunTime** is -0.86219. The *p*-value is small, which indicates that the population correlation coefficient (Rho) is likely different from 0. The second largest correlation coefficient, in absolute value, is **Performance**, at 0.77890.

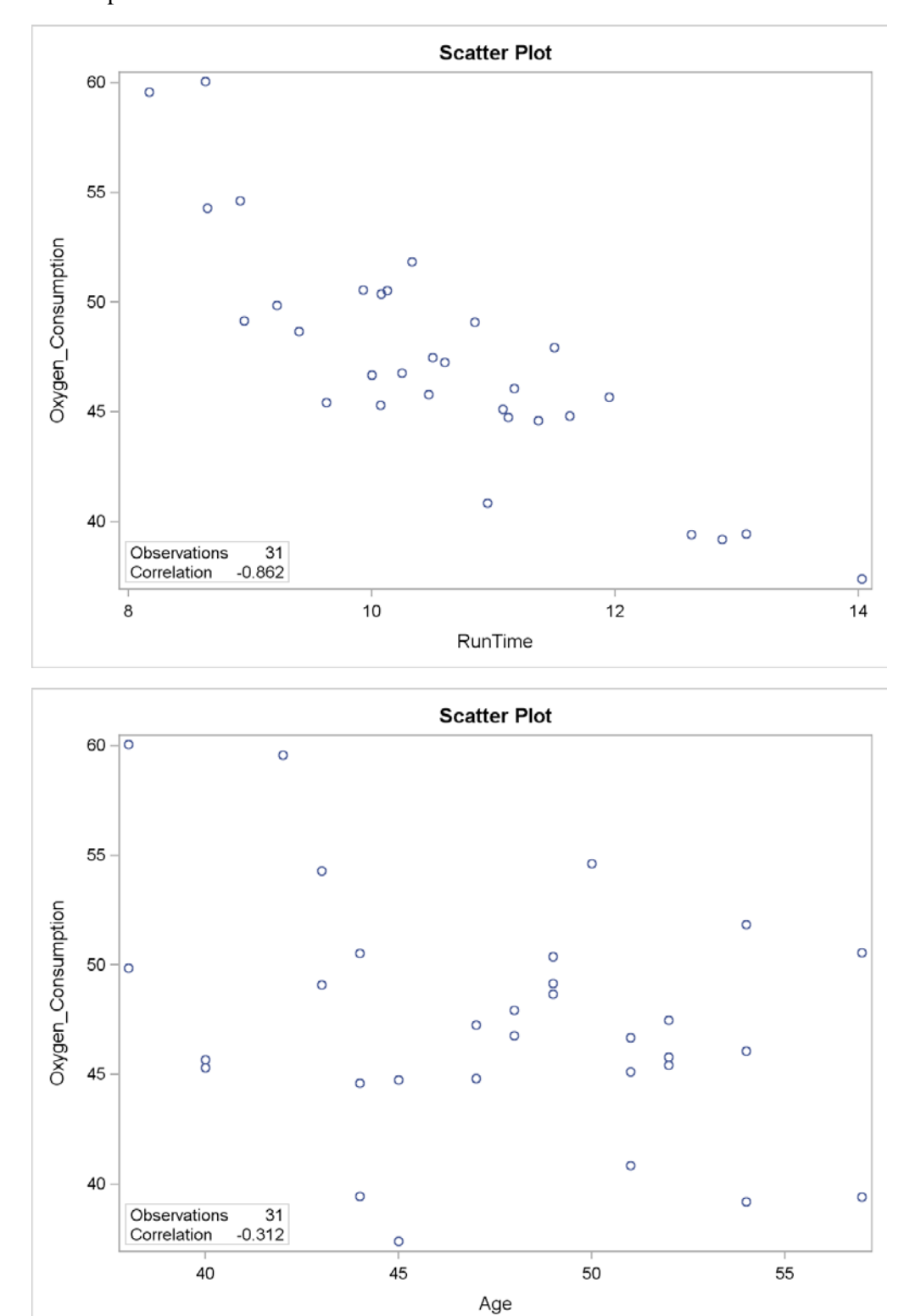

Scatter plots associated with these correlations are shown below.

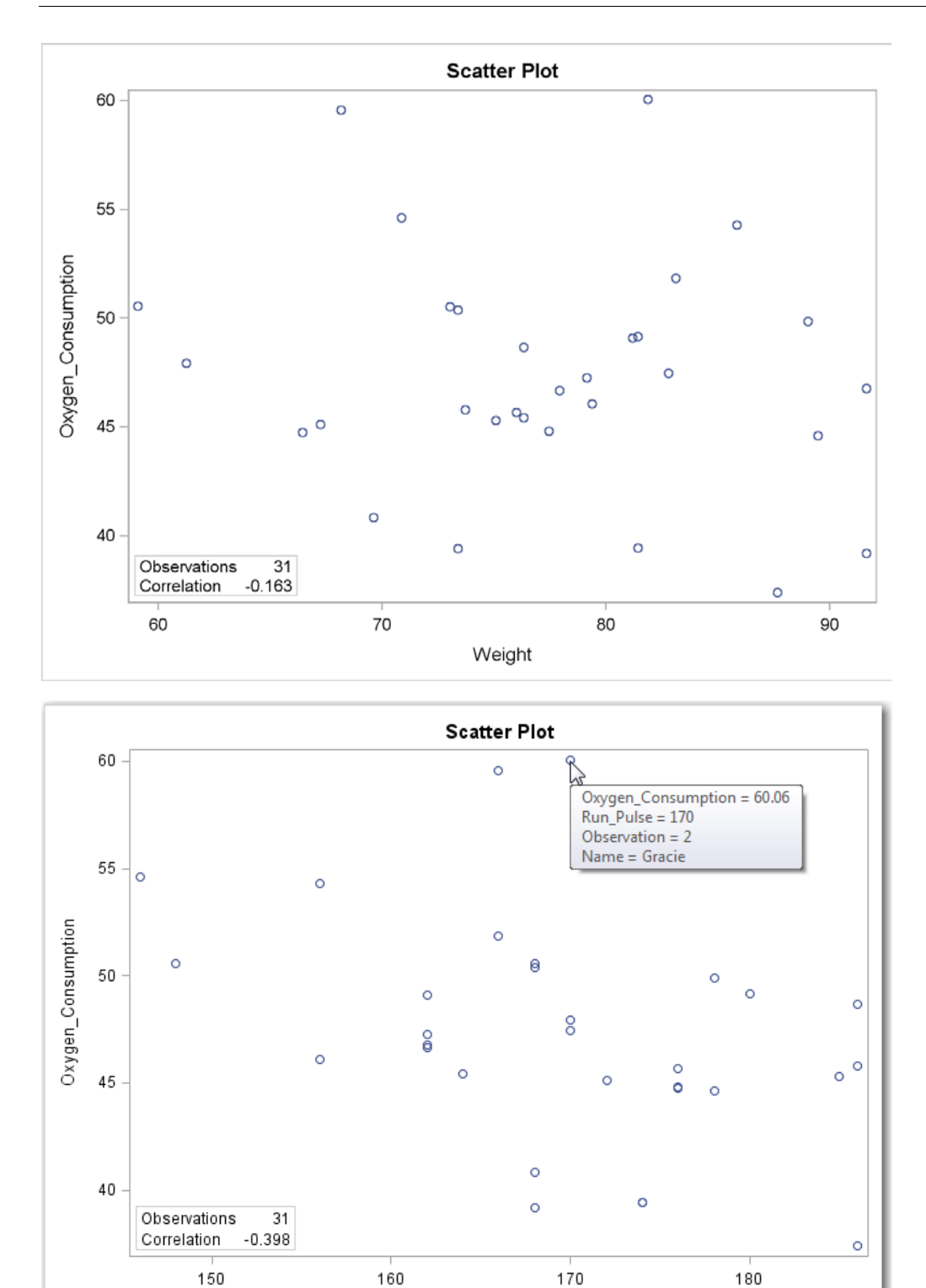

If you want to explore an observation further, you can move the cursor over the observation and information is displayed in a floating box. You can only do this in an HTML file with IMAGEMAP turned on. The coordinate values, observation number, and ID variable values are displayed.

Run\_Pulse

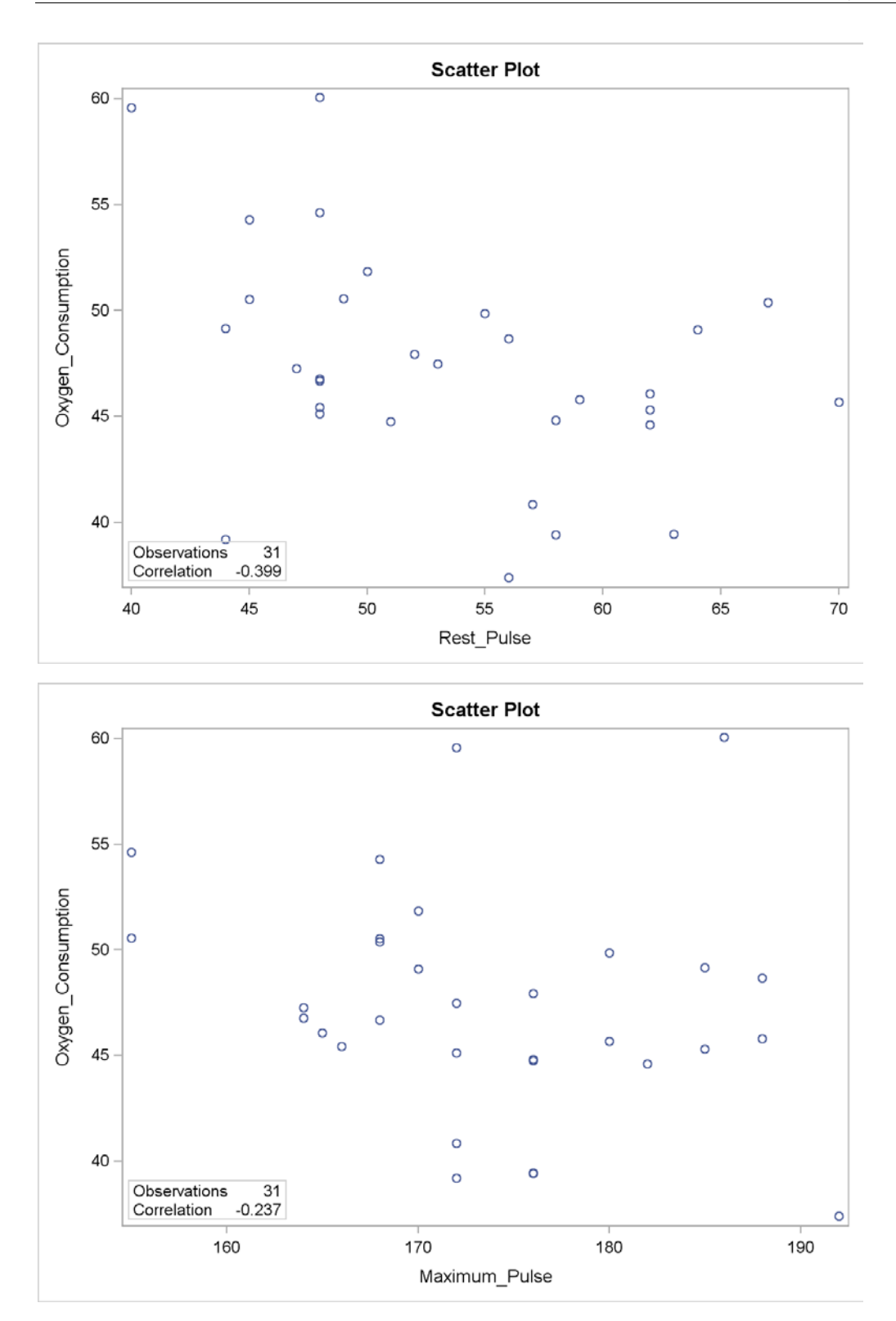

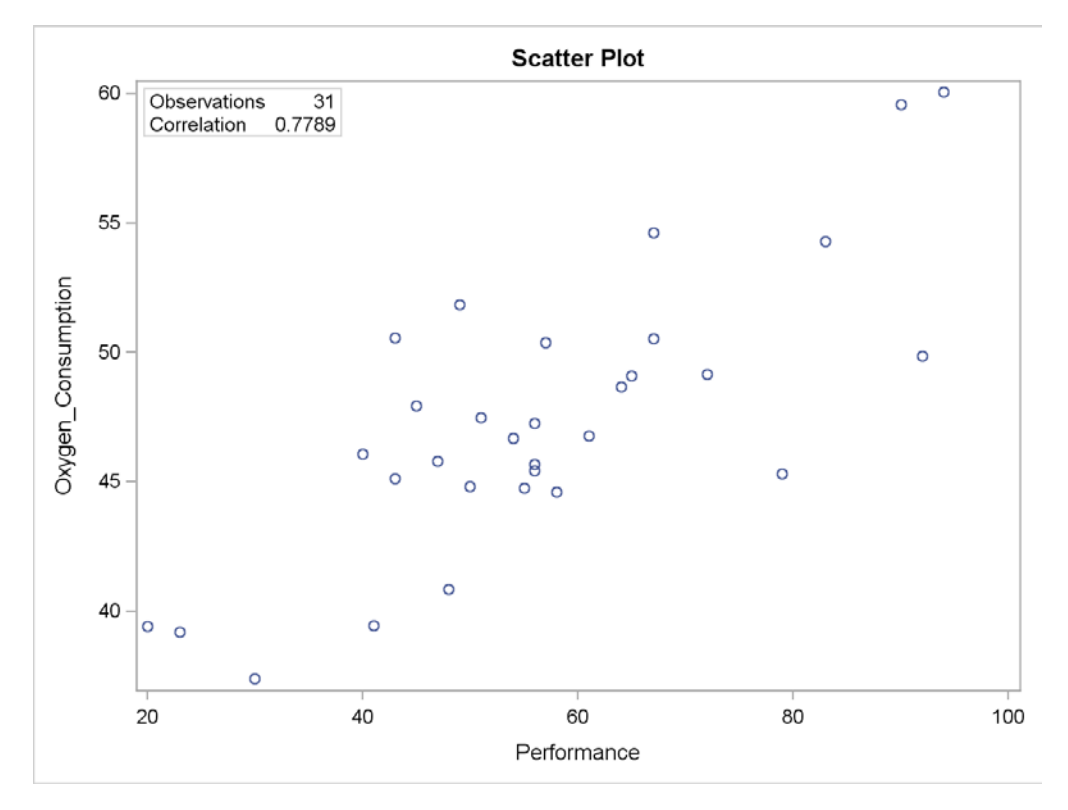

The correlation and scatter plot analyses indicate that several variables might be good predictors for **Oxygen\_Consumption**.

When you prepare to conduct a regression analysis, it is always good practice to examine the correlations among the potential predictor variables. PROC CORR can be used to generate a matrix of correlation coefficients. To ensure that the imagemap feature used in the previous demonstration is deactivated, we will include a RESET=ALL option in the ODS statement.

```
/*st103d01.sas*/ /*Part B*/
ods graphics / reset=all;
proc corr data=sasuser.fitness nosimple
           plots=matrix(nvar=all histogram);
    var RunTime Age Weight Run_Pulse
        Rest_Pulse Maximum_Pulse Performance;
    title "Correlations and Scatter Plot Matrix of Fitness Predictors";
run;
```
Selected PROC CORR statement option:

NOSIMPLE suppresses printing simple descriptive statistics for each variable.

### PROC CORR Output

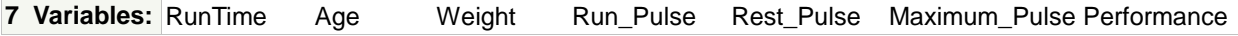

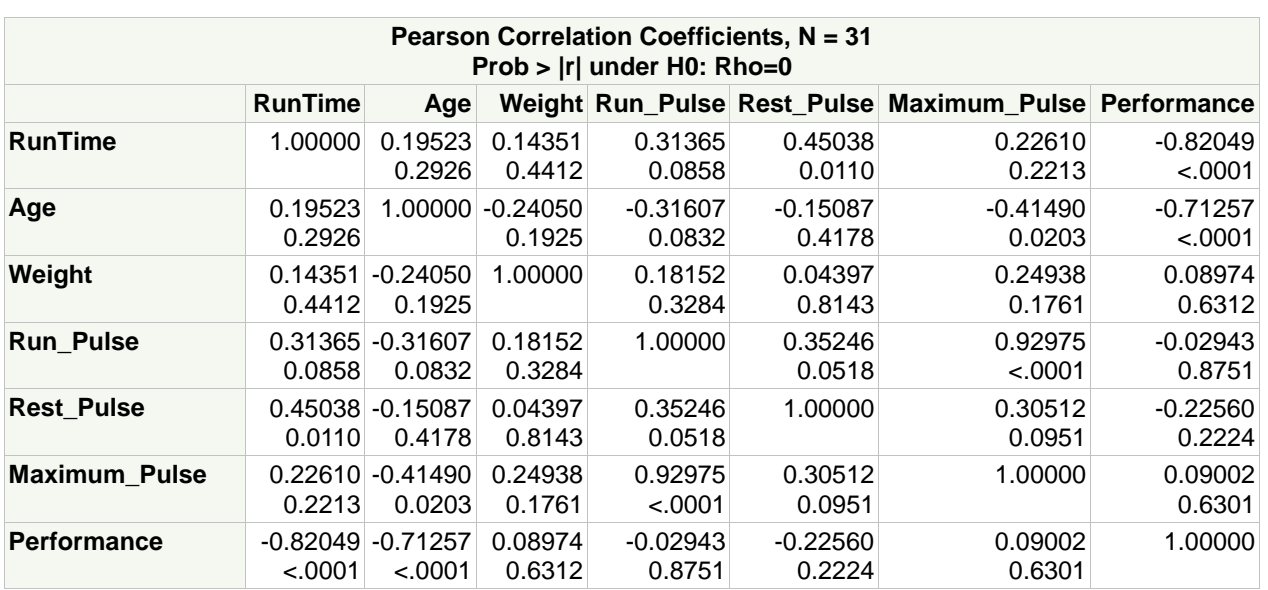

There are strong correlations between **Run\_Pulse** and **Maximum\_Pulse** (0.92975) and between **RunTime** and **Performance** (-0.82049). These associations are seen in more detail in the matrix of scatter plots.

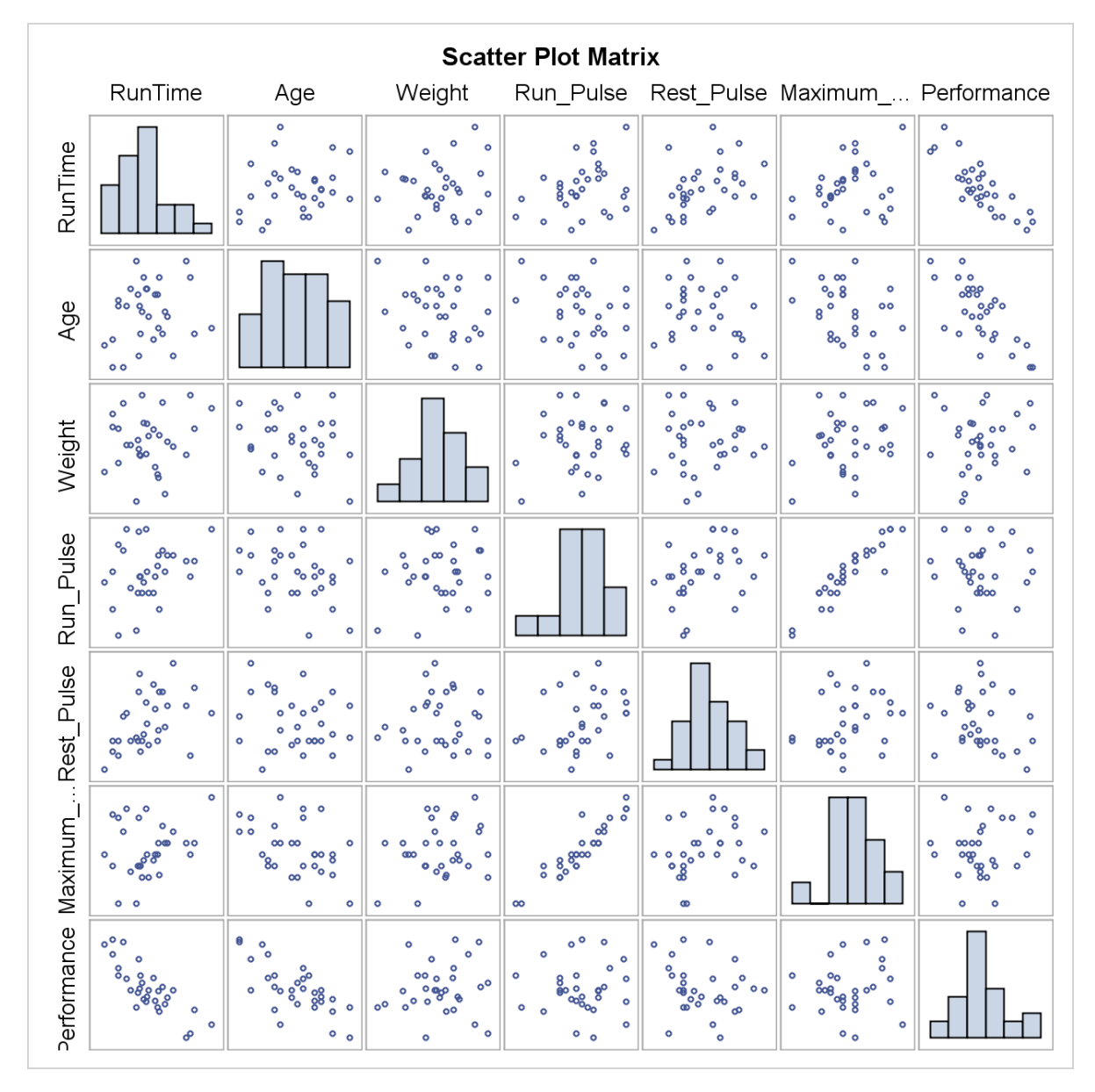

The following correlation table was created from the matrix by choosing small *p-*values. The table is in descending order, based on the absolute value of the correlation. It provides a summary of the correlation analysis of the independent variables.

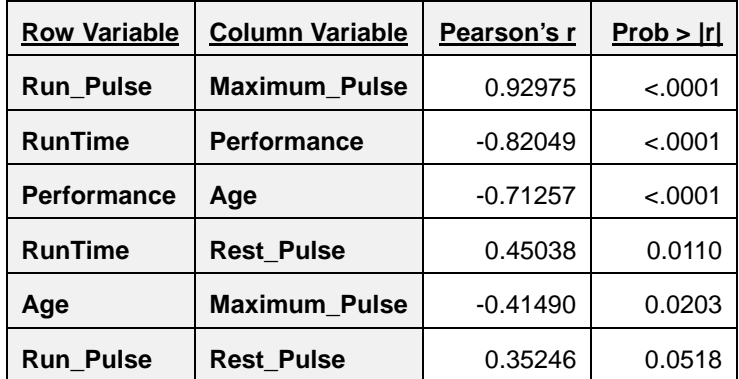

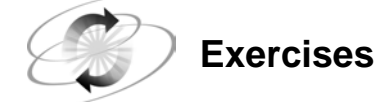

#### **1. Describing the Relationship between Continuous Variables**

Percentage of body fat, age, weight, height, and 10 body circumference measurements (for example, abdomen) were recorded for 252 men by Dr. Roger W. Johnson of Calvin College in Minnesota. The data are in the **sasuser.BodyFat2** data set. Body fat, one measure of health, was accurately estimated by an underwater weighing technique. There are two measures of percentage body fat in this data set. The following variables are in the data set:

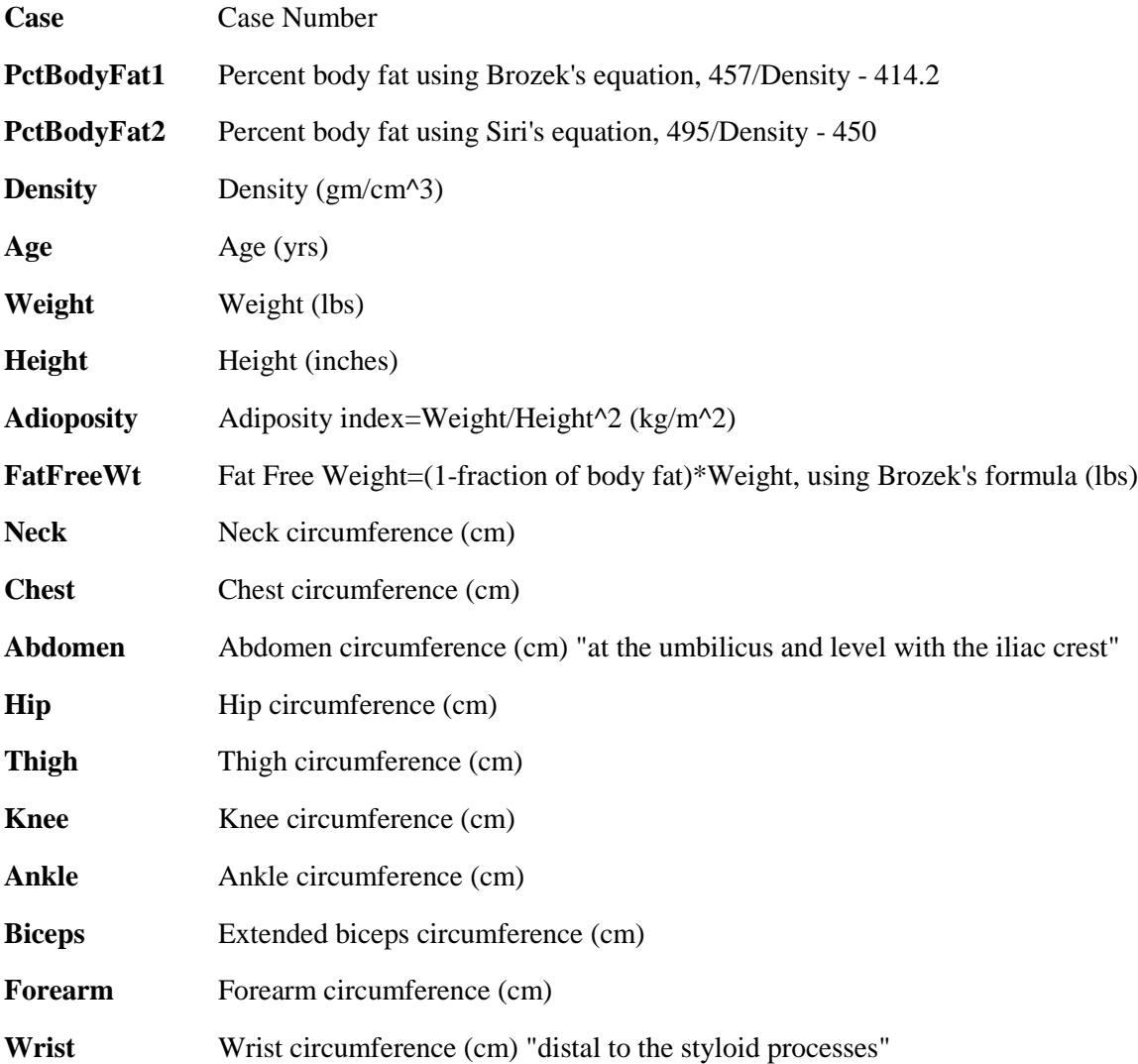

∕!\

**a.** Generate scatter plots and correlations for the VAR variables **Age**, **Weight**, **Height**, and the circumference measures versus the WITH variable, **PctBodyFat2**.

Important! ODS Graphics in PROC CORR limits you to 10 VAR variables at a time, so for this exercise, look at the relationships with **Age**, **Weight**, and **Height** separately from the circumference variables (**Neck Chest Abdomen Hip Thigh Knee Ankle Biceps Forearm Wrist**).

 $\mathscr{P}$  This limitation exists only on the graphics obtained from ODS. The correlation table will display all variables in the VAR statement by default.

- 1) Can straight lines adequately describe the relationships?
- 2) Are there any outliers that you should investigate?
- 3) What variable has the highest correlation with **PctBodyFat2**?
	- a) What is the *p*-value for the coefficient?
	- b) Is the correlation statistically significant at the 0.05 level?
- **b.** Generate correlations among all of the variables in the previously mentioned variables minus **PctBodyFat2**. Are there any notable relationships?

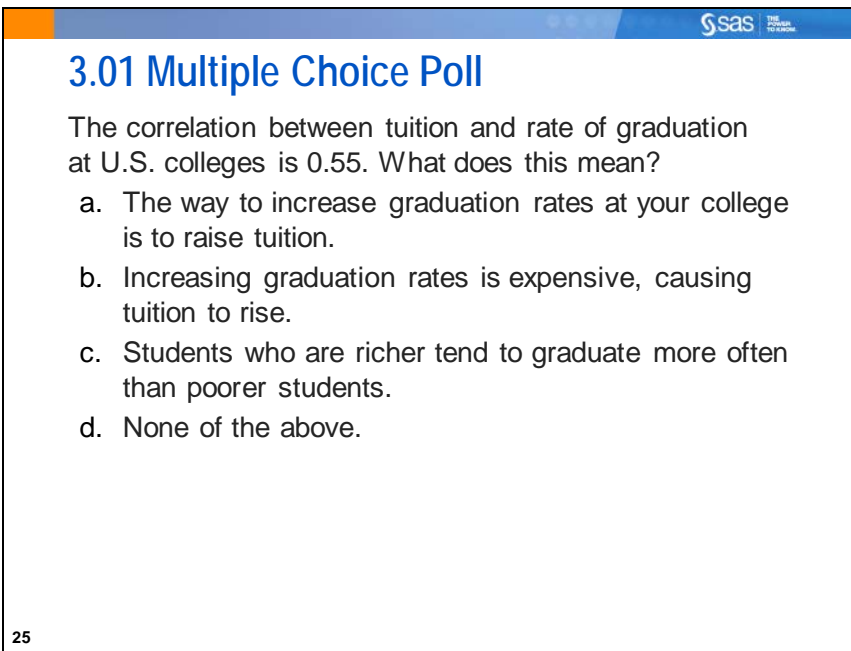

## **3.2 Simple Linear Regression**

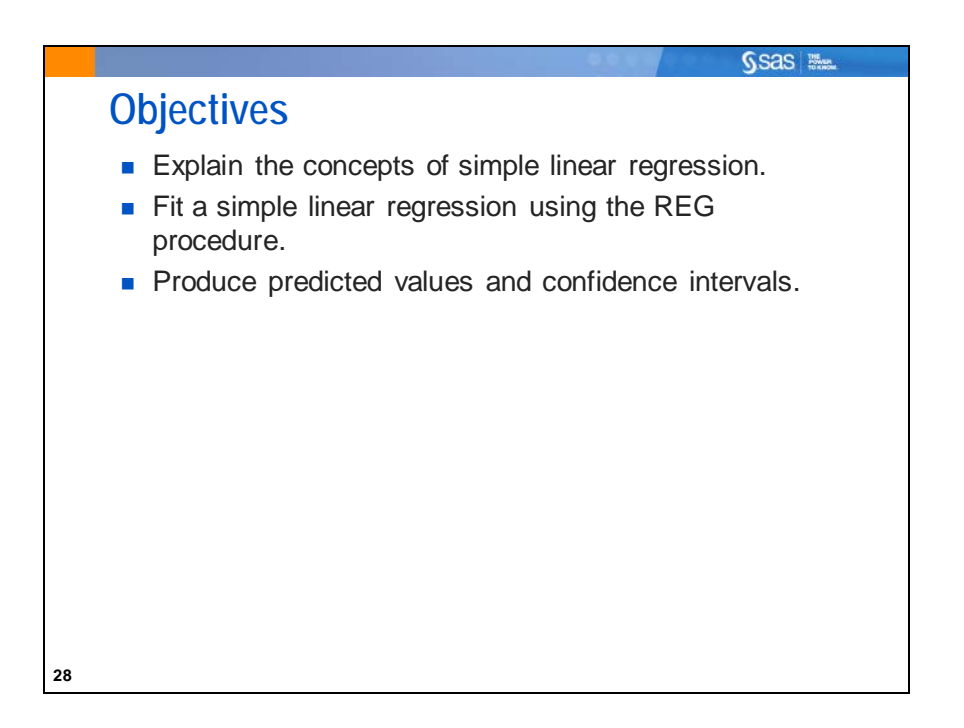

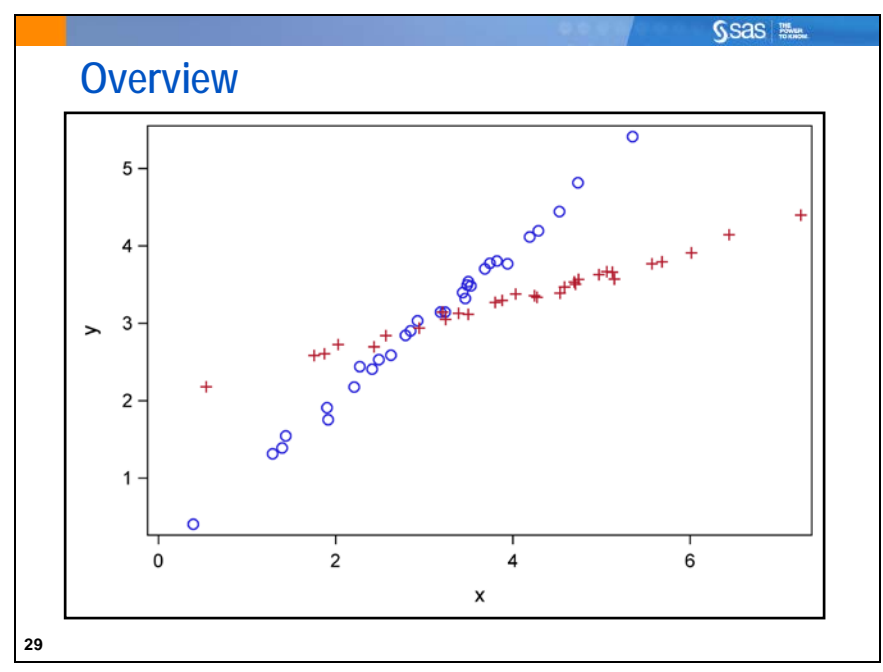

In the last section, you used correlation analysis to quantify the linear relationships between continuous response variables. Two pairs of variables can have the same correlation, but very different linear relationships. In this section, you use simple linear regression to define the linear relationship between a response variable and a predictor variable.

- The *response variable* is the variable of primary interest.
- The *predictor variable* is used to explain the variability in the response variable.

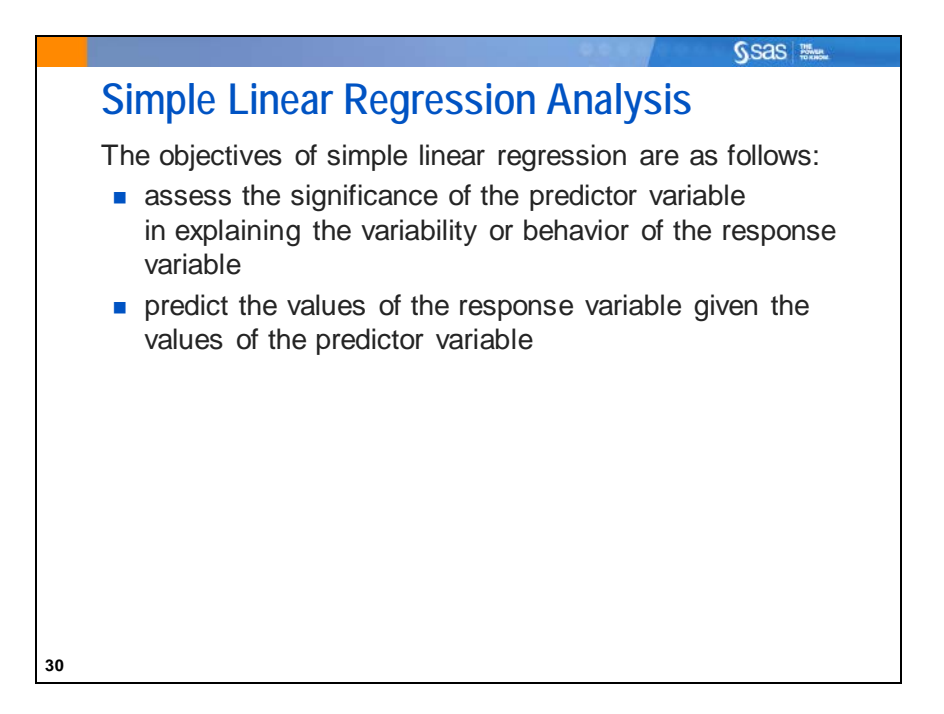

In simple linear regression, the values of the predictor variable are assumed to be fixed. Thus, you try to explain the variability of the response variable given the values of the predictor variable.

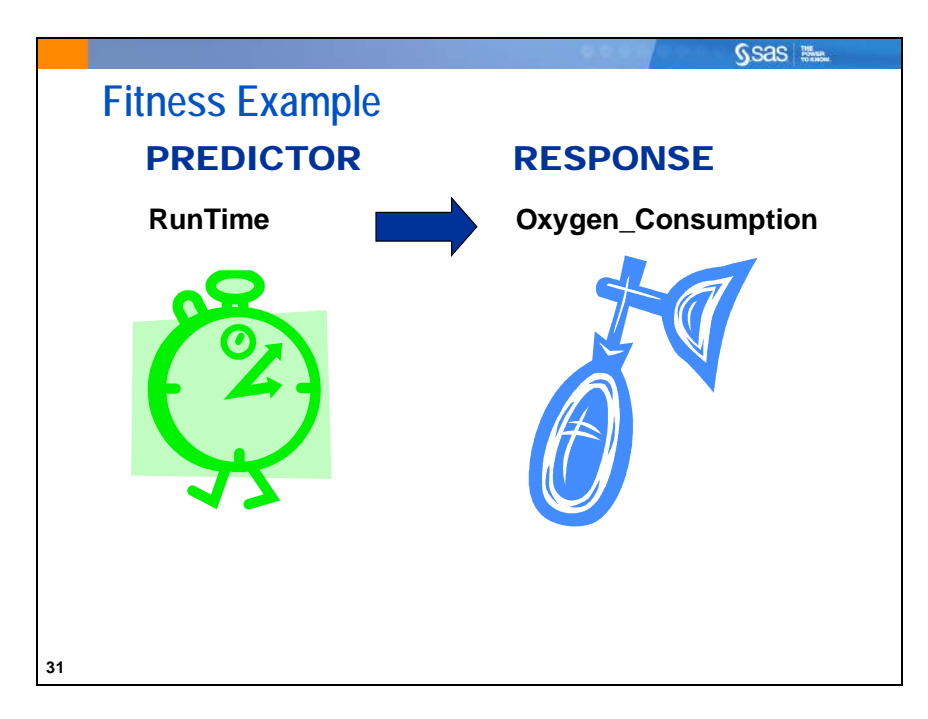

The analyst noted that the running time measure has the highest correlation with the oxygen consumption capacity of the club members. Consequently, she wants to further explore the relationship between **Oxygen\_Consumption** and **RunTime**.

She decides to run a simple linear regression of **Oxygen\_Consumption** versus **RunTime**.

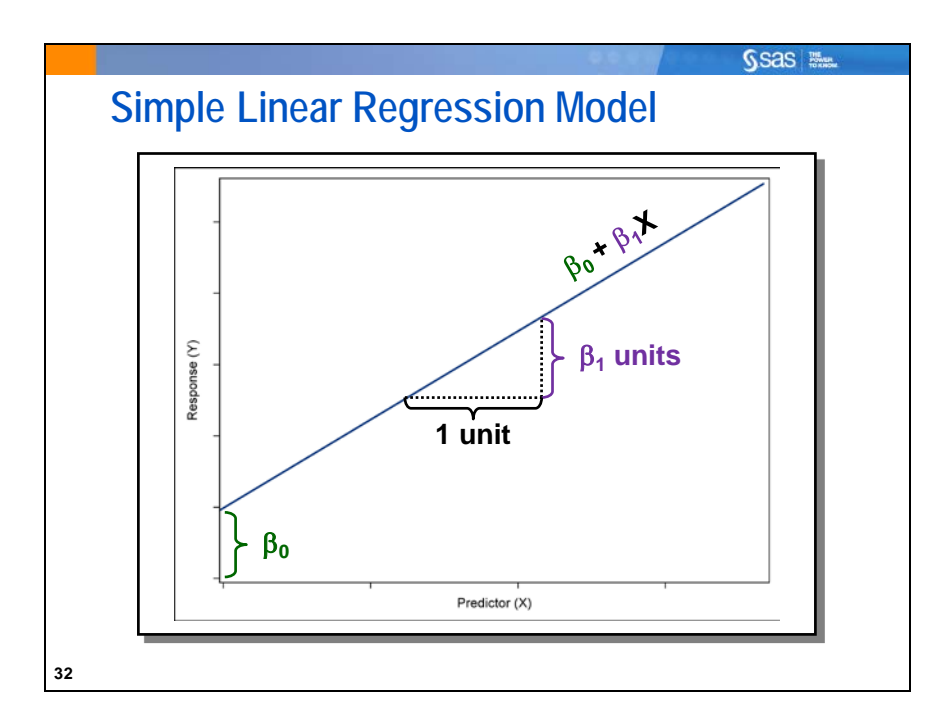

The relationship between the response variable and the predictor variable can be characterized by the equation  $y_i = \beta_0 + \beta_1 x_i + \varepsilon_i$ ,  $i = 1, ..., n$ 

where

- *yi* is the response variable.
- $x_i$  is the predictor variable.
- $\beta_0$  is the intercept parameter, which corresponds to the value of the response variable when the predictor is 0.
- $\beta_1$  is the slope parameter, which corresponds to the magnitude of change in the response variable given a one unit change in the predictor variable.
- $\varepsilon$ *I* is the error term representing deviations of  $y_i$  about  $\beta_0 + \beta_1 x_i$ .

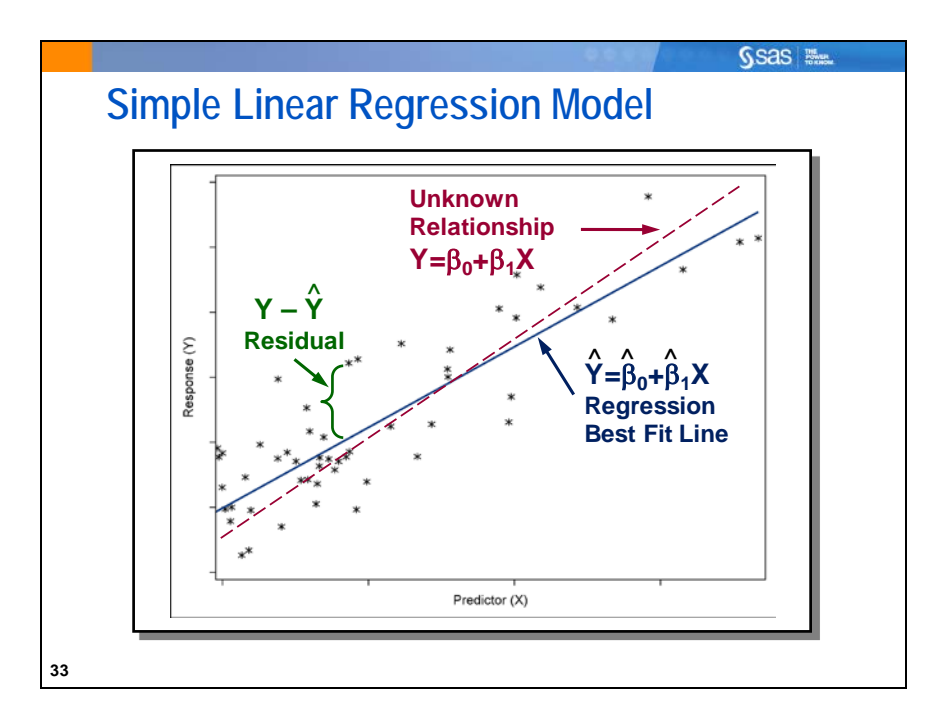

Because your goal in simple linear regression is usually to characterize the relationship between the response and predictor variables in your population, you begin with a sample of data. From this sample, you estimate the unknown population parameters  $(β_0, β_1)$  that define the assumed relationship between your response and predictor variables.

Estimates of the unknown population parameters  $\beta_0$  and  $\beta_1$  are obtained by the *method of least squares*. This method provides the estimates by determining the line that minimizes the sum of the squared vertical distances between the observations and the fitted line. In other words, the fitted or regression line is as close as possible to all the data points.

The method of least squares produces parameter estimates with certain optimum properties. If the assumptions of simple linear regression are valid, the least squares estimates are unbiased estimates of the population parameters and have minimum variance (efficiency). The least squares estimators are often called BLUE (Best Linear Unbiased Estimators). The term *best* is used because of the minimum variance property.

Because of these optimum properties, the method of least squares is used by many data analysts to investigate the relationship between continuous predictor and response variables.

With a large and representative sample, the fitted regression line should be a good approximation of the relationship between the response and predictor variables in the population. The estimated parameters obtained using the method of least squares should be good approximations of the true population parameters.

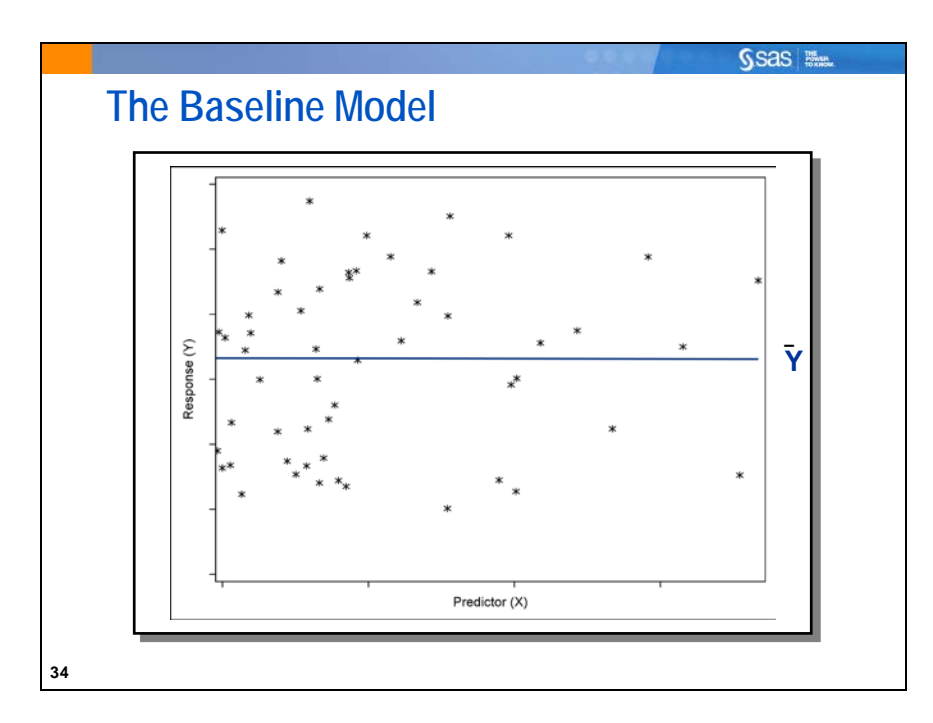

To determine whether the predictor variable explains a significant amount of variability in the response variable, the simple linear regression model is compared to the baseline model. The fitted regression line in a baseline model is a horizontal line across all values of the predictor variable. The slope of the regression line is 0 and the intercept is the sample mean of the response variable,  $(\overline{Y})$ .

In a baseline model, there is no association between the response variable and the predictor variable. Therefore, knowing the value of the predictor variable does not improve predictions of the response over simply using the unconditional mean (the mean calculated disregarding the predictor variables) of the response variable.

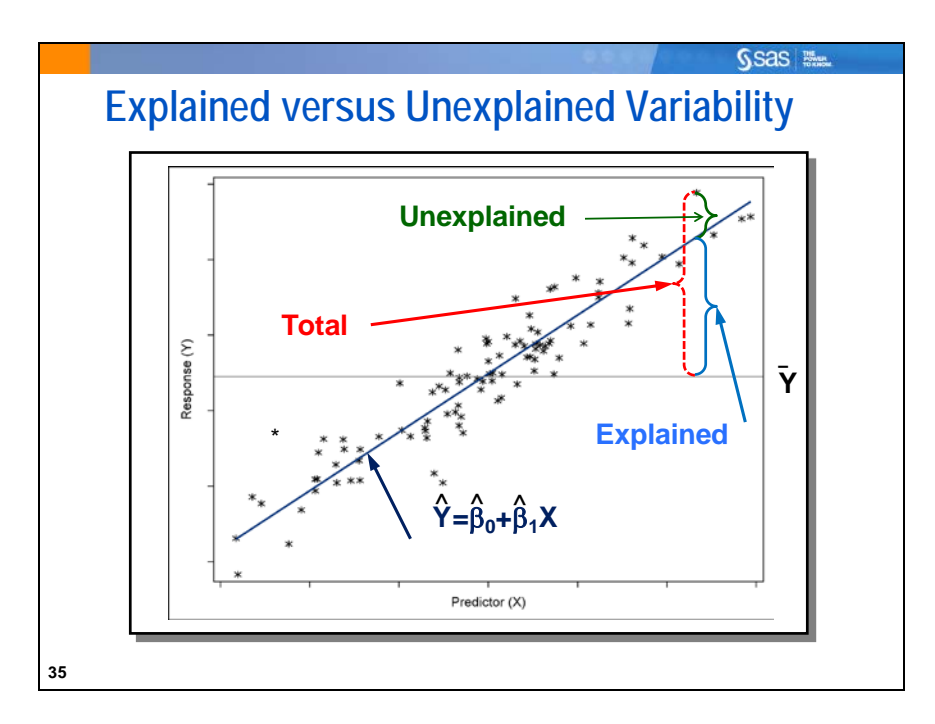

To determine whether a simple linear regression model is better than the baseline model, compare the explained variability to the unexplained variability.

Explained variability is related to the difference between the regression line and the mean of the response variable. The model sum of squares (SSM) is the amount of variability explained by your model. The model sum of squares is equal to  $\sum (\hat{Y}_i - \overline{Y})^2$ . Unexplained variability is related to the difference between the observed values and the regression line. The error sum of squares (SSE) is the amount of variability unexplained by your model. The error sum of squares is equal to  $\sum (Y_i - \hat{Y}_i)^2$ . Total variability is related to the difference between the observed values and the mean of the response variable. The corrected total sum of squares is the sum of the explained and unexplained variability. The corrected total sum of squares is equal to  $\Sigma (Y_i - \overline{Y})^2$ .

 Remember that the relationship of the following: total=unexplained+explained applies for sums of squares over all observations and not necessarily for any individual observation.

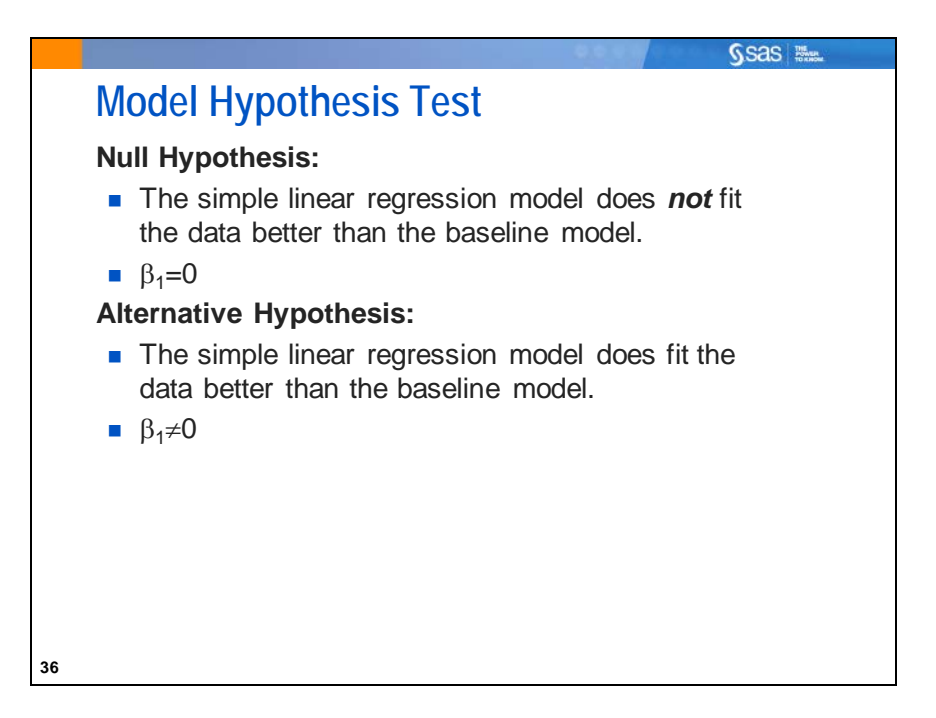

If the estimated simple linear regression model does *not* fit the data better than the baseline model, you fail to reject the null hypothesis. Thus, you do *not* have enough evidence to say that the slope of the regression line in the population differs from zero.

If the estimated simple linear regression model *does* fit the data better than the baseline model, you reject the null hypothesis. Thus, you *do* have enough evidence to say that the slope of the regression line in the population differs from zero and that the predictor variable explains a significant amount of variability in the response variable.

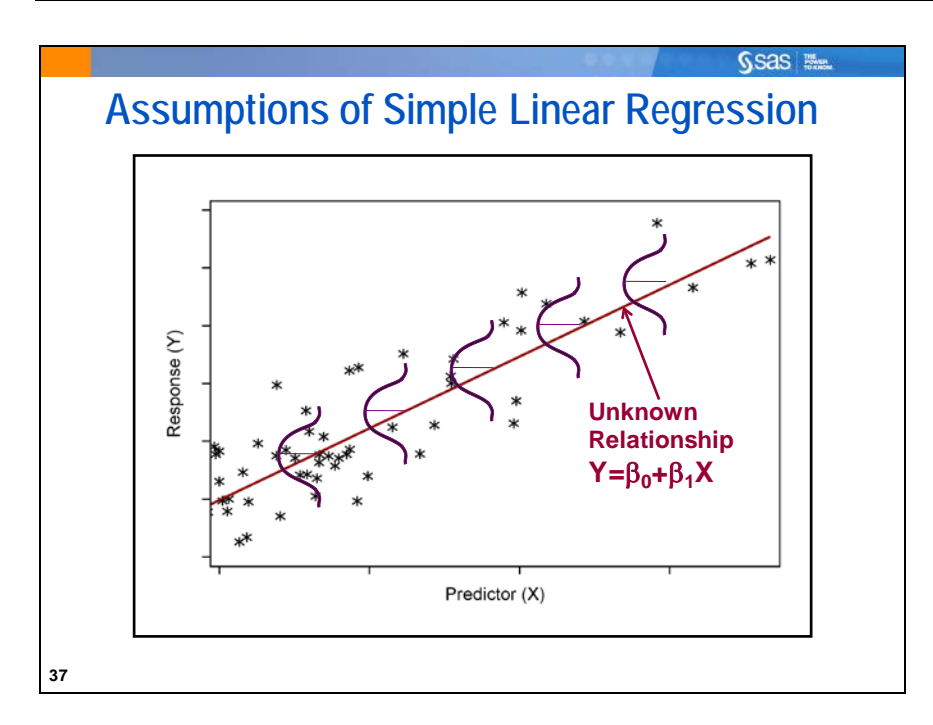

One of the assumptions of simple linear regression is that the mean of the response variable is linearly related to the value of the predictor variable. In other words, a straight line connects the means of the response variable at each value of the predictor variable.

The other assumptions are the same as the assumptions for ANOVA, that is, the error is normally distributed and has constant variance across the range of the predictor variable, and observations are independent.

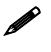

The verification of these assumptions is discussed in a later chapter.
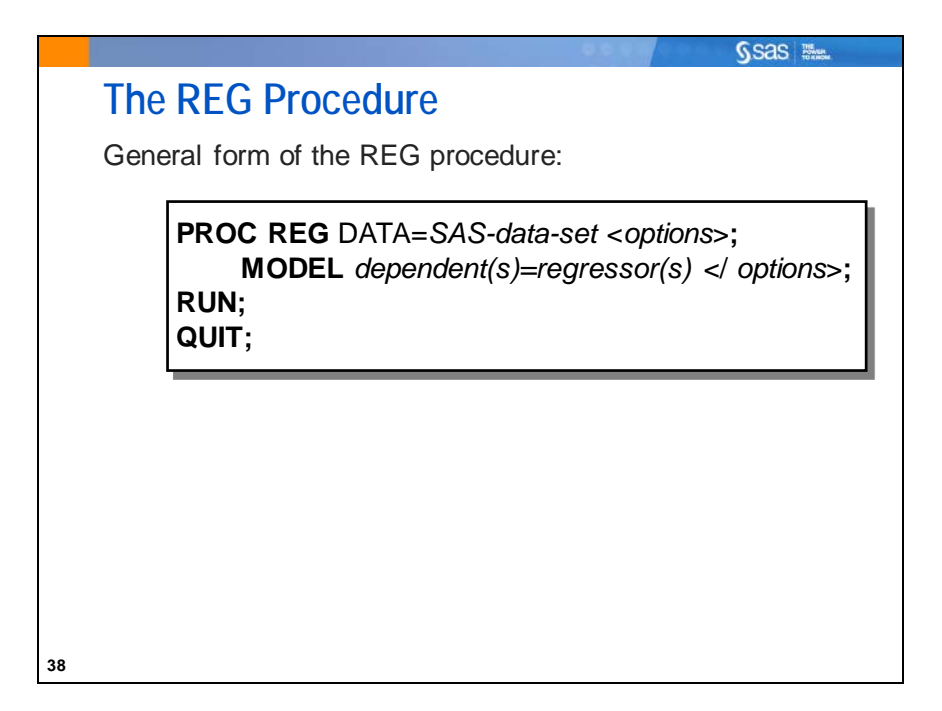

The REG procedure enables you to fit regression models to your data.

Selected REG procedure statement:

MODEL specifies the response and predictor variables. The variables must be numeric.

PROC REG supports RUN-group processing, which means that the procedure stays active until a PROC, DATA, or QUIT statement is encountered. This enables you to submit additional statements followed by another RUN statement without resubmitting the PROC statement.

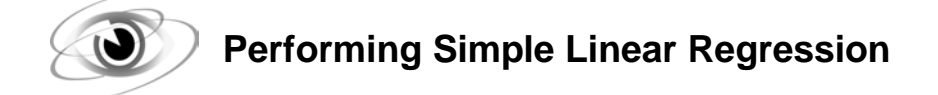

Example: Because there is an apparent linear relationship between **Oxygen\_Consumption** and **RunTime**, perform a simple linear regression analysis with **Oxygen\_Consumption** as the response variable.

```
/*st103d02.sas*/
proc reg data=sasuser.fitness;
   model Oxygen_Consumption=RunTime;
    title 'Predicting Oxygen_Consumption from RunTime';
run;
quit;
```
PROC REG Output

**Number of Observations Read** 31 **Number of Observations Used** 31

The Number of Observations Read and the Number of Observations Used are the same, which indicates that no missing values were detected for **Oxygen\_Consumption** and **RunTime**.

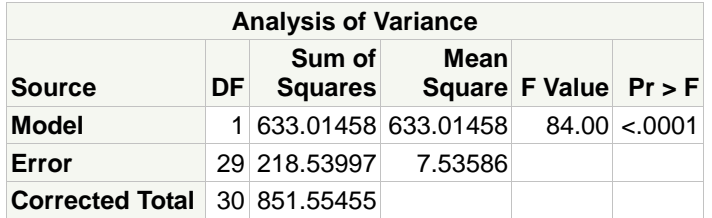

The Analysis of Variance (ANOVA) table provides an analysis of the variability observed in the data and the variability explained by the regression line.

The ANOVA table for simple linear regression is divided into six columns:

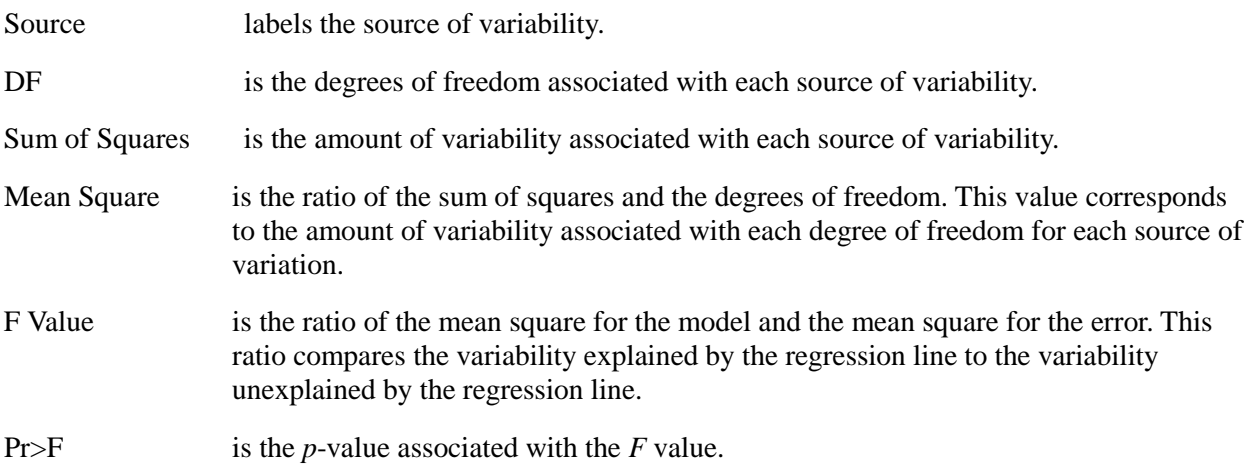

Each of the column measurements are applied to the following sources of variation:

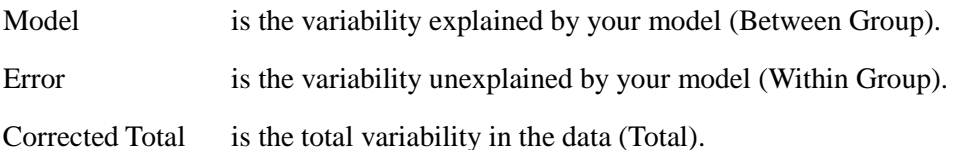

The *F* value tests whether the slope of the predictor variable is equal to 0. The *p*-value is small (less than 0.05), so you have enough evidence at the 0.05 significance level to reject the null hypothesis. Thus, you can conclude that the simple linear regression model fits the data better than the baseline model. In other words, **RunTime** explains a significant amount of variability of **Oxygen\_Consumption**.

The third part of the output provides summary measures of fit for the model.

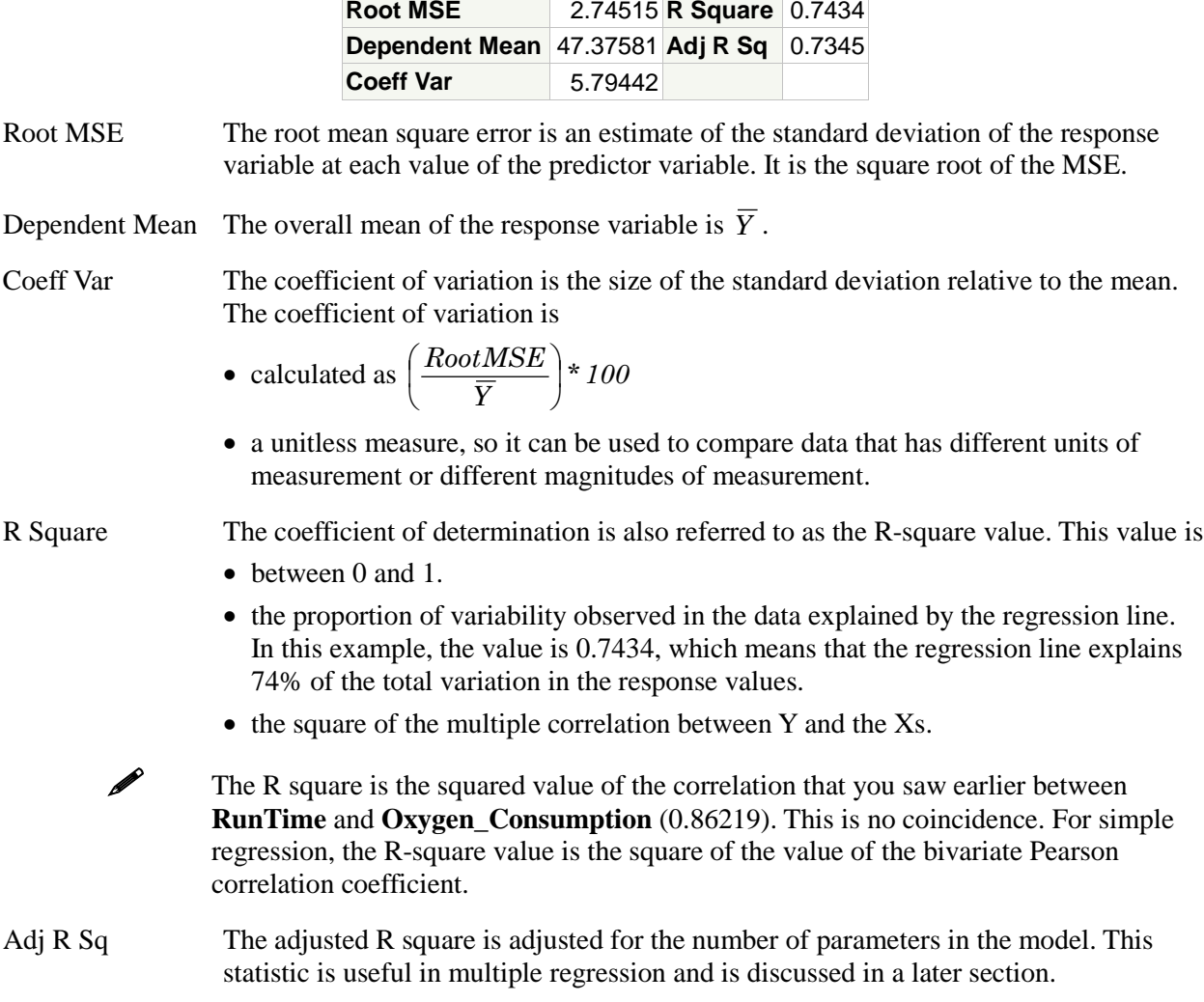

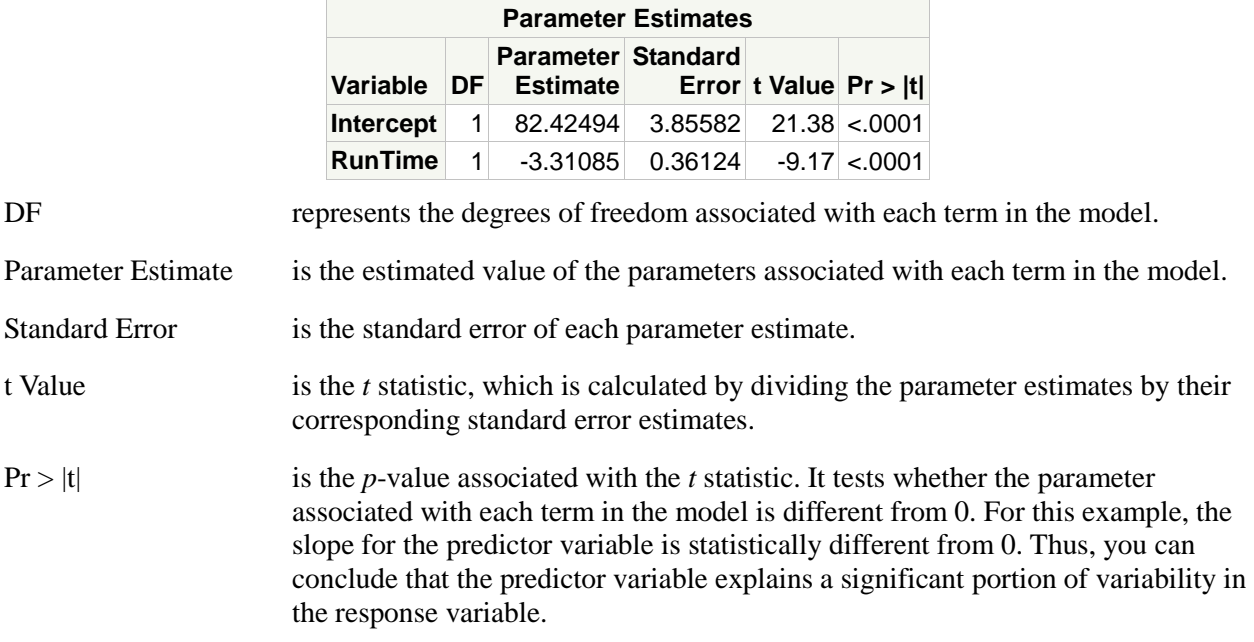

The Parameter Estimates table defines the model for your data.

Because the estimate of  $\beta_0=82.42494$  and  $\beta_1=-3.31085$ , the estimated regression equation is given by **Oxygen\_Consumption**=82.42494−3.31085\*(**RunTime**).

The model indicates that a one-unit greater value for **RunTime** is associated with a 3.31085 lower value for **Oxygen\_Consumption**. However, *extrapolation of the model beyond the range of your predictor variables is inappropriate*. You cannot assume that the relationship maintains in areas that were not sampled from.

The parameter estimates table also shows that the intercept parameter is not equal to 0. However, the test for the intercept parameter only has practical significance when the range of values for the predictor variable includes 0. In this example, the test could not have practical significance because **RunTime**=0 (running at the speed of light) is not inside the range of observed values.

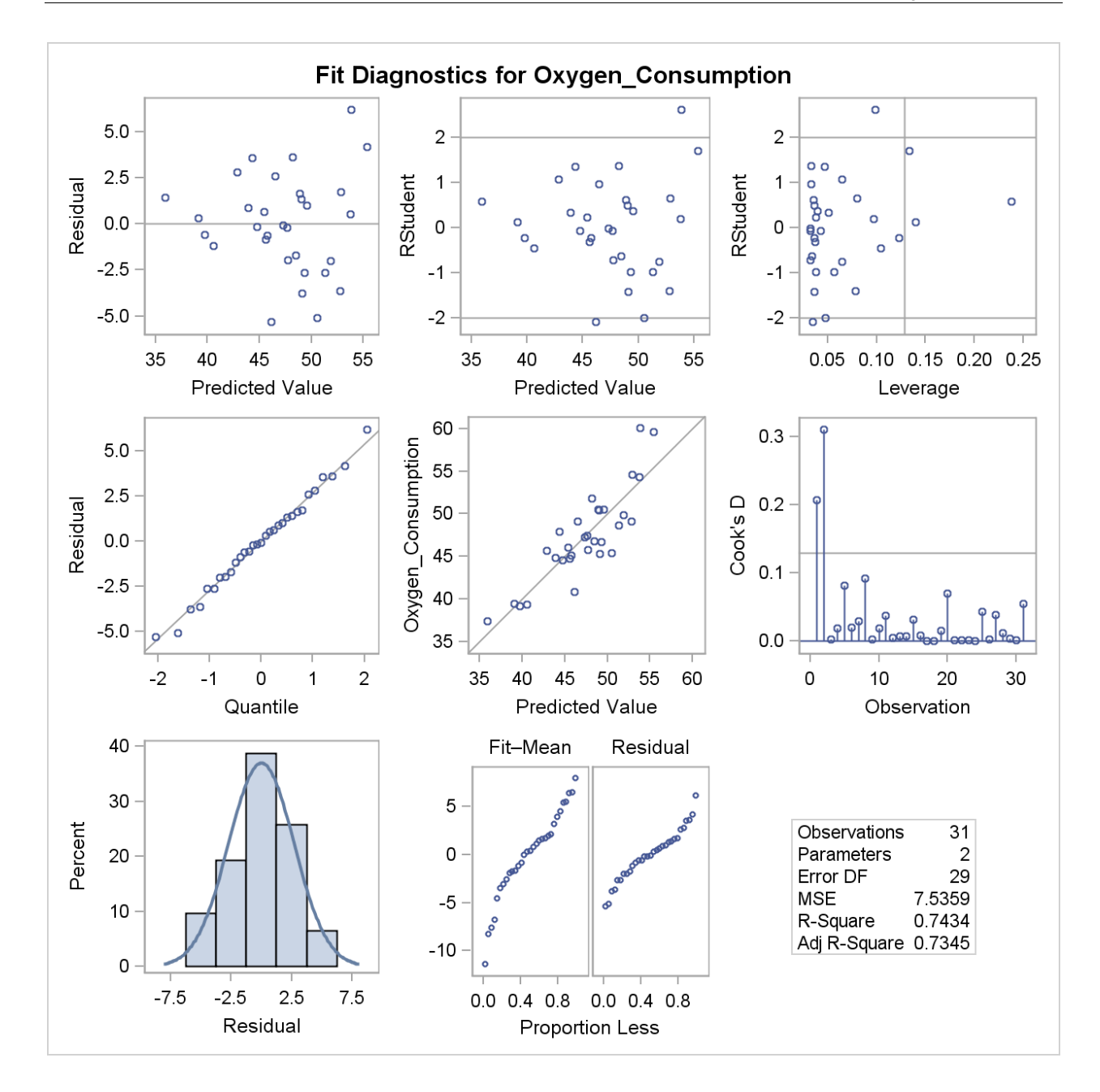

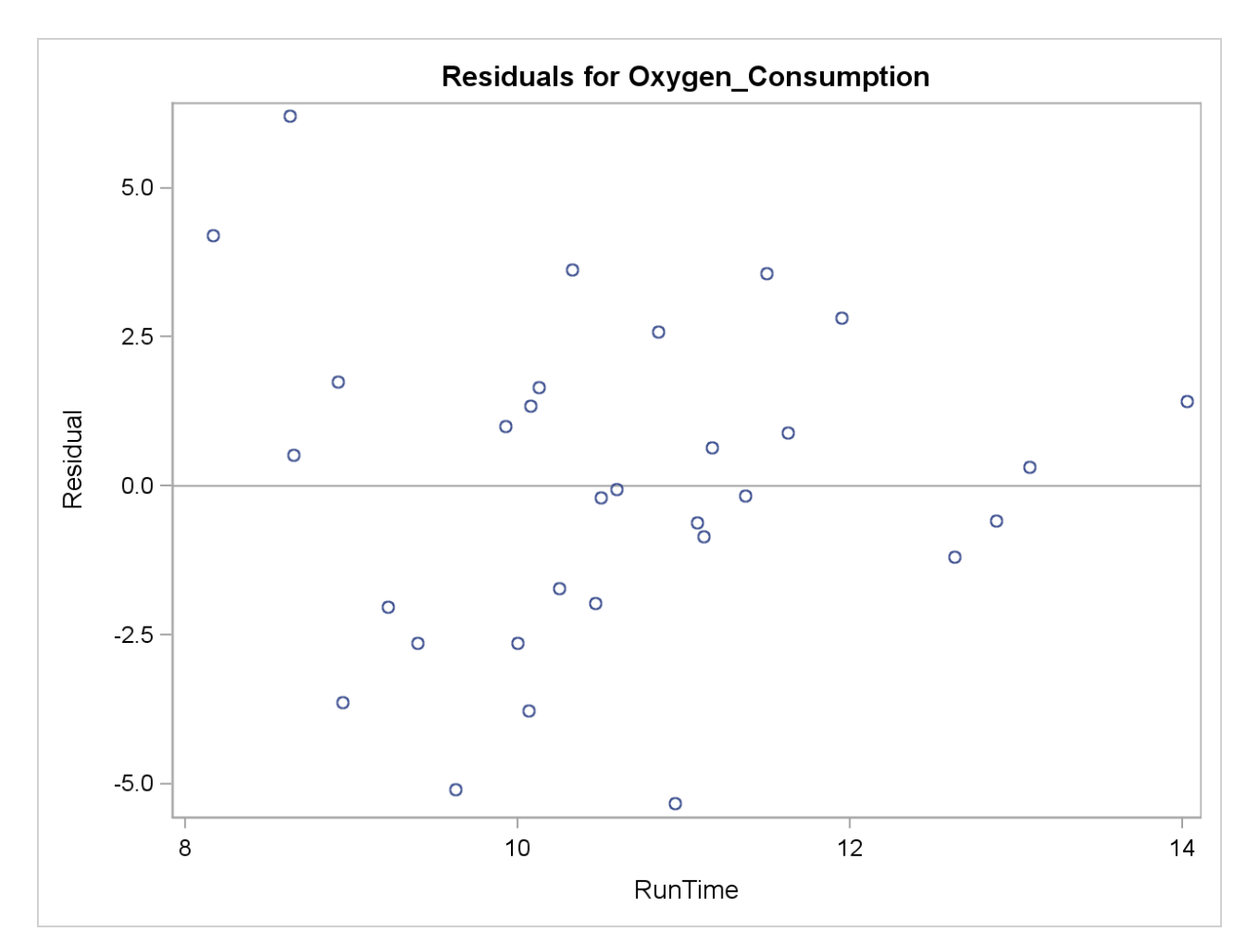

The diagnostics table and the residuals by **RunTime** table show a variety of plots designed to help with an assessment of the data's fulfillment of statistical assumptions and influential outliers. These plots are explored in detail in a later chapter.

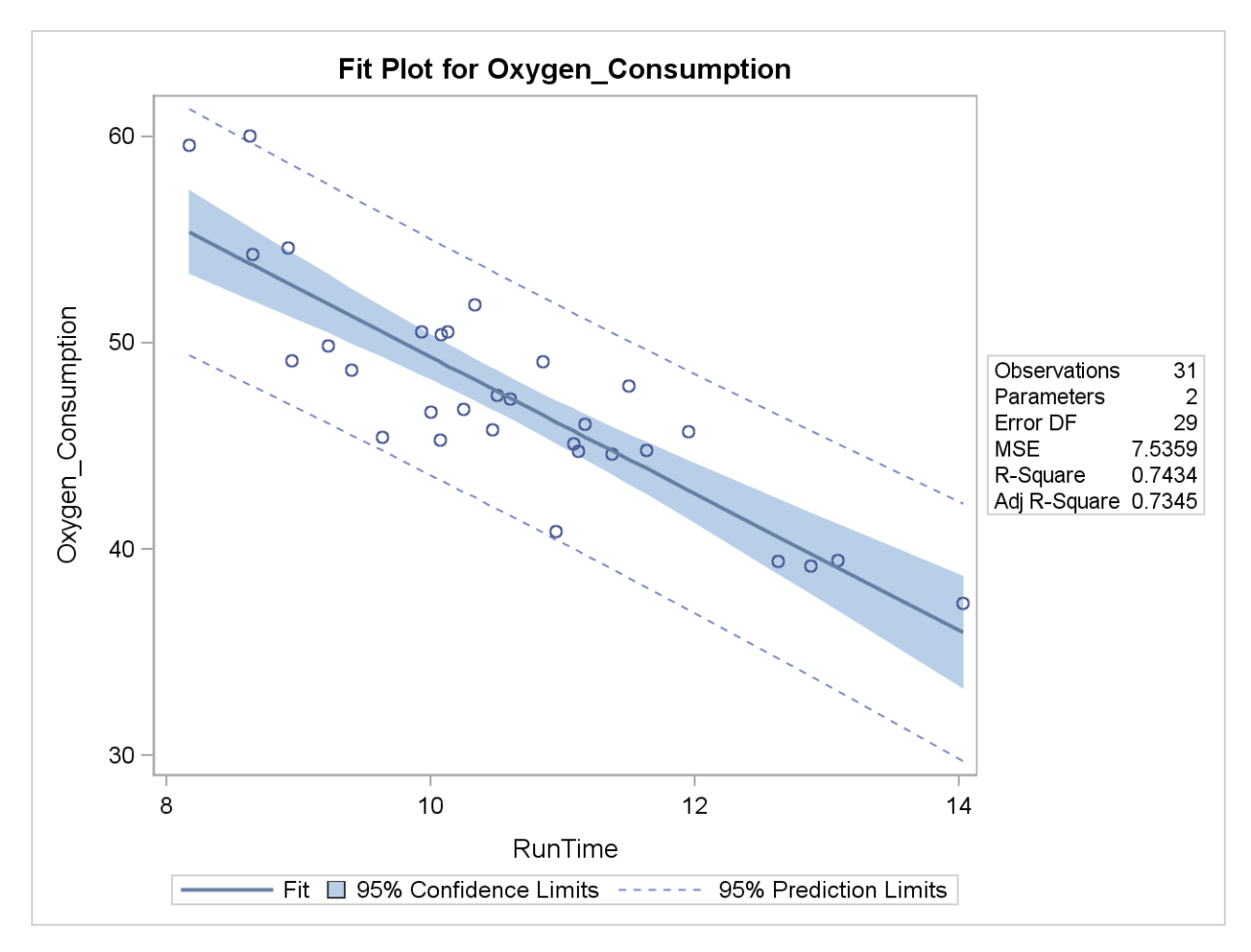

The Fit plot produced by ODS Graphics shows the predicted regression line superimposed over a scatter plot of the data.

To assess the level of precision around the mean estimates of **Oxygen\_Consumption**, you can produce *confidence intervals around the means*. This is represented in the shaded area in the plot.

- A 95% confidence interval for the mean says that you are 95% confident that your interval contains the population mean of Y for a particular X.
- Confidence intervals become wider as you move away from the mean of the independent variable. This reflects the fact that your estimates become more variable as you move away from the means of X and Y.

Suppose that the mean **Oxygen\_Consumption** at a fixed value of **RunTime** is not the focus. If you are interested in establishing an inference on a future single observation, you need a *prediction interval around the individual observations*. This is represented by the area between the broken lines in the plot.

- A 95% prediction interval is one that you are 95% confident contains a new observation.
- Prediction intervals are wider than confidence intervals because single observations have more variability than sample means.
	- Printed tables for the confidence and prediction intervals at each observed data point can be obtained by adding the CLM and CLI options to the MODEL statement.

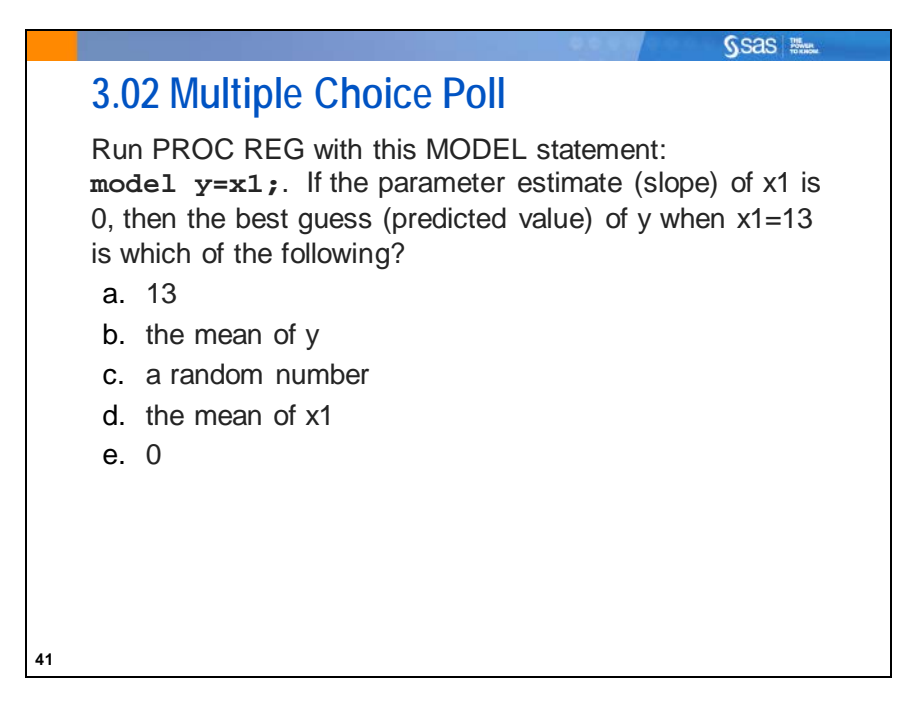

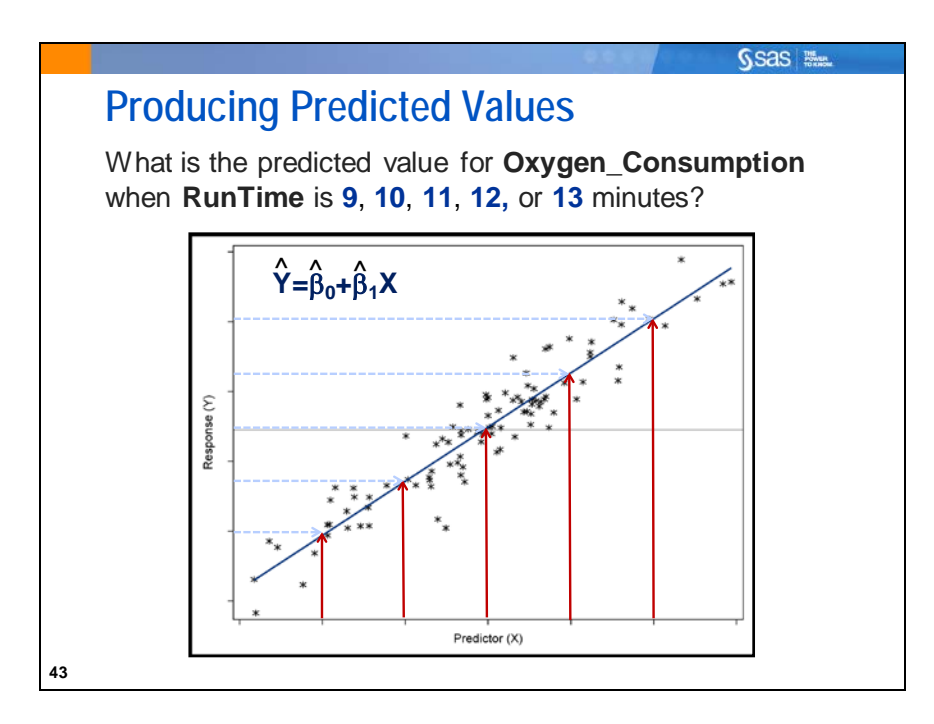

One objective in regression analysis is to predict values of the response variable given values of the predictor variables. You can obviously use the estimated regression equation to produce predicted values, but if you want a large number of predictions, this can be cumbersome.

To produce predicted values in PROC REG, follow these steps:

- 1. Create a data set with the values of the independent variable for which you want to make predictions.
- 2. Concatenate the data in the step above with the original data set.
- 3. Fit a simple linear regression model to the new data set and specify the P option in the MODEL statement. Because the observations added in the previous step contain missing values for the response variable, PROC REG does not include these observations when fitting the regression model. However, PROC REG does produce predicted values for these observations.

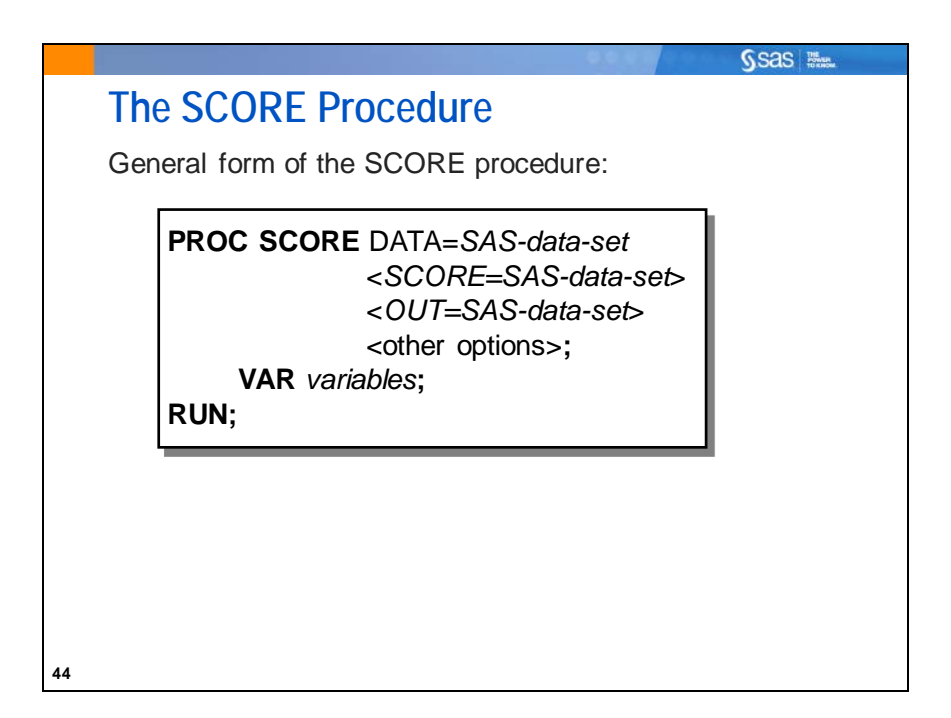

The SCORE procedure multiplies values from two SAS data sets, one containing coefficients (for example, factor-scoring coefficients or regression coefficients) and the other containing raw data to be scored using the coefficients from the first data set. The result of this multiplication is a SAS data set that contains linear combinations of the coefficients and the raw data values.

Many statistical procedures output coefficients that PROC SCORE can apply to raw data to produce scores. The new score variable is formed as a linear combination of raw data and scoring coefficients. For each observation in the raw data set, PROC SCORE multiplies the value of a variable in the raw data set by the matching scoring coefficient from the data set of scoring coefficients. This multiplication process is repeated for each variable in the VAR statement. The resulting products are then summed to produce the value of the new score variable. This entire process is repeated for each observation in the raw data set. In other words, PROC SCORE cross multiplies part of one data set with another.

# **Producing Predicted Values**

Example: Produce predicted values of **Oxygen\_Consumption** when **RunTime** is 9, 10, 11, 12, or 13.

Produce predicted values by outputting the parameter estimates from PROC REG into a data set and then scoring the new observations in PROC SCORE. Here is an example program to create the data set containing the observations to be scored.

```
/*st103d03.sas*/
data Need_Predictions;
    input RunTime @@;
    datalines;
9 10 11 12 13
;
run;
```
The regression model is submitted, as usual, but with an OUTEST= option for scoring (predicting the values of) new observations.

The MODEL statement below is preceded by an alphanumeric string followed by a colon (:). This string is the label of the model and is used as the name of the variable containing the predictions from a subsequent run of PROC SCORE.

The default model label is MODEL<sub>n</sub>, where *n* is the ordered value of the  $n^{\text{th}}$  MODEL statement in one run of PROC REG. That label is eventually used by PROC SCORE to name the variable that contains predicted values for the raw data set (the one to be scored).

```
proc reg data=sasuser.fitness noprint outest=Betas;
    PredOxy: model Oxygen_Consumption=RunTime;
run;
quit;
proc print data=Betas;
   title "OUTEST= Data Set from PROC REG";
run;
```
Selected PROC REG statement option:

OUTEST= outputs parameter estimates and model information to a SAS data set.

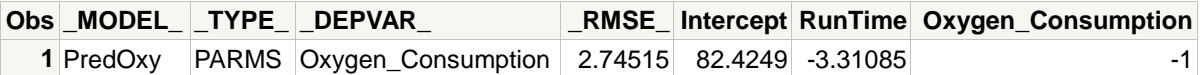

Notice the variable **\_TYPE\_**; its value of that variable is important when you run PROC SCORE.

In the second part of this example, PROC SCORE is used to score a new data set, **Need\_Predictions**. For PROC SCORE, the TYPE= specification is PARMS, and the names of the score variables are found in the variable **\_MODEL\_***,* which gets its values from the model label.

```
proc score data=Need_Predictions score=Betas
            out=Scored type=parms;
   var RunTime;
run;
proc print data=Scored;
   title "Scored New Observations";
run;
```
Selected PROC SCORE statement options:

DATA= names the data set with the observations to be scored.

SCORE= names the data set with parameter estimates.

OUT= names the data set to which scored observations are to be written.

TYPE= tells PROC SCORE what type of data the SCORE= data set contains.

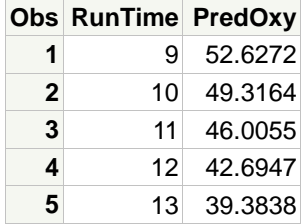

The predicted value for **Oxygen\_Consumption** when **RunTime** is 9 is 52.6272.

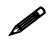

 Choose only values within or near the range of the predictor variable when you are predicting new values for the response variable. For this example, the values of the variable **RunTime** range from 8.17 to 14.03 minutes. Therefore, it is unwise to predict the value of **Oxygen\_Consumption** for a **RunTime** of 18. The reason is that the relationship between the predictor variable and the response variable might be different beyond the range of your data.

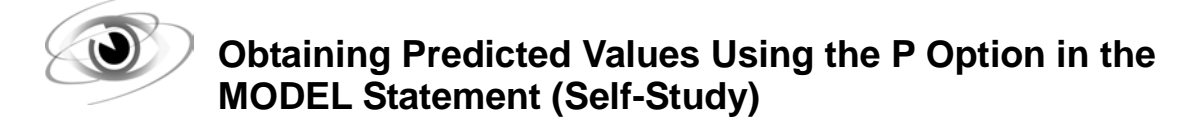

If the data set used to produce the model is small, then that data set can be concatenated with the data set containing the data to be scored. You can then use the P option in the MODEL statement to produce predicted values.

```
/*st103d03.sas*/ /*Self Study*/ 
data Need_Predictions;
    input RunTime @@;
   datalines;
9 10 11 12 13
;
run;
data Predict;
   set Need_Predictions
        sasuser.fitness;
run;
ods graphics off;
proc reg data=Predict;
   model Oxygen_Consumption=RunTime / p;
    id RunTime;
    title 'Oxygen_Consumption=RunTime with Predicted Values';
run;
quit;
```
Selected REG procedure statement:

ID specifies a variable to label observations in the output produced by certain MODEL statement options.

Selected MODEL statement option:

P prints the values of the response variable, the predicted values, and the residual values.

PROC REG Output

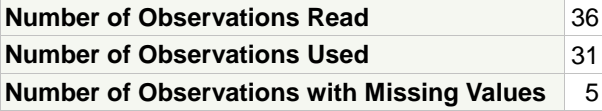

Notice that 36 observations were read; 31 were used and 5 had missing values. The observations in **Need\_Predictions** had missing values for **Oxygen\_Consumption**, so they were eliminated from the analysis.

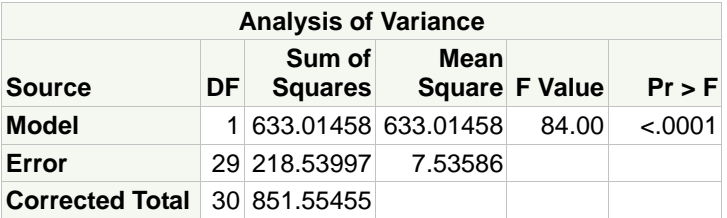

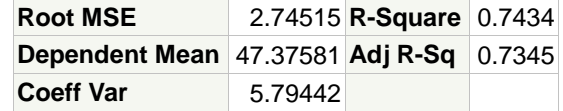

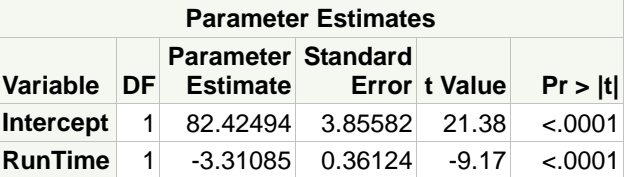

The model output is not affected by the extra five observations, because they were not used in any calculations, due to missing values.

#### Partial Output

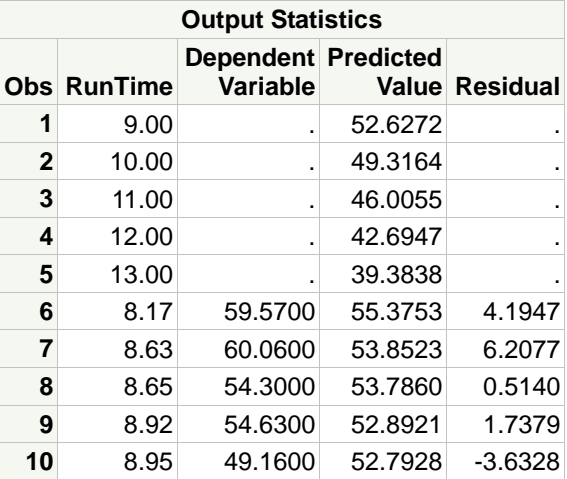

Because you specified **RunTime** in the ID statement, the values of this variable appear in the first column after **Obs**.

The output shows that the estimated value of **Oxygen\_Consumption** is 52.6272 when **RunTime** equals 9. This is identical to the value produced in PROC SCORE.

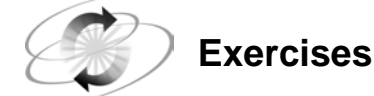

#### **2. Fitting a Simple Linear Regression Model**

Use the **sasuser.BodyFat2** data set for this exercise.

- **a.** Perform a simple linear regression model with **PctBodyFat2** as the response variable and **Weight** as the predictor.
	- 1) What is the value of the *F* statistic and the associated *p*-value? How would you interpret this with regard to the null hypothesis?
	- 2) Write the predicted regression equation.
	- 3) What is the value of the R-square statistic? How would you interpret this?
- **b.** Produce predicted values for **PctBodyFat2** when **Weight** is 125, 150, 175, 200, and 225.

What are the predicted values?

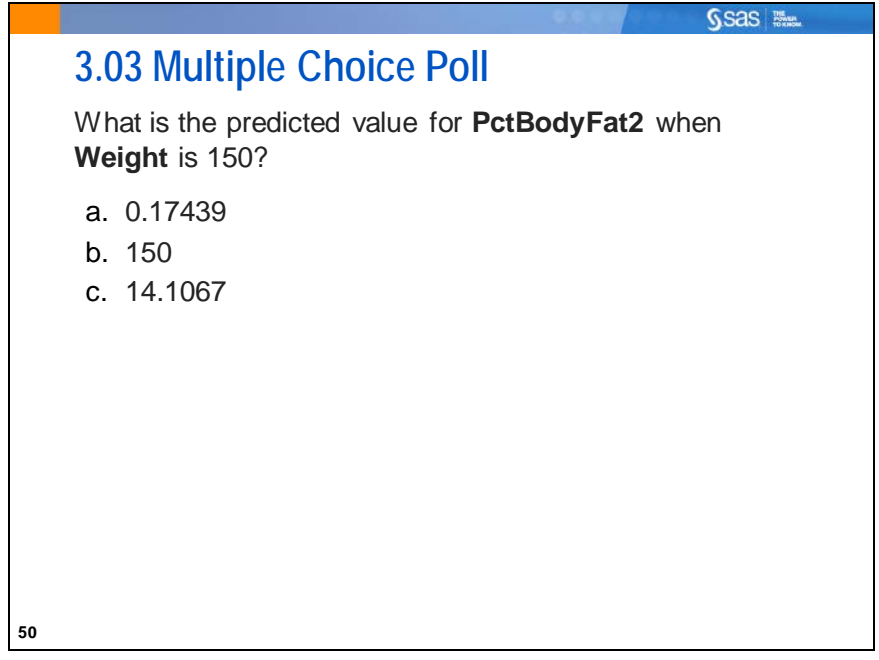

### **3.3 Concepts of Multiple Regression**

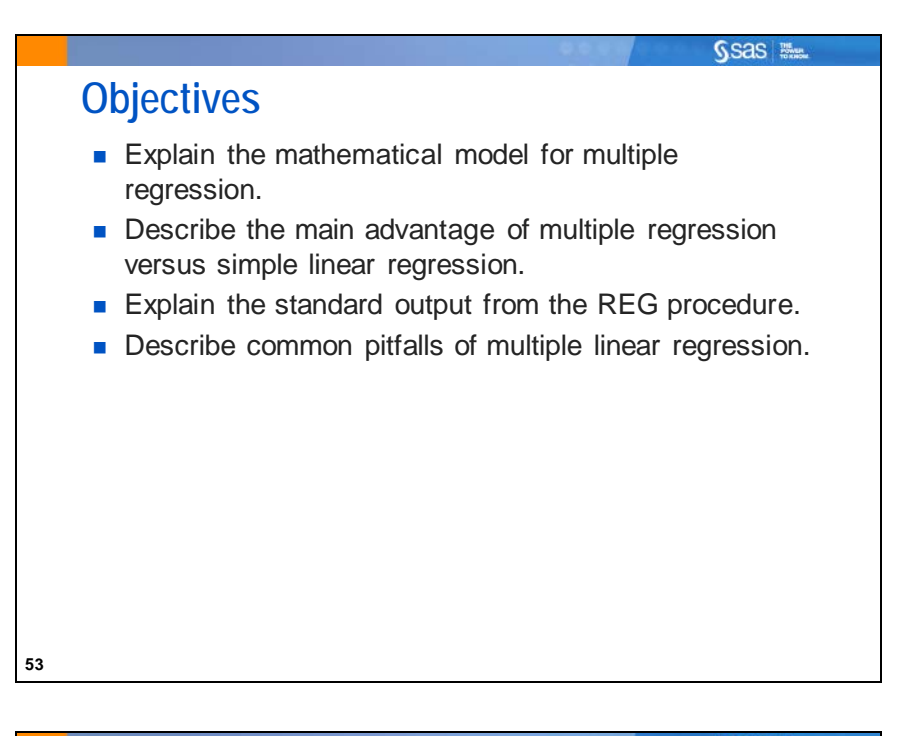

Ssas **No. Multiple Linear Regression with Two Variables** Consider the two-variable model  $Y=\beta_0+\beta_1X_1+\beta_2X_2+\epsilon$ where Y is the dependent variable.  $X_1$  and  $X_2$  are the independent or predictor variables.  $\varepsilon$  is the error term.  $\beta_0$ ,  $\beta_1$ , and  $\beta_2$  are unknown parameters. **54**

In simple linear regression, you can model the relationship between the two variables (two dimensions) with a line (one dimension).

For the two-variable model, you can model the relationship of three variables (three dimensions) with a plane (two dimensions).

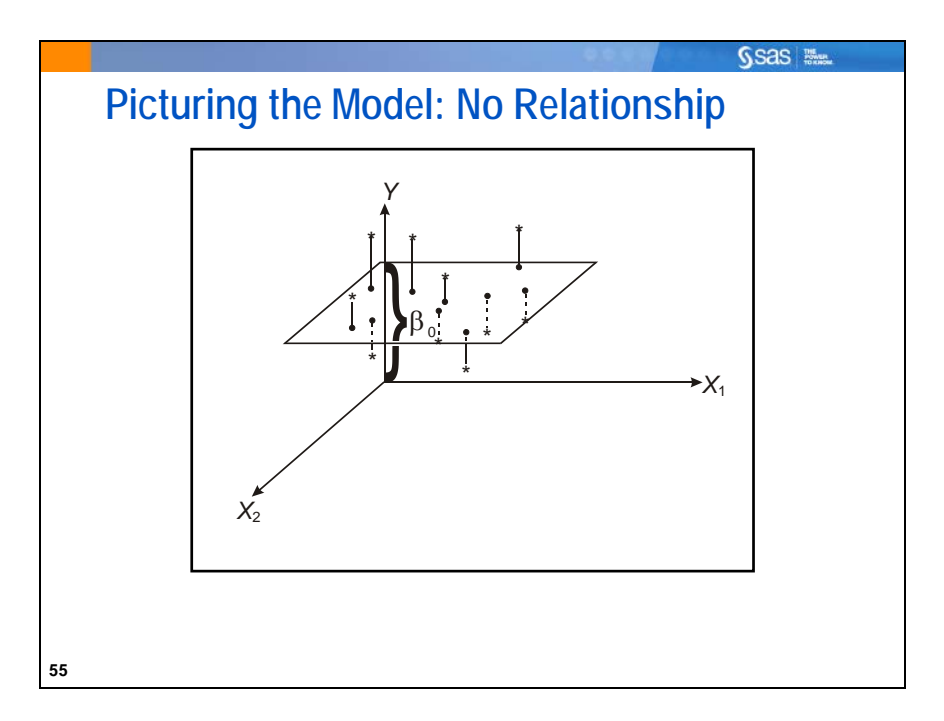

If there is no relationship among Y and  $X_1$  and  $X_2$ , the model is a horizontal plane passing through the point (Y= $\beta_0$ , X<sub>1</sub>=0, X<sub>2</sub>=0).

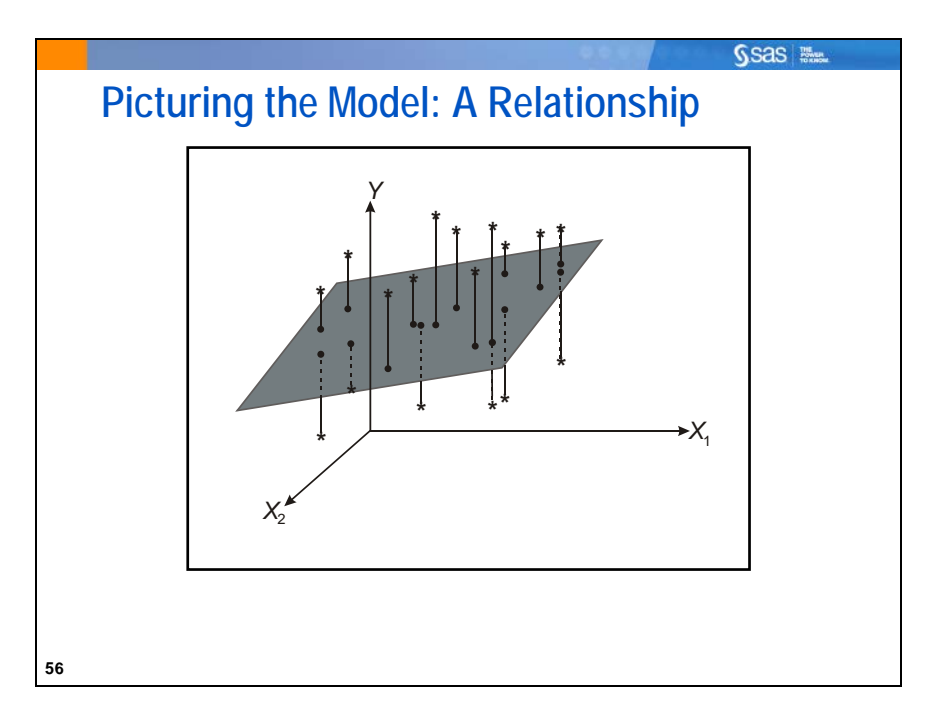

If there is a relationship among Y and  $X_1$  and  $X_2$ , the model is a sloping plane passing through three points:

- $(Y=\beta_0, X_1=0, X_2=0)$
- $(Y=\beta_0+\beta_1, X_1=1, X_2=0)$
- $(Y=\beta_0+\beta_2, X_1=0, X_2=1)$

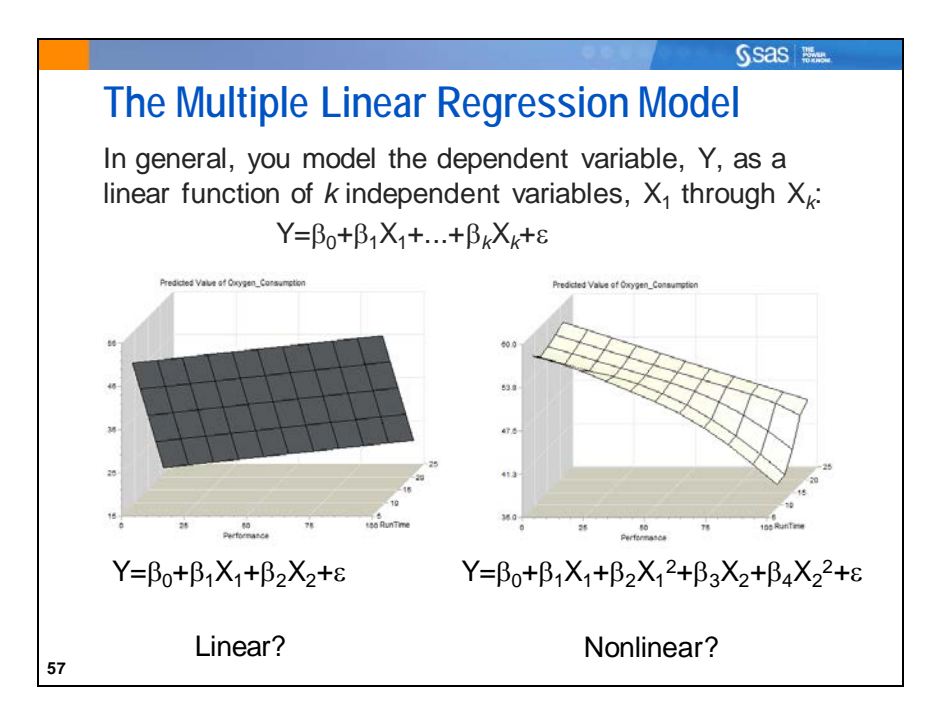

You investigate the relationship among *k*+1 variables (*k* predictors+1 response) using a *k*-dimensional surface for prediction.

The multiple general linear model is not restricted to modeling only planar relationships. By using higher order terms, such as quadratic or cubic powers of the Xs or cross products of one X with another, surfaces more complex than planes can be modeled.

In the examples, the models are limited to relatively simple surfaces.

The model has  $p=k+1$  parameters (the  $\beta s$ ), including the intercept,  $\beta_0$ .

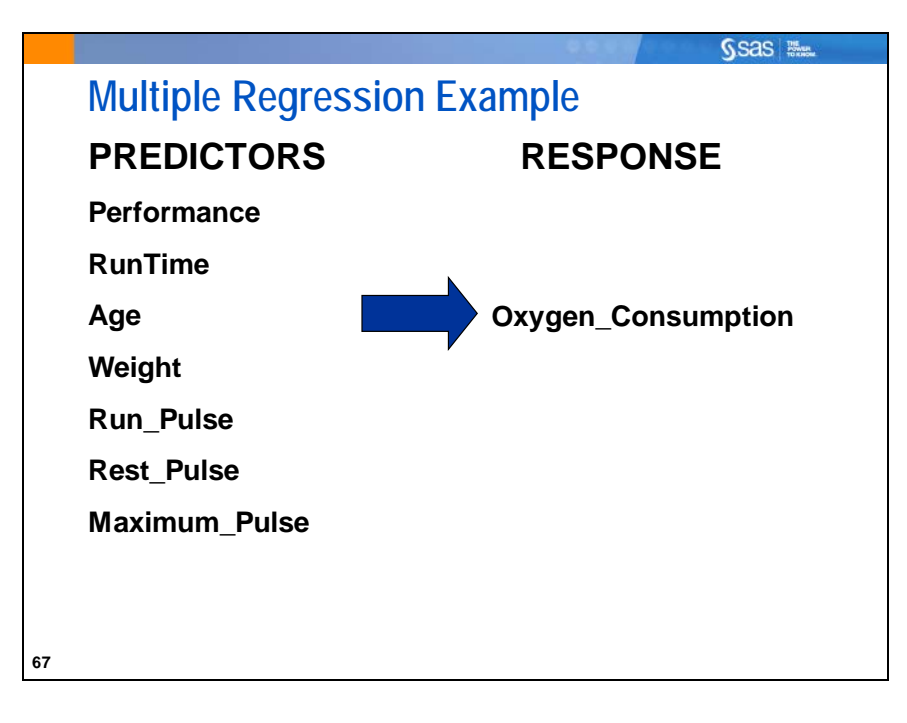

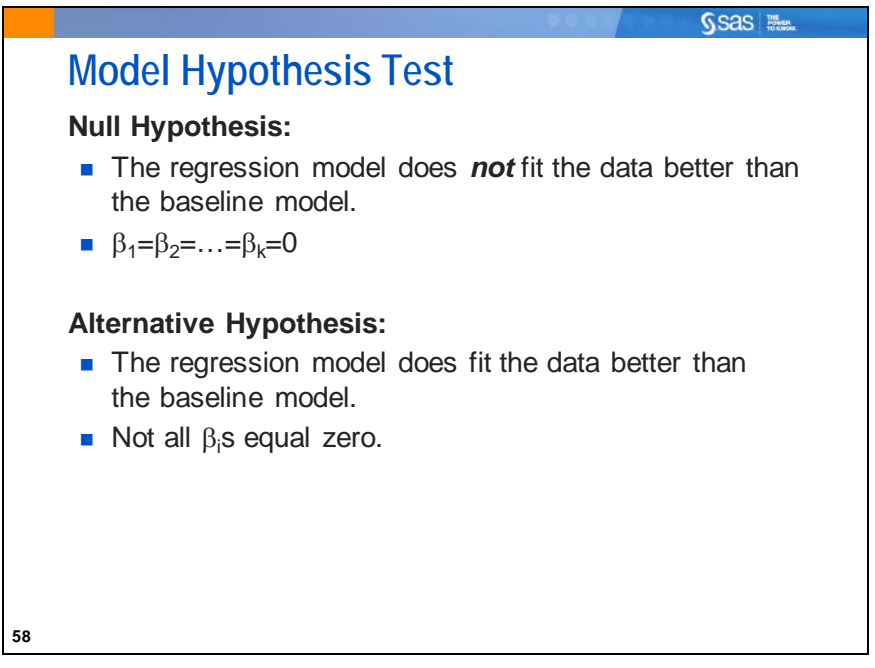

If the estimated linear regression model does *not* fit the data better than the baseline model, you fail to reject the null hypothesis. Thus, you do *not* have enough evidence to say that all of the slopes of the regression in the population differ from zero. The predictor variables do not explain a significant amount of variability in the response variable.

If the estimated linear regression model *does* fit the data better than the baseline model, you reject the null hypothesis. Thus, you *do* have enough evidence to say that at least one slope of the regression in the population differs from zero. At least one predictor variable explains a significant amount of variability in the response variable.

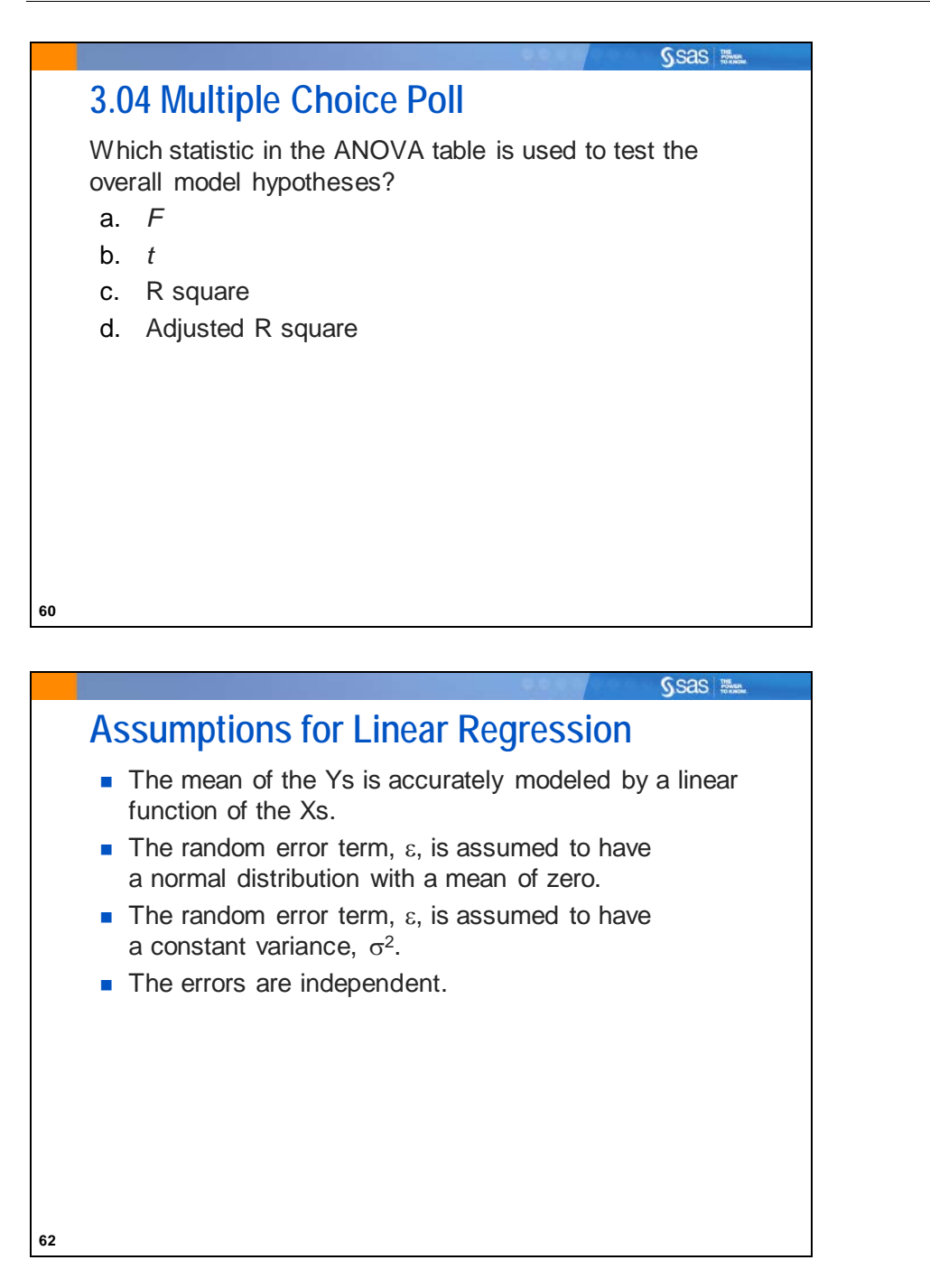

Techniques to evaluate the validity of these assumptions are discussed in a later chapter.

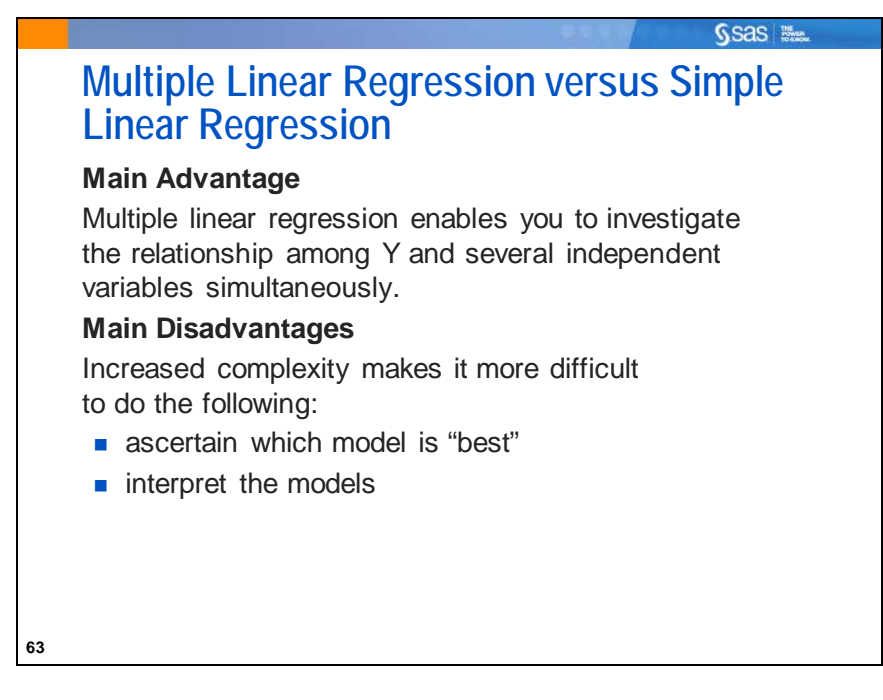

The advantage of performing multiple linear regression over a series of simple linear regression models far outweighs the disadvantages. In practice, many responses depend on multiple factors that might interact in some way.

SAS tools help you decide upon a "best" model, a choice that might depend on the purposes of the analysis, as well as subject-matter expertise.

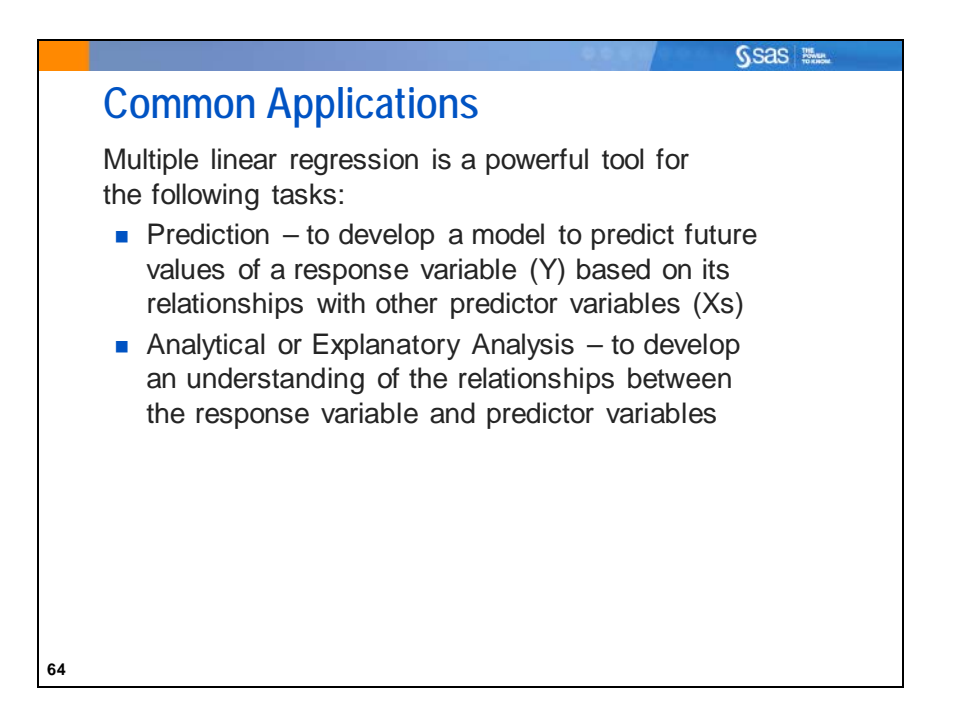

Even though multiple linear regression enables you to analyze many experimental designs, ranging from simple to complex, you focus on applications for analytical studies and predictive modeling. Other SAS procedures, such as GLM, are better suited for analyzing experimental data.

The distinction between using multiple regression for an analytic analysis and prediction modeling is somewhat artificial. A model developed for prediction is probably a good analytic model. Conversely, a model developed for an analytic study is probably a good prediction model.

Myers (1999) refers to four applications of regression:

- prediction
- variable screening
- model specifications
- parameter estimation

The term *analytical analysis* is similar to Myers' parameter estimation application and variable screening.

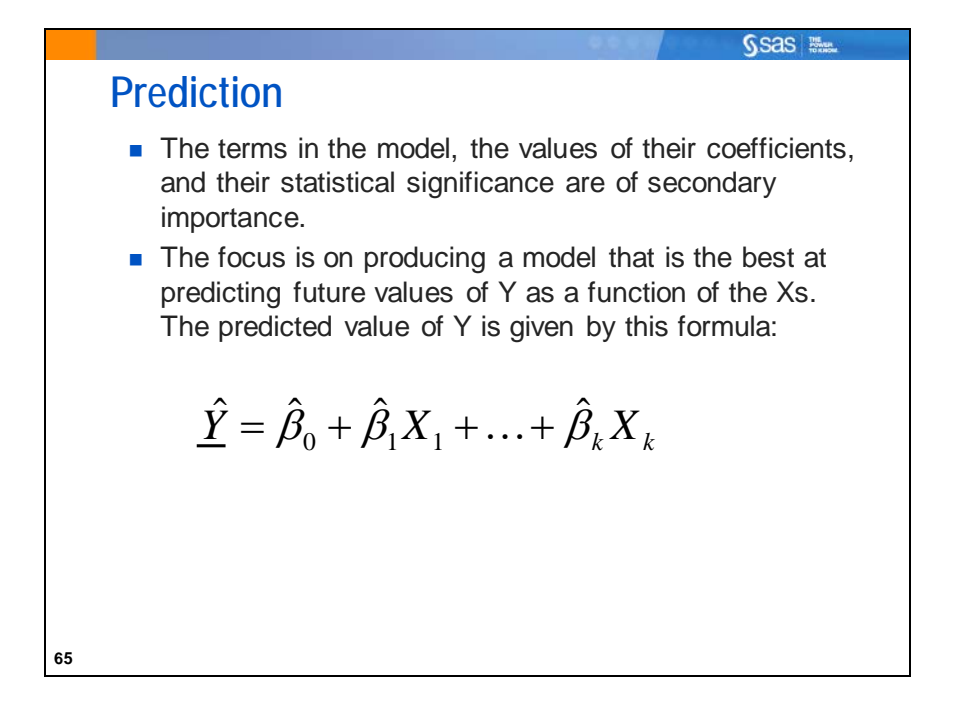

Most investigators whose main goal is prediction do not ignore the terms in the model (the Xs), the values of their coefficients (the βs), or their statistical significance (the *p-*values). They use these statistics to help choose among models with different numbers of terms and predictive capabilities.

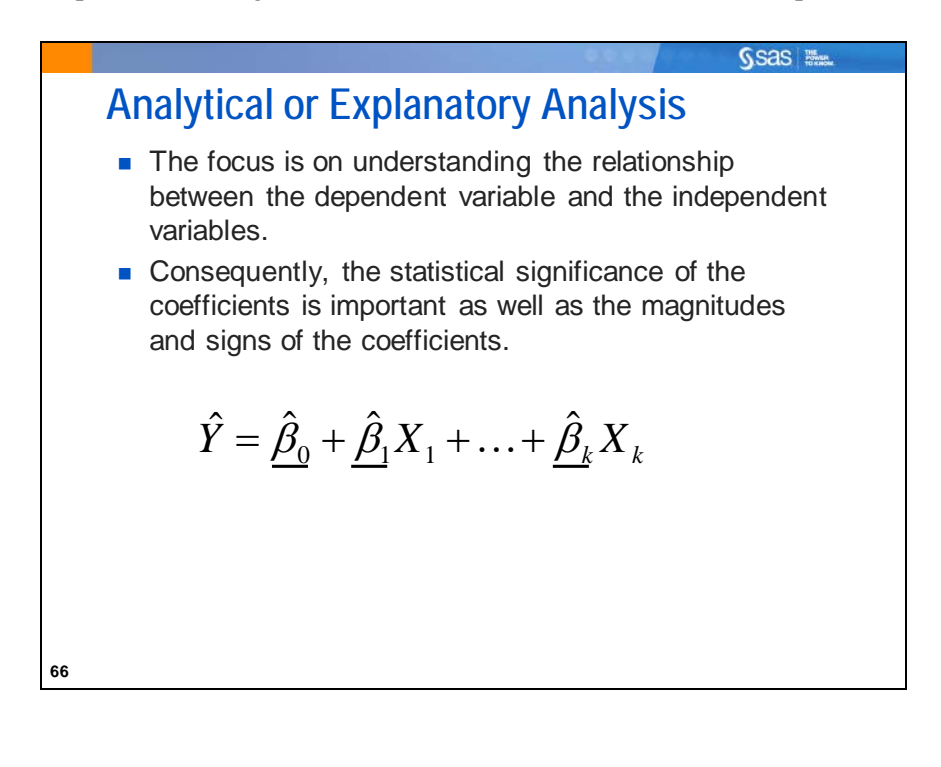

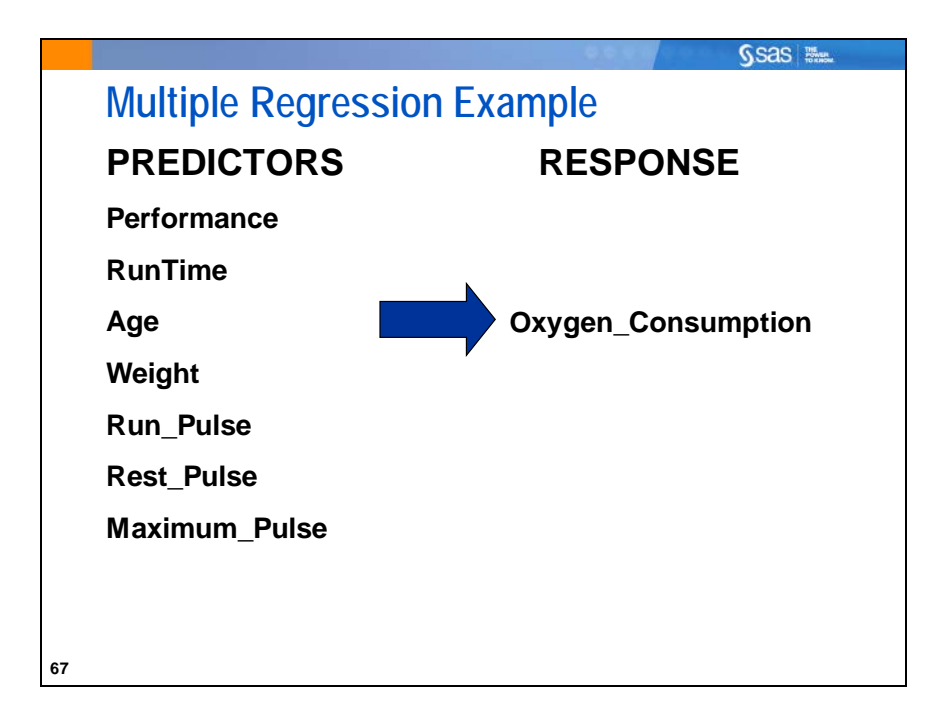

An analyst knows from doing a simple linear regression that the measure of performance is an important variable in explaining the oxygen consumption capability of a club member.

The analyst is interested in investigating other information to ascertain whether other variables are important in explaining the oxygen consumption capability.

Recall that you did a simple linear regression on **Oxygen\_Consumption** with **RunTime** as the predictor variable.

The R square for this model was 0.7434, which suggests that 25.64% of the variation in **Oxygen\_Consumption** is still unexplained.

Consequently, adding other variables to the model, such as **Performance** or **Age**, might provide a significantly better model.

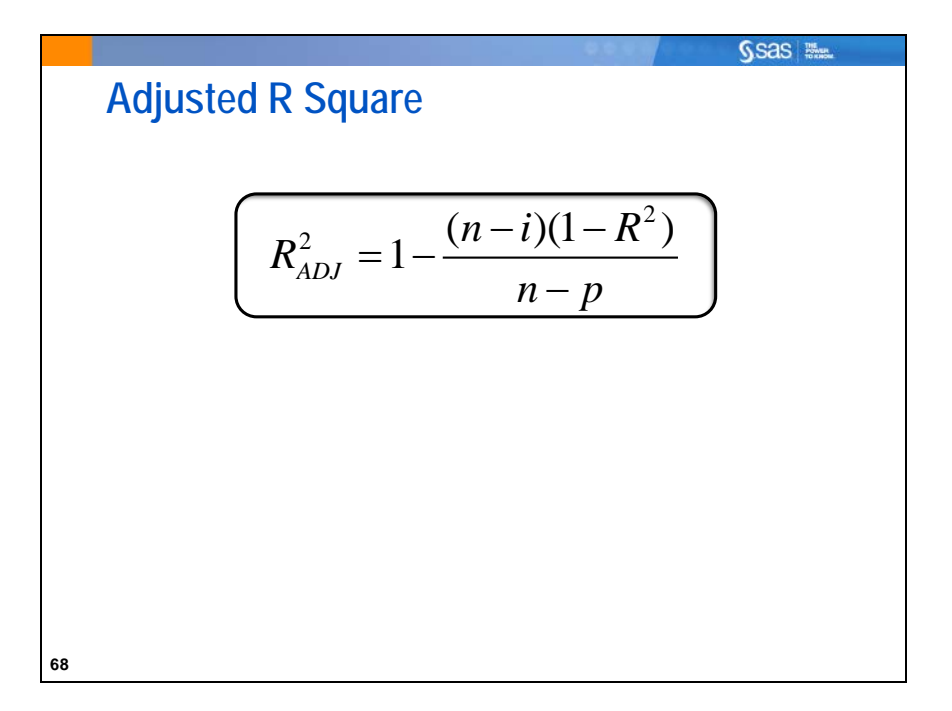

The R square always increases or stays the same as you include more terms in the model. Therefore, choosing the "best" model is not as simple as just making the R square as large as possible.

The adjusted R square is a measure similar to R square, but it takes into account the number of terms in the model. It can be thought of as a penalized version of R square with the penalty increasing with each parameter added to the model.

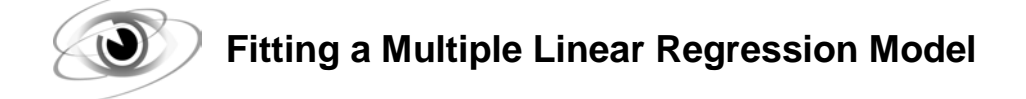

Example: Invoke PROC REG and perform a multiple linear regression analysis of **Oxygen\_Consumption** on **Performance** and **RunTime**. Interpret the output for the twovariable model.

```
/*st103d04.sas*/
ods graphics off;
proc reg data=sasuser.fitness;
    model Oxygen_Consumption=Performance RunTime;
    title 'Multiple Linear Regression for Fitness Data';
run;
quit;
ods graphics on;
```
The only required statement for PROC REG is the MODEL statement.

General form of the MODEL statement:

**MODEL** Y=X1 X2 … X*k***;**

where

Y is the dependent variable.

X1 X2 … X*k*

is a list of the independent variables that are included in the model.

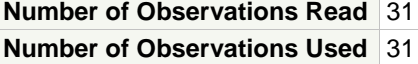

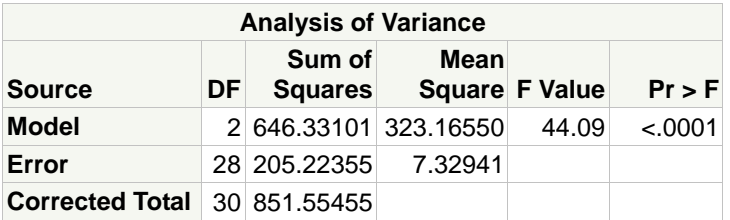

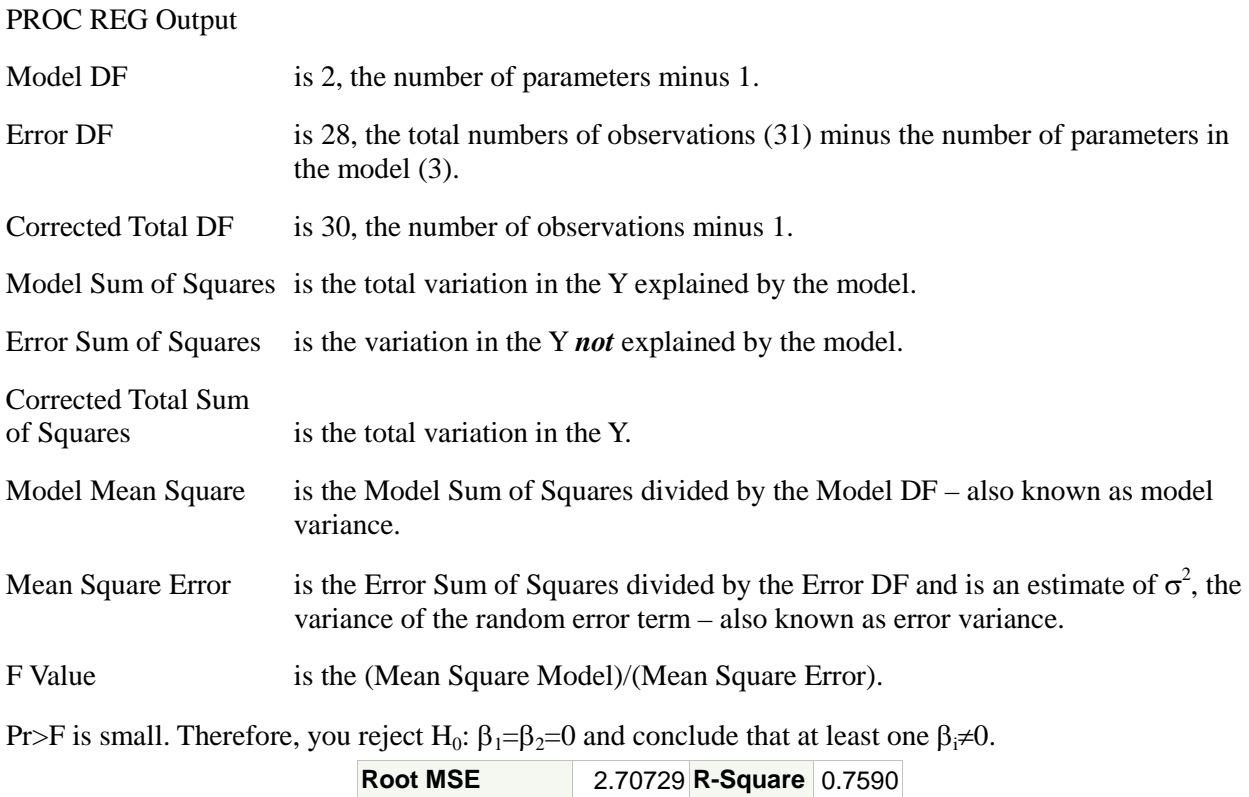

**Dependent Mean** 47.37581 **Adj R-Sq** 0.7418 **Coeff Var** 5.71450

The R square for this model, 0.7590, is only slightly larger than the R square for the model in which **RunTime** is the only predictor variable, 0.7434.

The adjusted R square for this model is 0.7418, slightly higher than the adjusted R square of 0.7345 for the **RunTime** only model. This suggests, although mildly, that adding **Performance** does improve the model predicting **Oxygen\_Consumption**.

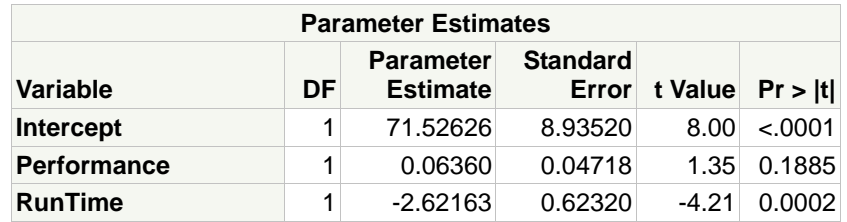

Using the estimates for  $\beta_0$ ,  $\beta_1$ , and  $\beta_2$  above, this model can be written as the following:

**Oxygen\_Consumption**=71.5626+0.06360\***Performance**−2.62163\***RunTime**

The *p*-value for **Performance** is large, which suggests that the slope is not significantly different from 0. The correlation that you saw between **Performance** and **Oxygen\_Consumption** was large and statistically significant ( $r = .77890$ ,  $p < .0001$ ). The test for  $\beta = 0$  is conditioned on the other terms in the model. That is the reason that neither **Performance** nor **RunTime** have the same *p*-values (or parameter estimates) when used alone as when used in a model that includes both. The test for  $\beta_1=0$  (for **Performance**) is conditional on (or adjusted for)  $X_2$  (**RunTime**). Similarly, the test for  $\beta_2=0$  is conditional on X1 (**Performance**).

The significance level of the test does *not* depend on the order in which you list the independent variables in the MODEL statement, but it does depend on the variables included in the MODEL statement.

In a later section, you look at the difficulties involved with analyzing and selecting the best models due to the relationships among predictor variables.

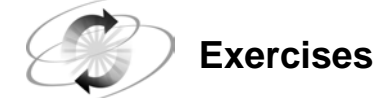

#### **3. Performing Multiple Regression Using the REG Procedure**

- **a.** Using the **sasuser.BodyFat2** data set, run a regression of **PctBodyFat2** on the variables **Age**, **Weight**, **Height**, **Neck**, **Chest**, **Abdomen**, **Hip**, **Thigh**, **Knee**, **Ankle**, **Biceps**, **Forearm**, and **Wrist**.
	- 1) Compare the ANOVA table with that from the model with only **Weight** in the previous exercise. What is different?
	- 2) How do the R square and the adjusted R square compare with these statistics for the **Weight** regression demonstration?
	- 3) Did the estimate for the intercept change? Did the estimate for the coefficient of **Weight** change?

#### **4. Simplifying the Model**

- **a.** Rerun the model in **3a**, but eliminate the variable with the highest *p*-value. Compare the output with the Exercise **3a** model.
- **b.** Did the *p*-value for the model change notably?
- **c.** Did the R square and adjusted R square change notably?
- **d.** Did the parameter estimates and their *p*-values change notably?

#### **5. More Simplifying of the Model**

- **a.** Rerun the model in Exercise **4a**, but drop the variable with the highest *p*-value.
- **b.** How did the output change from the previous model?
- **c.** Did the number of parameters with a *p*-value less than 0.05 change?

**73**

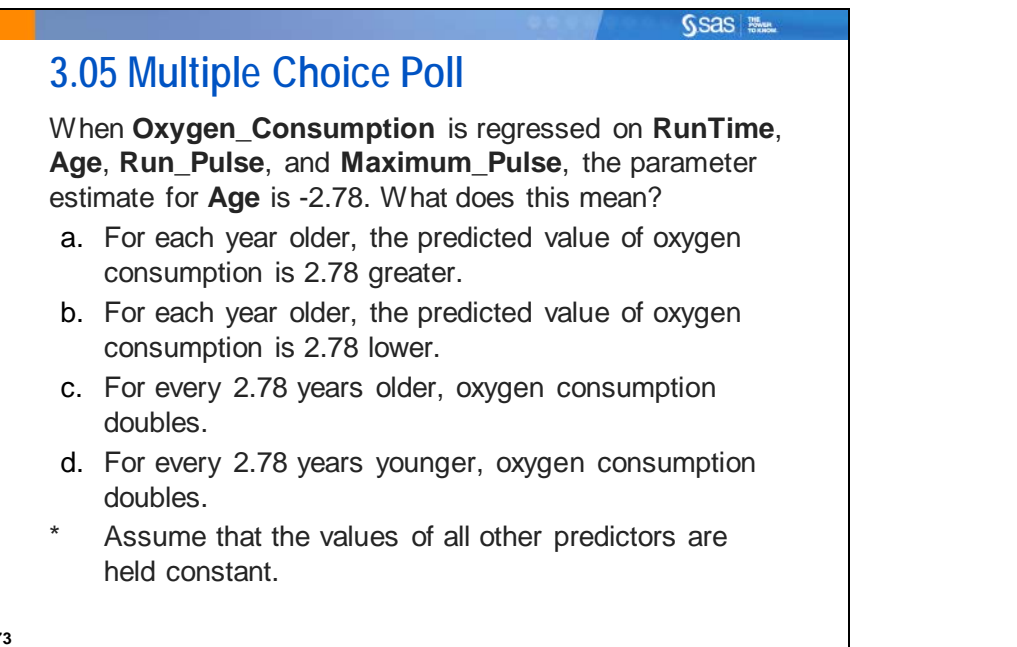

## **3.4 Model Building and Interpretation**

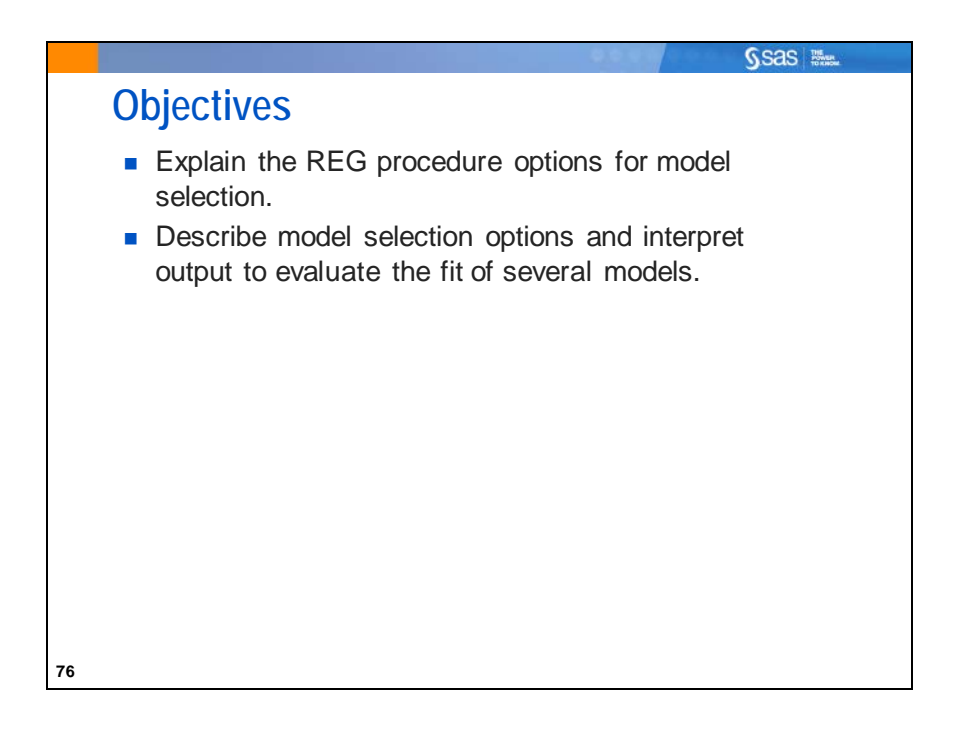

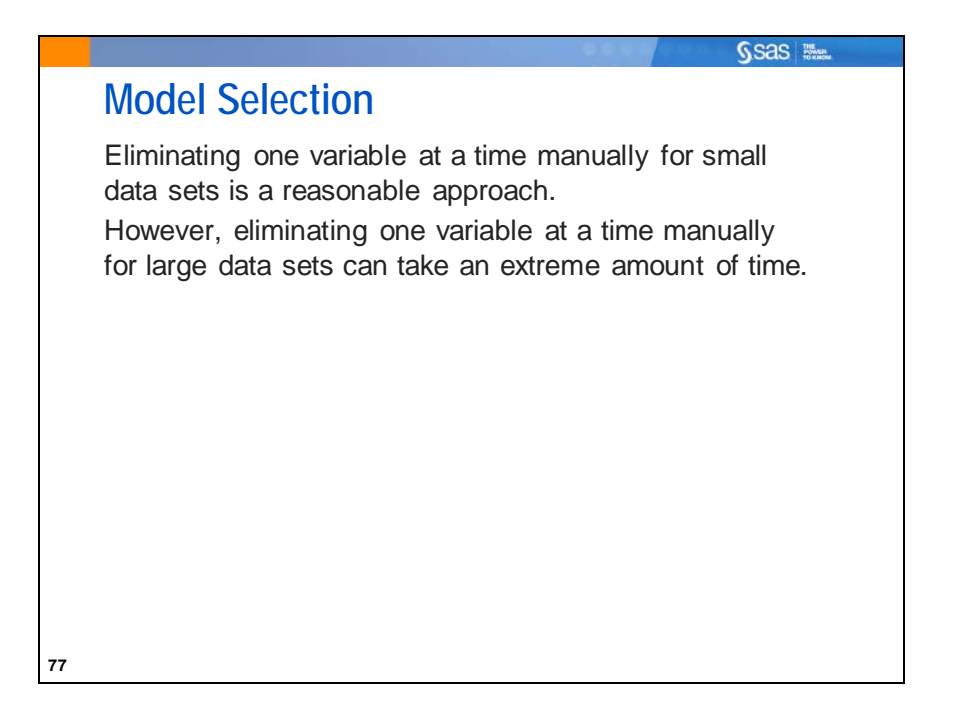

A process for selecting models might be to start with all the variables in the **sasuser.fitness** data set and eliminate the least significant terms, based on *p*-values.

For a small data set, a final model can be developed in a reasonable amount of time. If you start with a large model, however, eliminating one variable at a time can take an extreme amount of time. You would have to continue this process until only terms with *p*-values lower than some threshold value, such as 0.05 or 0.10, remain.

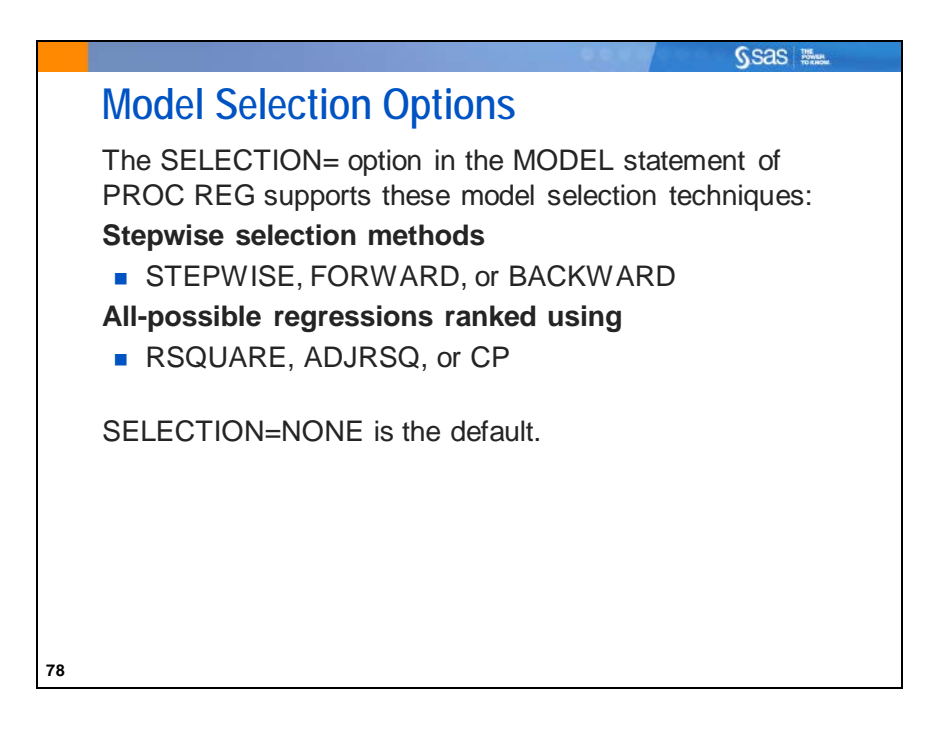

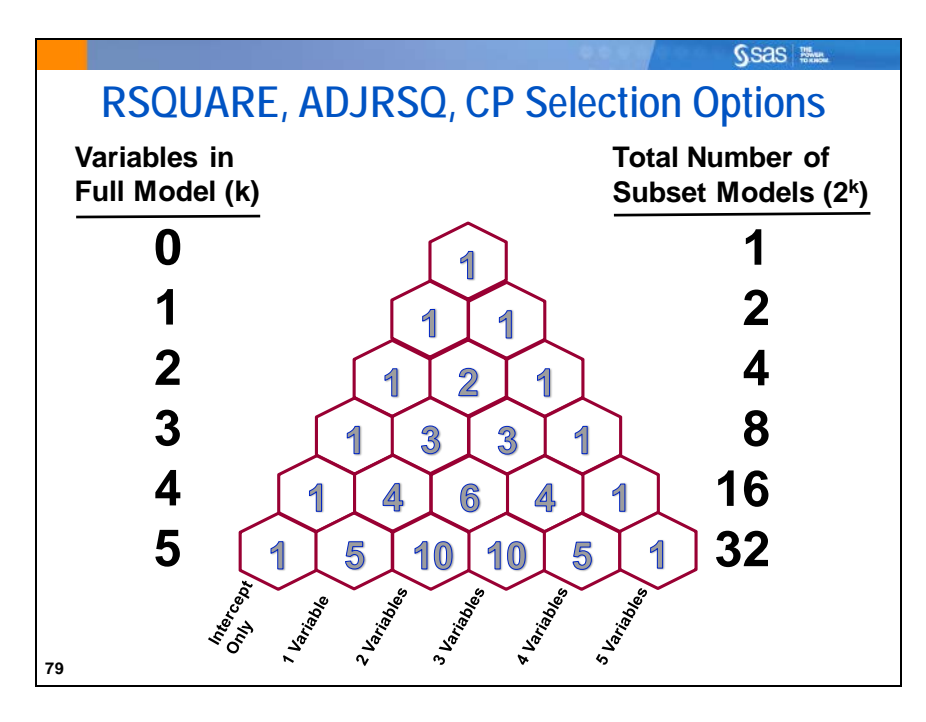

In the **sasuser.fitness** data set, there are seven possible independent variables. Therefore, there are  $2^{7}$ =128 possible regression models. There are seven possible one-variable models, 21 possible two-variable models, 35 possible three-variable models, and so on.

You can choose to only look at the best n (as measured by the model  $R^2$  for  $k=1, 2, 3, ..., 7$ ) by using the BEST= option on the model statement. The BEST= option only reduces the output. All regressions are still calculated.

If there were 20 possible independent variables, there would be more than 1,000,000 models. In a later demonstration, you see another technique that does not have to examine all the models to help you choose a set of candidate models.

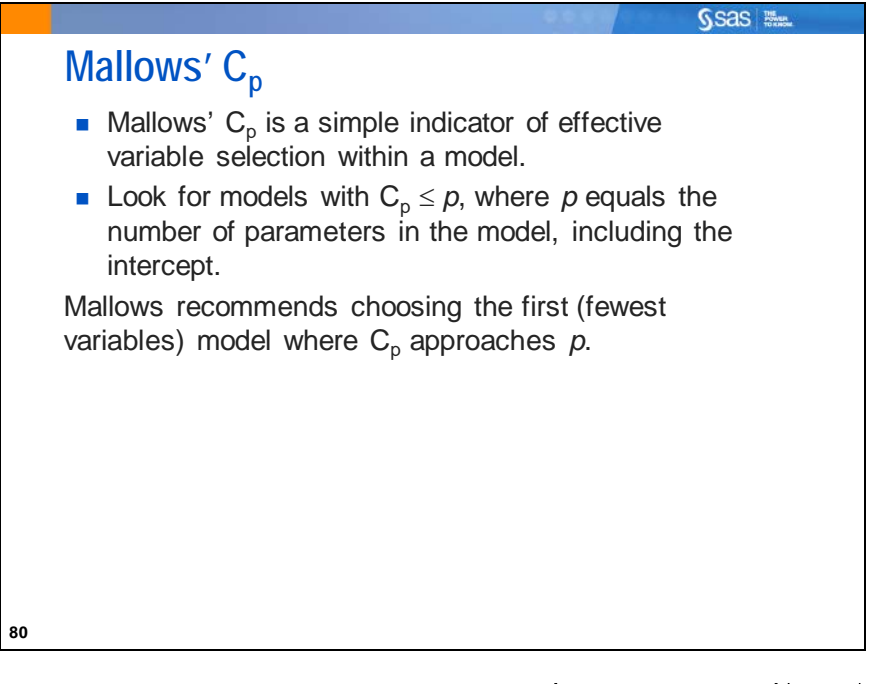

Mallows' C<sub>p</sub> (1973) is estimated by C<sub>p</sub> = 
$$
p + \frac{\left(\text{MSE}_p - \text{MSE}_{\text{full}}\right)\left(n - p\right)}{\text{MSE}_{\text{full}}}
$$

where

 $MSE<sub>p</sub>$  is the mean squared error for the model with *p* parameters.

 $MSE<sub>full</sub>$  is the mean squared error for the full model used to estimate the true residual variance.

*n* is the number of observations.

*p* is the number of parameters, including an intercept parameter, if estimated.

The choice of the best model based on  $C_p$  is debatable, as will be shown in the slide about Hocking's criterion. Many choose the model with the smallest  $C_p$  value. However, Mallows recommended that the best model will have a  $C_p$  value approximating  $p$ . The most parsimonious model that fits that criterion is generally considered to be a good choice, although subject-matter knowledge should also be a guide in the selection from among competing models.

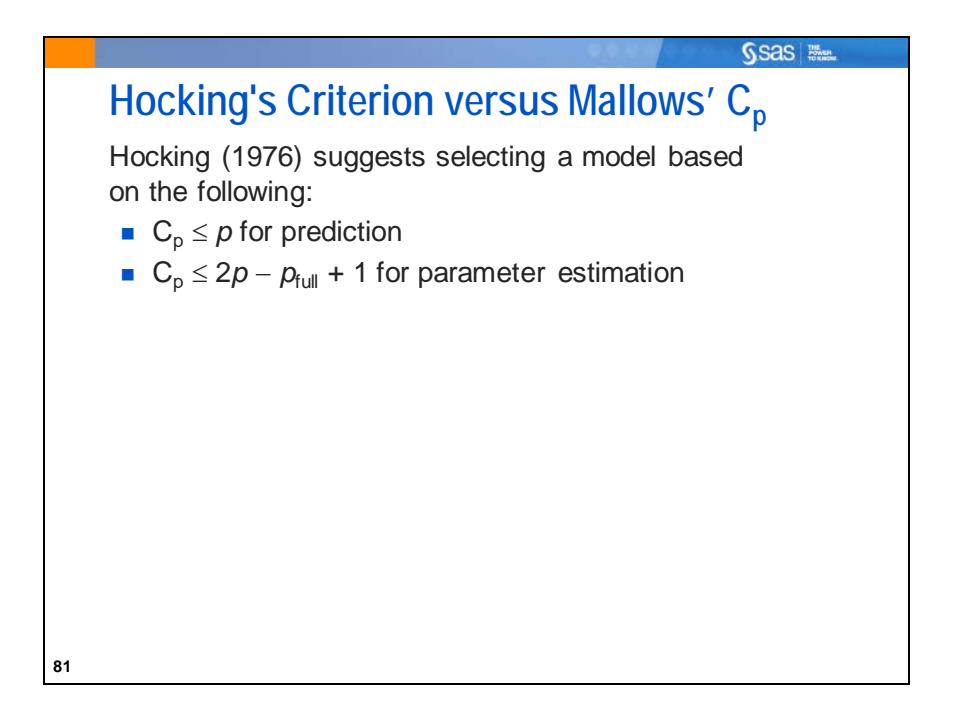

Hocking suggested the use of the  $C_p$  statistic, but with alternative criteria, depending on the purpose of the analysis. His suggestion of  $(C_p \leq 2p-p_{full}+1)$  is included in the REG procedure's calculations of criteria reference plots for best models.

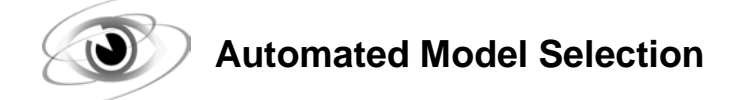

Example: Invoke PROC REG to produce a regression of **Oxygen\_Consumption** on all the other variables in the **fitness** data set.

```
/*st103d05.sas*/ /*Part A*/
ods graphics / imagemap=on;
proc reg data=sasuser.fitness plots(only)=(rsquare adjrsq cp);
    ALL_REG: model oxygen_consumption=
                       Performance RunTime Age Weight
                       Run_Pulse Rest_Pulse Maximum_Pulse
             / selection=rsquare adjrsq cp;
    title 'Best Models Using All-Regression Option';
run;
quit;
```
Selected MODEL statement options:

SELECTION= enables you to choose the different selection methods – RSQUARE, ADJRSQ, and CP. The first listed method is the one that determines the sorting order in the output.

Selected SELECTION= option methods:

- RSQUARE tells PROC REG to use the model R square to rank the model from best to worst for a given number of variables.
- ADJRSQ prints the adjusted R square for each model.
- $CP$  prints Mallows'  $C_p$  statistic for each model.
## Partial HTML Output

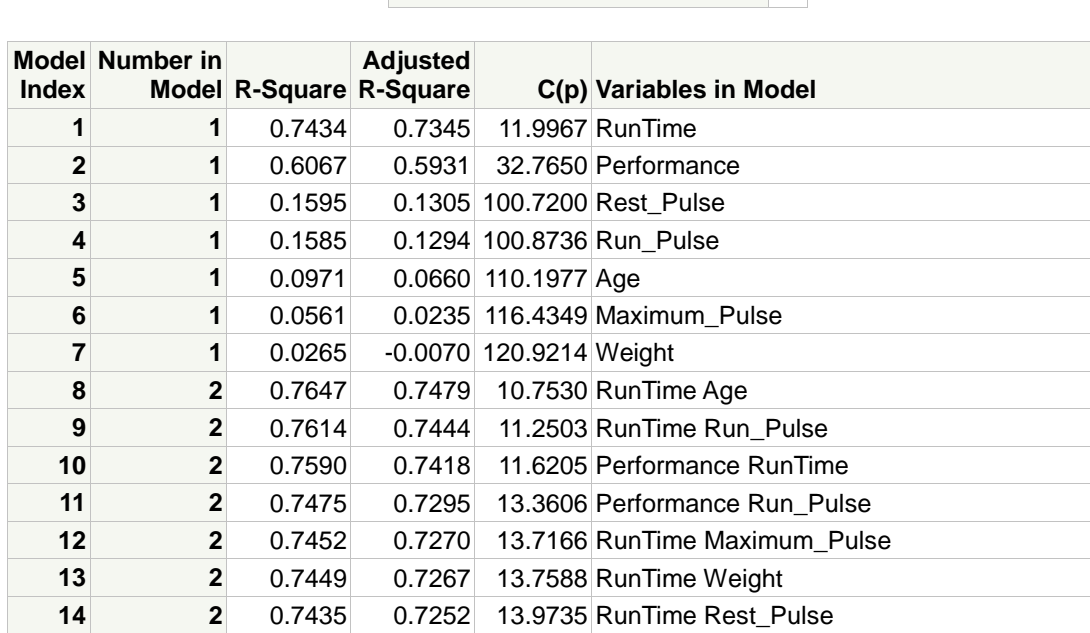

**Number of Observations Read** 31 **Number of Observations Used** 31

There are many models to compare. It would be unwieldy to try to determine the best model by viewing the output tables. Therefore, it is advisable to look at the ODS plots.

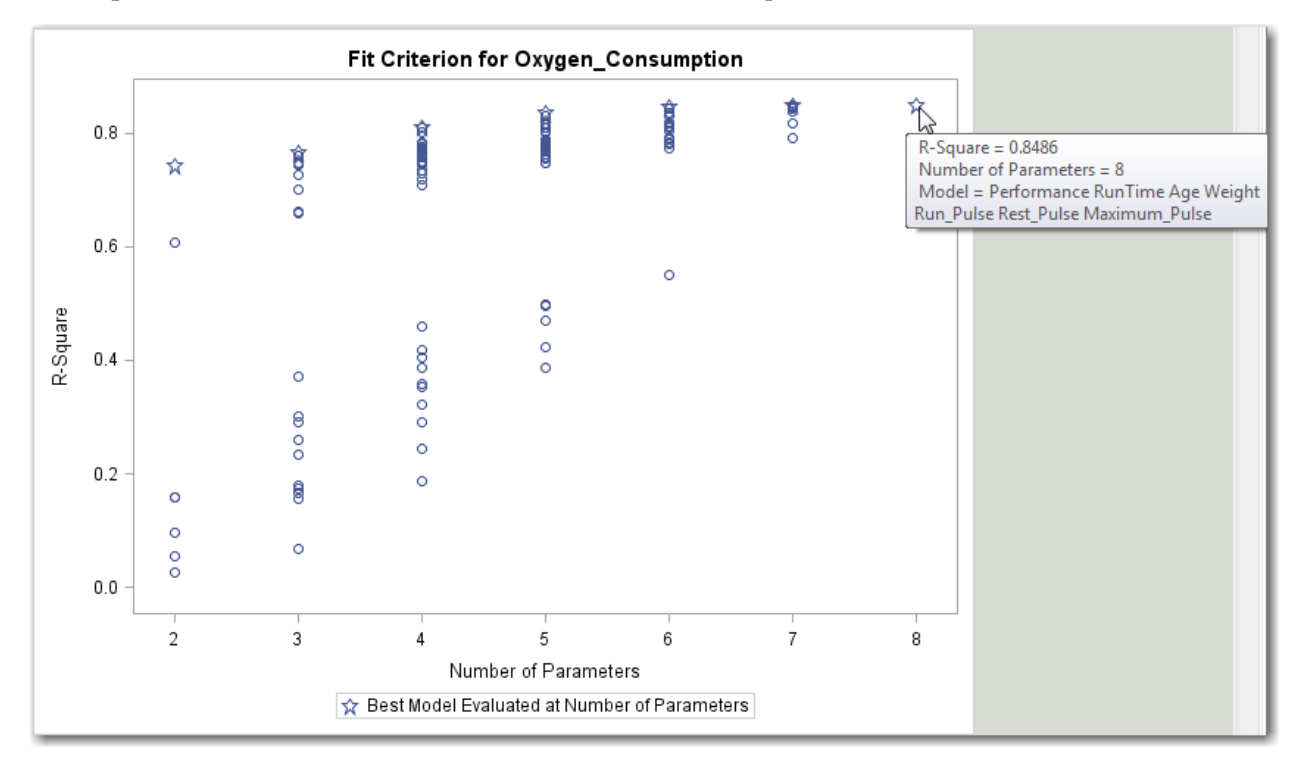

The R-square plot compares all models based on their R-square values. As noted earlier, adding variables to a model always increases R-square, and therefore the full model is always best. Therefore, you can only use the R-square value to compare models of equal numbers of parameters.

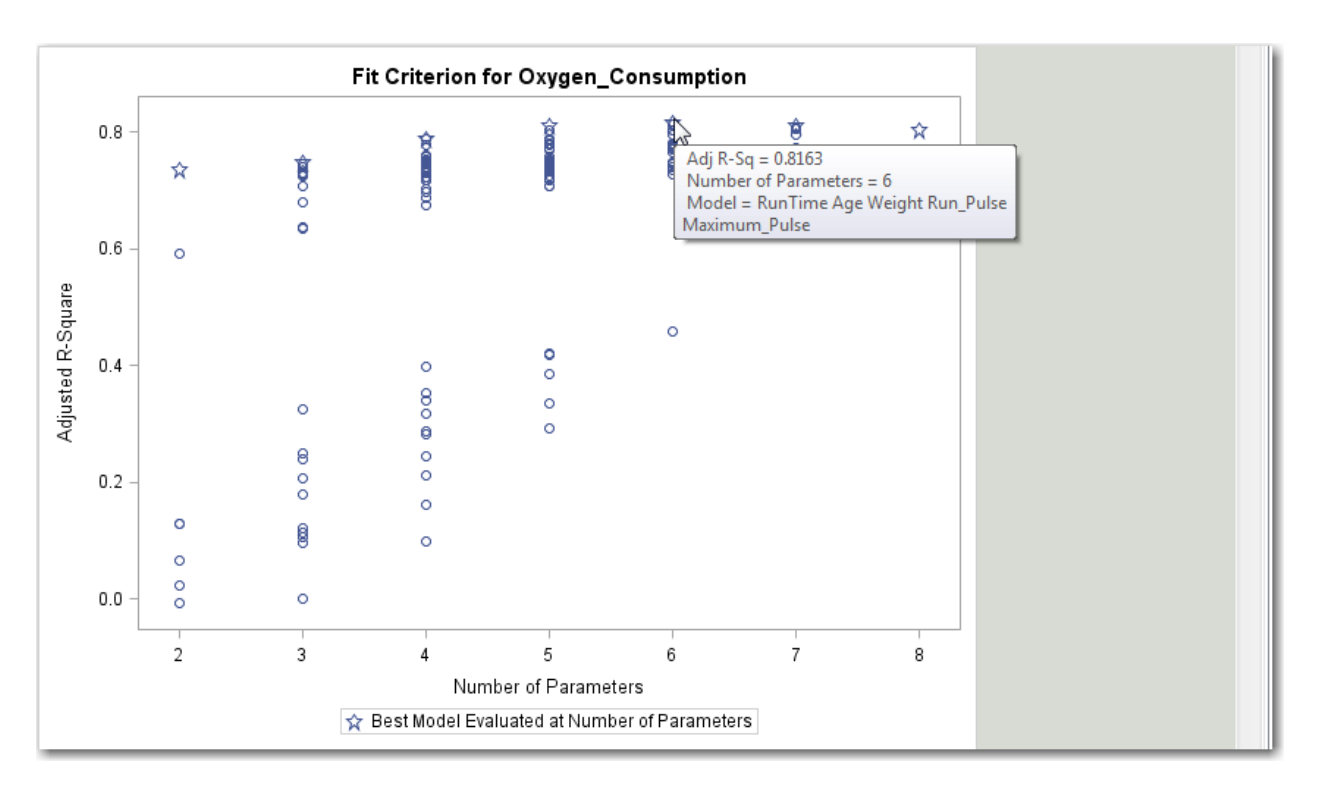

The adjusted R square does not have the problem that the R square has. You can compare models of different sizes. In this case, it is difficult to see which model has the higher adjusted R square, the starred model for six parameters or seven parameters.

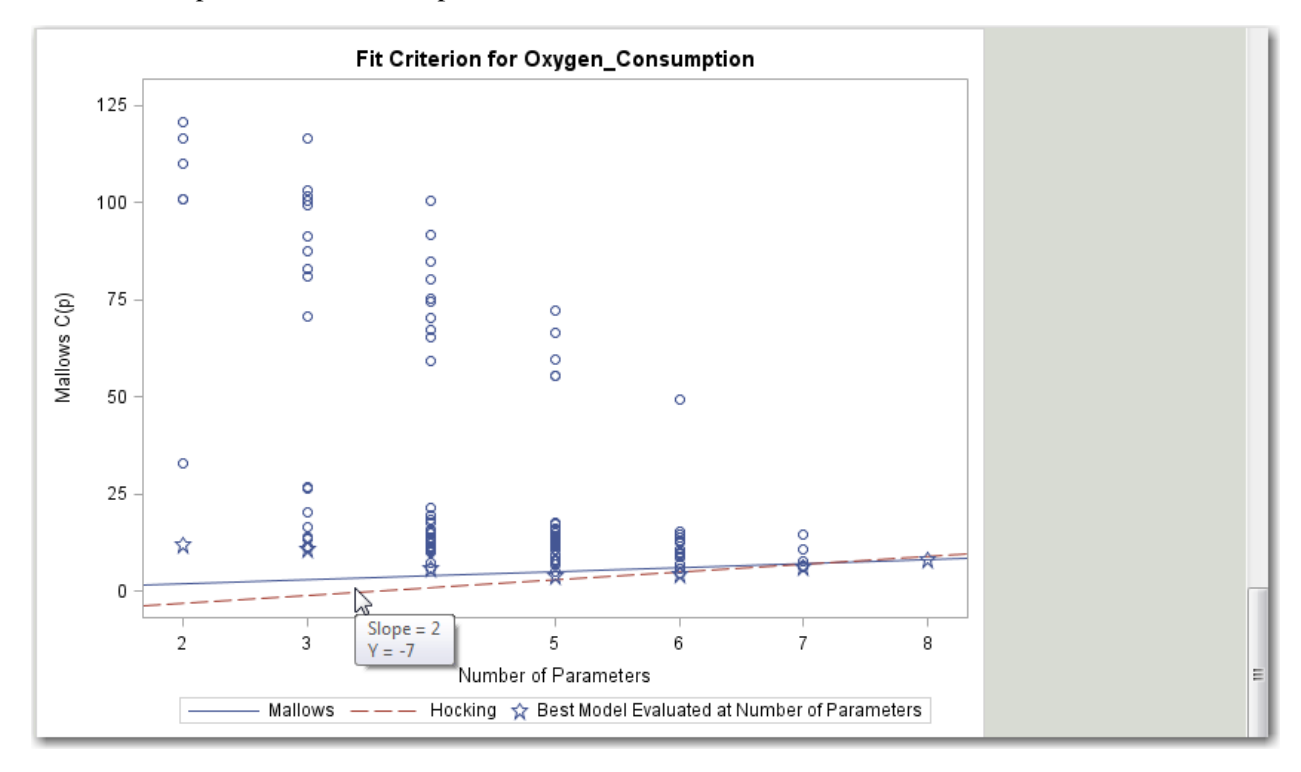

The line C<sub>p</sub>=*p* is plotted to help you identify models that satisfy the criterion C<sub>p</sub>≤*p* for prediction. The lower line is plotted to help identify which models satisfy Hocking's criterion C<sub>p</sub>≤2*p*−*p*<sub>full</sub>+1 for parameter estimation.

Use the graph and review the output to select a relatively short list of models that satisfy the criterion appropriate for your objective. The first model to fall below the line for Mallows' criterion has five parameters. The first model to fall below Hocking's criterion has six parameters.

It is often the case that the best model is difficult to see because of the range of  $C_p$  values at the high end. These models are clearly not the best and therefore you can focus on the models near the bottom of the range of  $C_p$ .

```
/*st103d05.sas*/ /*Part B*/
ods graphics / imagemap=on;
proc reg data=sasuser.fitness plots(only)=(cp);
    ALL_REG: model oxygen_consumption=
                      Performance RunTime Age Weight
                      Run_Pulse Rest_Pulse Maximum_Pulse
            / selection=cp rsquare adjrsq best=20;
    title 'Best Models Using All-Regression Option';
run;
quit;
```
Selected SELECTION= option methods:

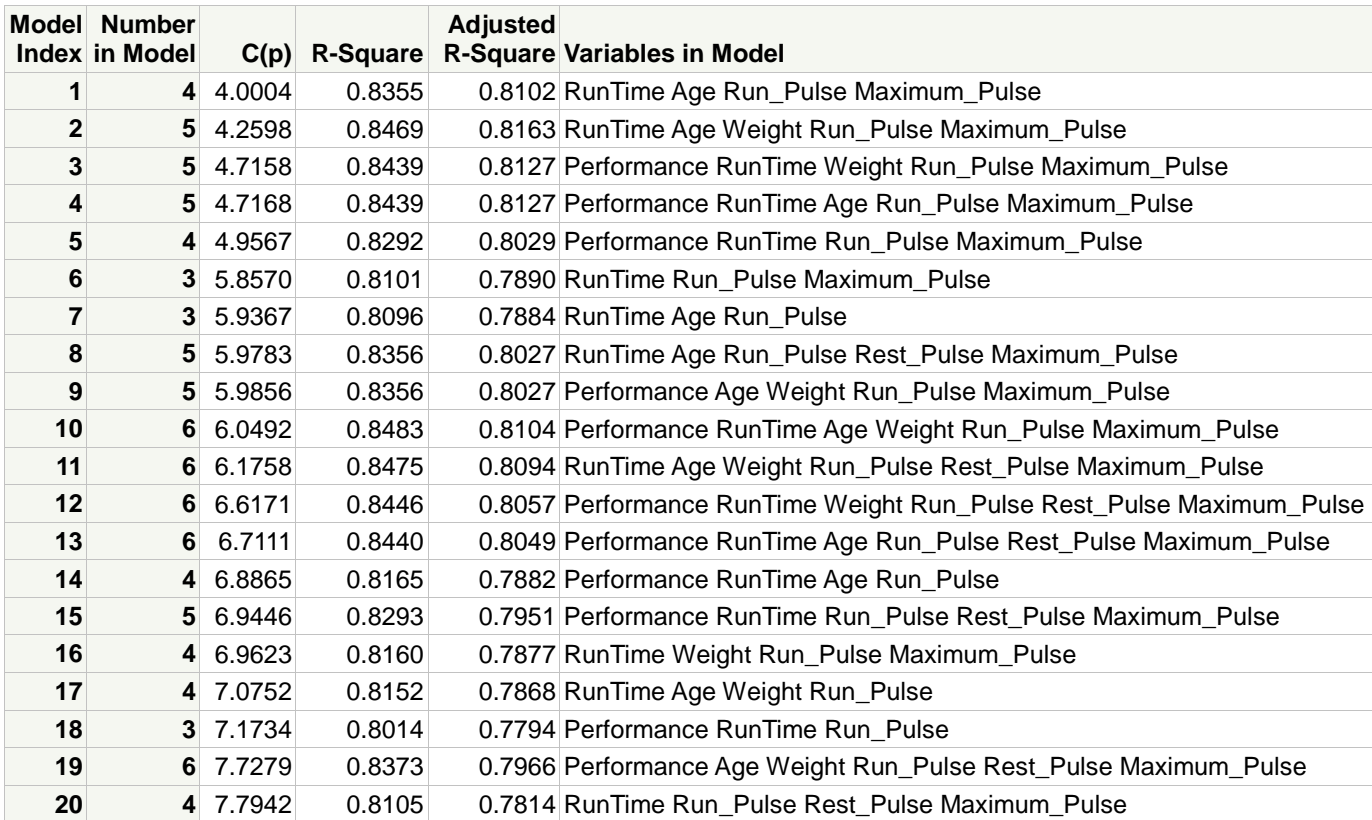

BEST $=n$  limits the output to only the best *n* models.

Investigate the plot of Mallows'  $C(p)$ .

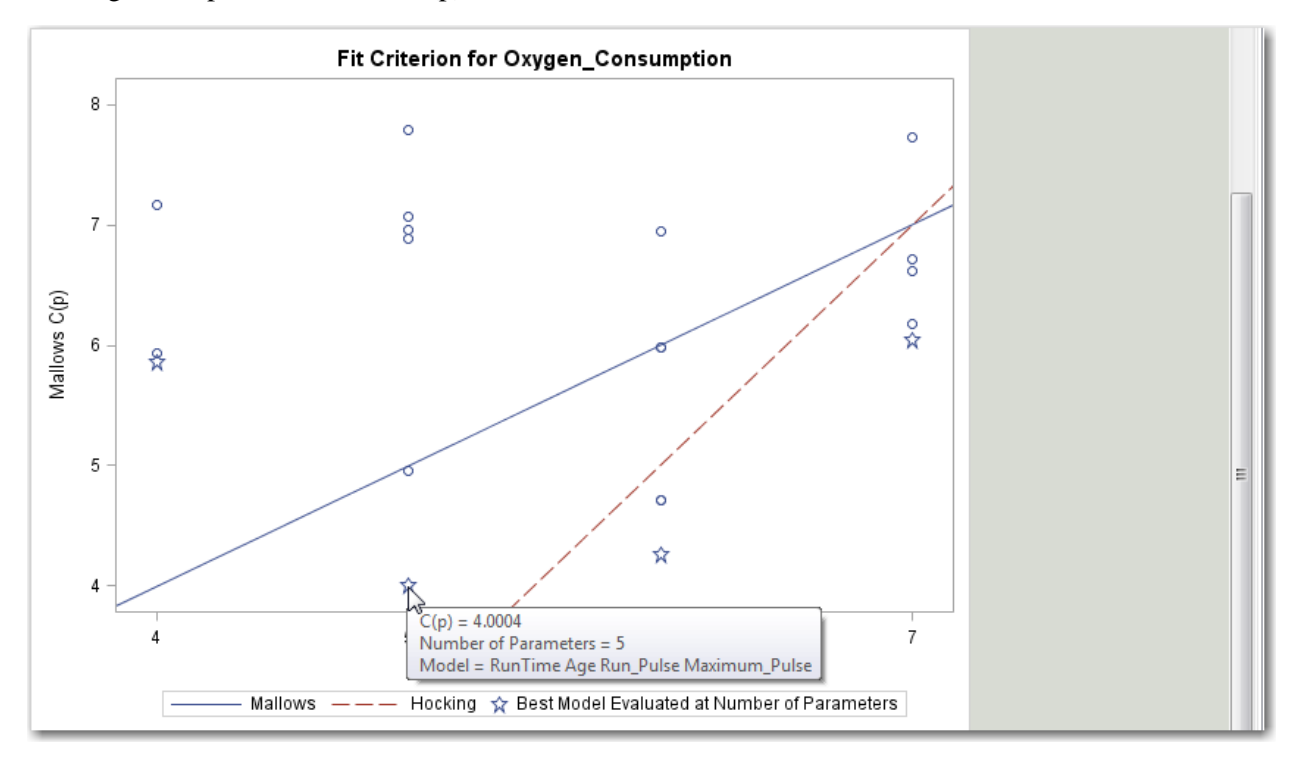

In this example the number of variables in the full model,  $p_{\text{full}}$ , equals 8 (seven variables plus the intercept).

The smallest model with an observation below the Mallows line has *p*=5 (which matches to Number in Model of 4 in the previous table). The model with the star at five parameters and the model above it are considered "best," based on Mallows' original criterion. The starred model has a  $C_p=4.004$ , satisfying Mallows' criterion (**Oxygen\_Consumption**=**RunTime Age Run\_Pulse Maximum\_Pulse**) and the one above has a value of 4.9567 (**Oxygen\_Consumption**=**Performance RunTime Run\_Pulse Maximum\_Pulse**). The only difference between the two models is that the first includes **Age** and the second includes **Performance**. By the strictest definition, the second model should be selected, because its  $C_p$  value is closest to *p*.

The smallest model that falls under the Hocking line has  $p=6$ . The model with the smaller  $C_p$  value will be considered the "best" explanatory model. The table shows that the first model with *p*=6 is **Oxygen\_Consumption=RunTime Age Weight Run\_Pulse Maximum\_Pulse**, with a C<sub>p</sub> value of 4.2598. Two other models that are also below the Hocking line are **Oxygen\_Consumption=Performance RunTime Weight Run\_Pulse Maximum\_Pulse** and **Oxygen\_Consumption=Performance RunTime Age Run\_Pulse Maximum\_Pulse**. (They are nearly on top of one another in the plot.)

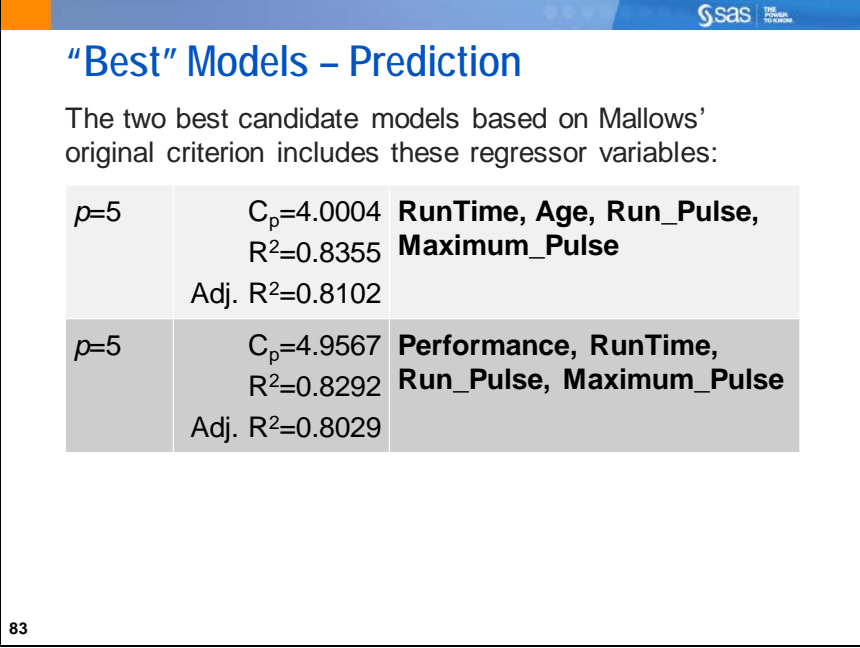

Some models might be essentially equivalent based on their  $C_p$ , R square, or other measures. When, as in this case, there are several candidate "best" models, it is the responsibility of the investigator to determine which model makes the most sense based on theory and experience. The choice between these two models is essentially the choice between **Age** and **Performance**. Because age is much easier to measure than the subjective measure of performance, the first model is selected here.

A limitation of the evaluation that you did thus far is that you do not know the magnitude and signs of the coefficients of the candidate models or their statistical significance.

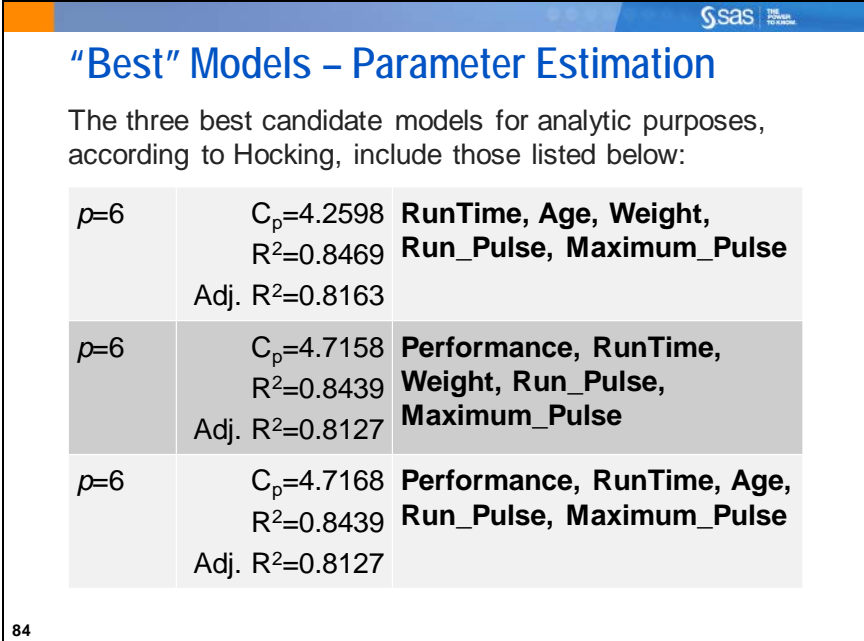

The variables **RunTime**, **Run\_Pulse**, and **Maximum\_Pulse** once again appear in all candidate models. The choice of models depends on the selection of pairs from **Performance**, **Age**, and **Weight**. You again choose a model with objective measures, **Age** and **Weight**. That is the top model in the list. Your choice might differ.

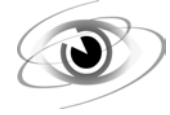

# **Estimating and Testing the Coefficients for the Selected Models**

Example: Invoke PROC REG to compare the ANOVA tables and parameter estimates for the two-candidate models in the **fitness** data set.

```
/*st103d06.sas*/
ods graphics off;
proc reg data=sasuser.fitness;
    PREDICT: model Oxygen_Consumption=
                     RunTime Age Run_Pulse Maximum_Pulse;
    EXPLAIN: model Oxygen_Consumption=
                      RunTime Age Weight Run_Pulse Maximum_Pulse;
    title 'Check "Best" Two Candidate Models';
run;
quit;
ods graphics on;
```
PROC REG can have more than one MODEL statement. You can assign a label to each MODEL statement to identify the output generated for each model.

Output for the PREDICT Model

**Number of Observations Read** 31 **Number of Observations Used 31** 

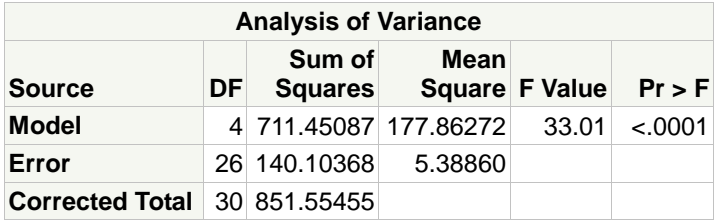

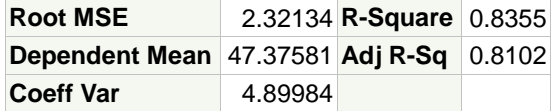

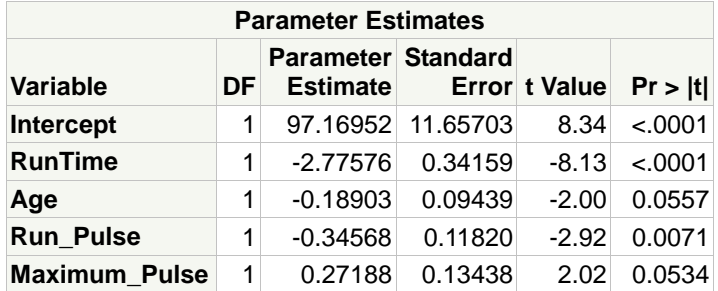

The R square and adjusted R square are the same as calculated during the model selection program. If there are missing values in the data set, however, this might not be true.

The model *F* is large and highly significant. **Age** and **Maximum\_Pulse** are not significant at the 0.05 level of significance. However, all terms are significant at alpha=0.10.

The adjusted R square is close to the R square, which suggests that there are not too many variables in the model.

Output for the EXPLAIN Model

**Number of Observations Read** 31 **Number of Observations Used** 31

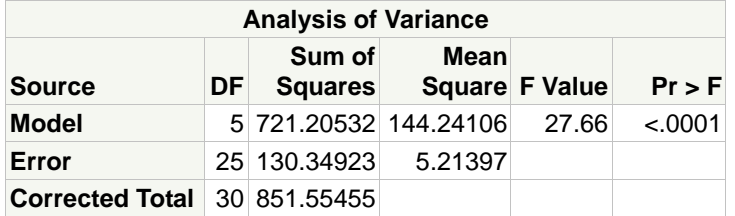

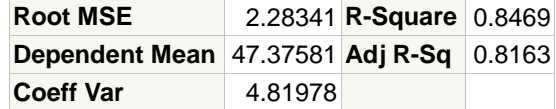

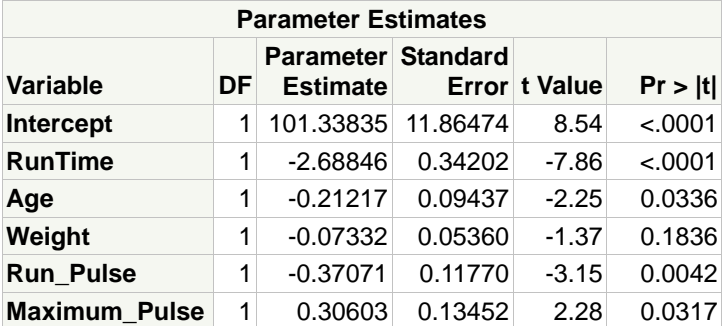

The adjusted R square is slightly larger than in the PREDICT model and very close to the R square.

The model *F* is large, but smaller than in the PREDICT model. However, it is still highly significant. All terms included in the model are significant except **Weight**. The *p*-values for **Age**, **Run\_Pulse**, and **Maximum\_Pulse** are smaller in this model than they were in the PREDICT model.

Including the additional variable in the model changes the coefficients of the other terms and changes the *t* statistics for all.

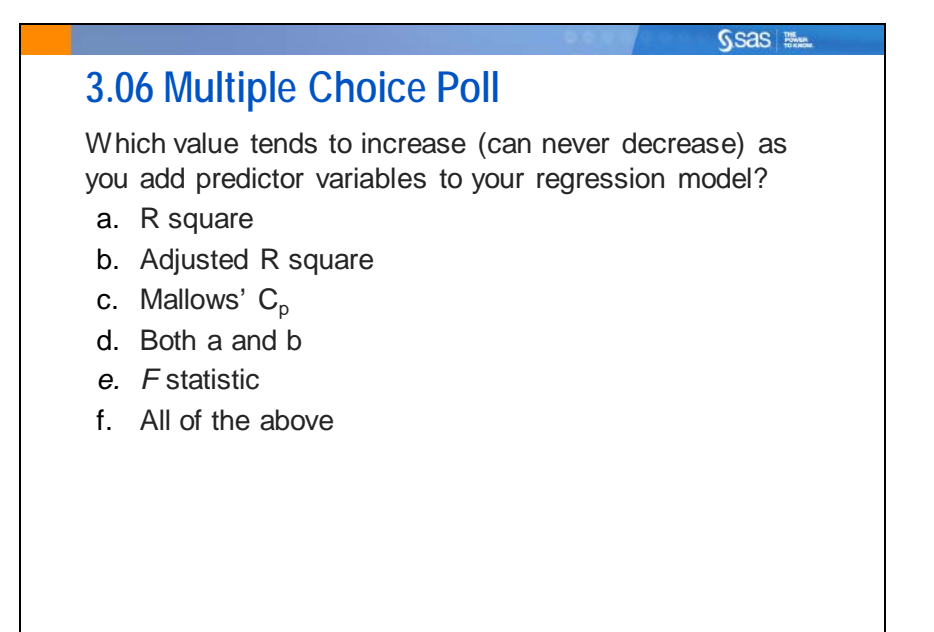

**87**

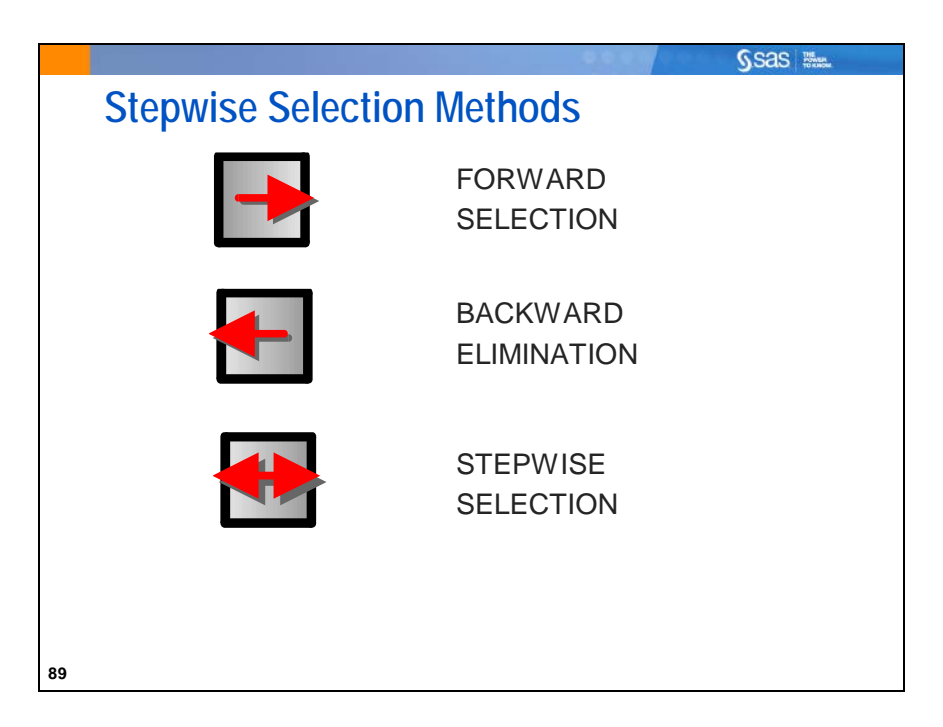

The all-possible regression technique that was discussed can be computer intensive, especially if there are a large number of potential independent variables.

PROC REG also offers the following stepwise SELECTION= options:

- FORWARD first selects the best one-variable model. Then it selects the best two variables among those that contain the first selected variable. FORWARD continues this process, but stops when it reaches the point where no additional variables have *p*-value levels less than some stopping criterion (0.50, by default).
- BACKWARD starts with the full model. Next, the variable that is least significant, given the other variables, is removed from the model. BACKWARD continues this process until all of the remaining variables have *p*-values less than a stopping criterion value (0.10, by default).
- STEPWISE works like a combination of the FORWARD and BACKWARD method. The default entry *p*-value is 0.15 and the default stay *p*-value is also 0.15.
- The SLENTRY= (for forward step stopping criteria) and SLSTAY= (for backward step stopping criteria) options can be used to change the default stopping values.

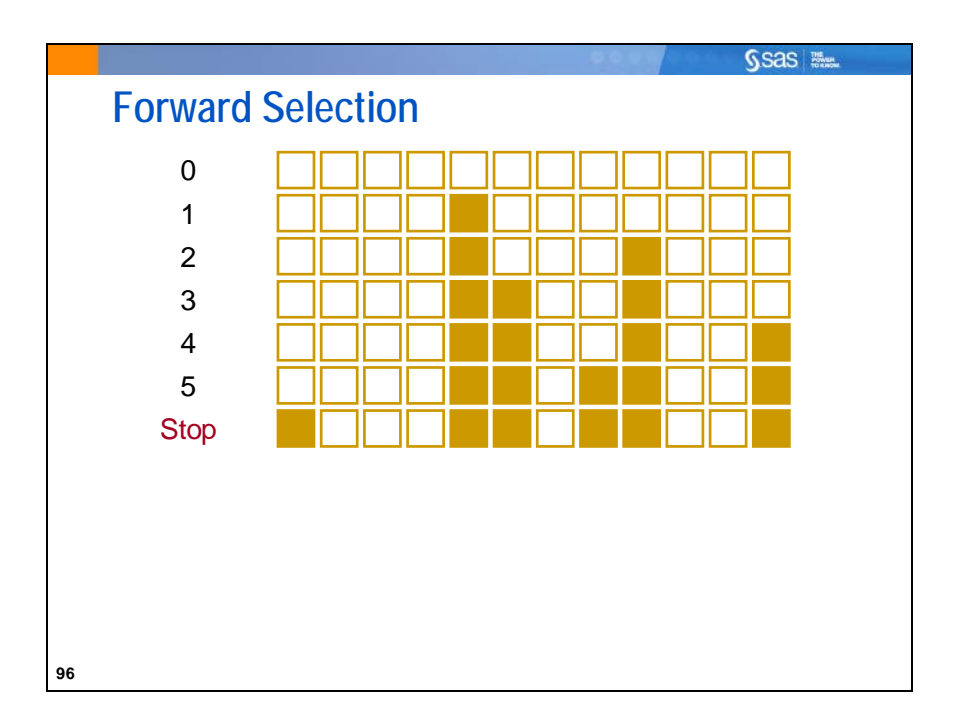

Forward selection starts with an empty model. The method computes an *F* statistic for each predictor variable not in the model and examines the largest of these statistics. If it is significant at a specified significance level (specified by the SLENTRY= option), the corresponding variable is added to the model. After a variable is entered in the model, it is never removed from the model. The process is repeated until none of the remaining variables meets the specified level for entry. By default, SLENTRY=0.50.

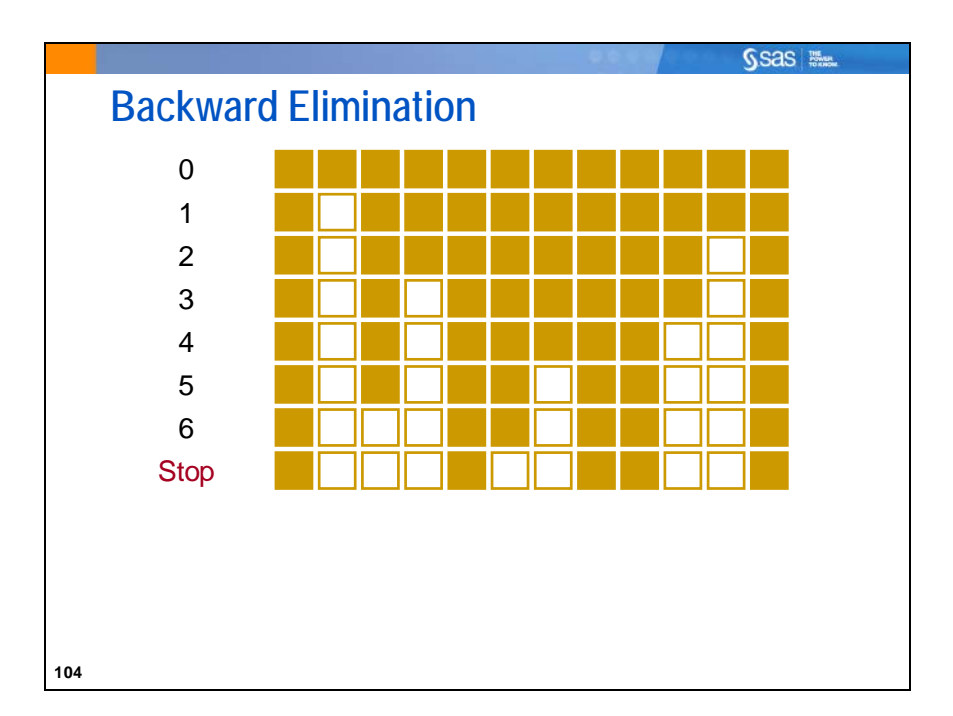

Backward elimination starts off with the full model. Results of the *F* test for individual parameter estimates are examined, and the least significant variable that falls above the specified significance level (specified by the SLSTAY= option) is removed. After a variable is removed from the model, it remains excluded. The process is repeated until no other variable in the model meets the specified significance level for removal. By default, SLSTAY=0.10.

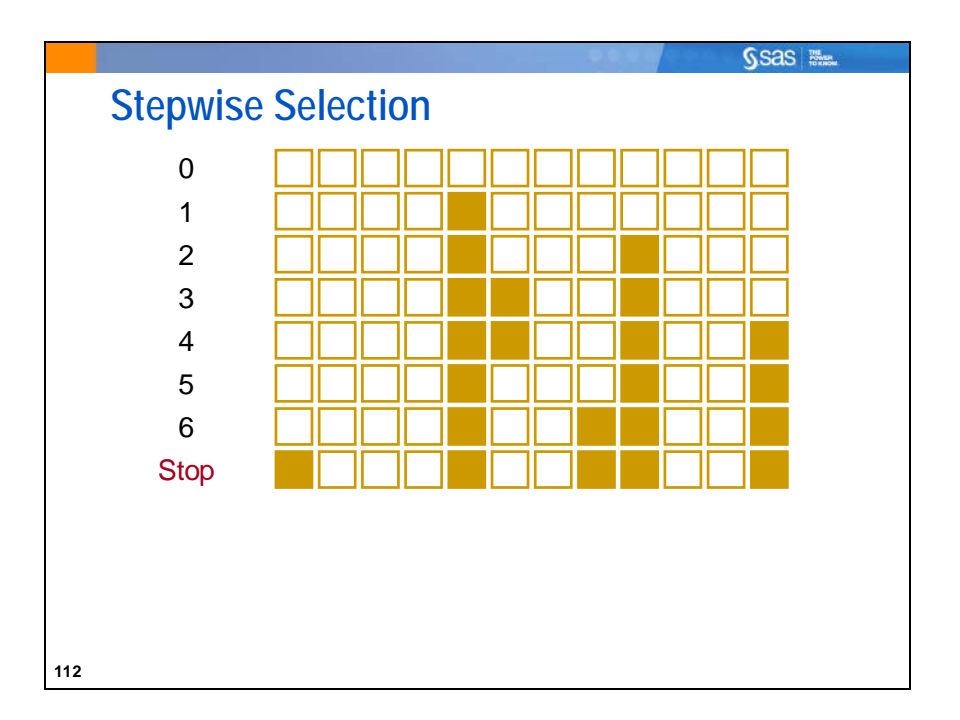

Stepwise selection is similar to forward selection in that it starts with an empty model and incrementally builds a model one variable at a time. However, the method differs from forward selection in that variables already in the model do not necessarily remain. The backward component of the method removes variables from the model that do not meet the significance criteria specified in the SLSTAY= option. The stepwise selection process terminates if no further variables can be added to the model or if the variable entered into the model is the only variable removed in the subsequent backward elimination. By default, SLENTRY=0.15 and SLSTAY=0.15.

Stepwise selection (Forward, Backward, and Stepwise) has some serious shortcomings. Simulation studies (Derksen and Keselman 1992) evaluating variable selection techniques found the following:

- 1. The degree of collinearity among the predictor variables affected the frequency with which authentic predictor variables found their way into the final model.
- 2. The number of candidate predictor variables affected the number of noise variables that gained entry to the model.
- 3. The size of the sample was of little practical importance in determining the number of authentic variables contained in the final model.

One recommendation is to use the variable selection methods to create several candidate models, and then use subject-matter knowledge to select the variables that result in the best model within the scientific or business context of the problem. Therefore, you are simply using these methods as a useful tool in the model-building process (Hosmer and Lemeshow 2000).

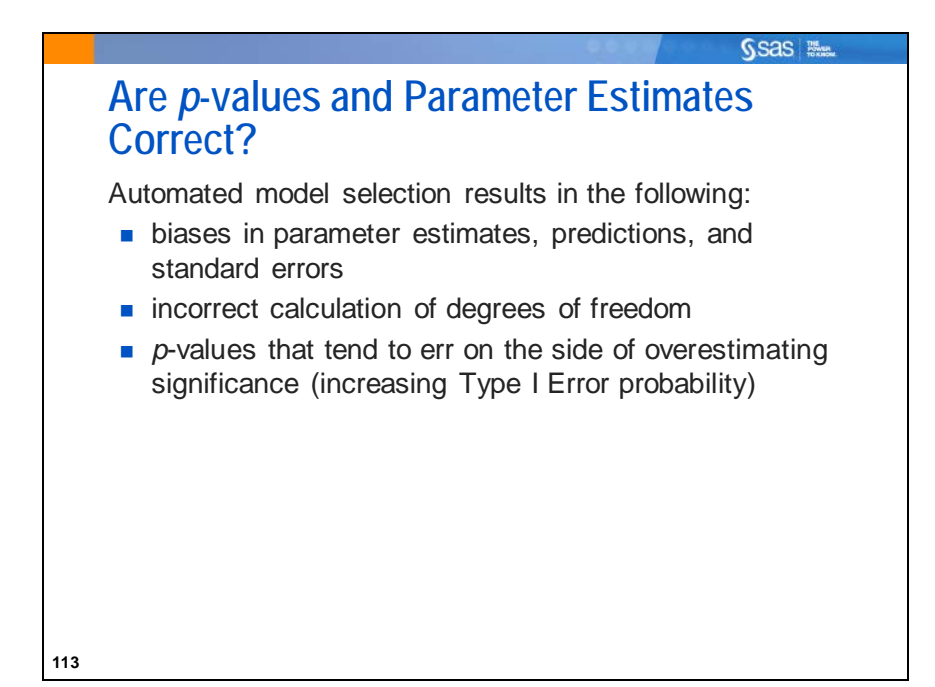

Statisticians give warnings and cautions about the appropriate interpretation of *p*-values from models chosen using any automated variable selection technique. Refitting many submodels in terms of an optimum fit to the data distorts the significance levels of conventional statistical tests. However, many researchers and users of statistical software neglect to report that the models that they ended up with were chosen using automated methods. They report statistical quantities such as standard errors, confidence limits, *p*-values, and R square as if the resulting model were entirely prespecified. These inferences are inaccurate, tending to err on the side of overstating the significance of predictors and making predictions with overly optimistic confidence. This problem is very evident when there are many iterative stages in model building. When there are many variables and you use stepwise selection to find a small subset of variables, inferences become less accurate (Chatfield 1995, Raftery 1994, Freedman 1983).

One solution to this problem is to split your data. One part can be used for finding the regression model and the other part can be used for inference. Another solution is to use bootstrapping methods to obtain the correct standard errors and *p*-values. *Bootstrapping* is a resampling method that tries to approximate the distribution of the parameter estimates to estimate the standard error.

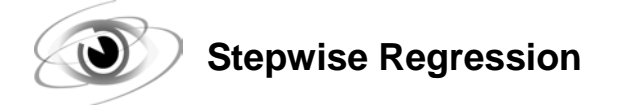

Example: Select a model for predicting **Oxygen\_Consumption** in the **fitness** data set by using the FORWARD, BACKWARD, and STEPWISE methods.

```
/*st103d07.sas*/
proc reg data=sasuser.fitness plots(only)=adjrsq;
    FORWARD: model oxygen_consumption=
                       Performance RunTime Age Weight
                       Run_Pulse Rest_Pulse Maximum_Pulse
             / selection=forward;
    BACKWARD: model oxygen_consumption=
                       Performance RunTime Age Weight
                       Run_Pulse Rest_Pulse Maximum_Pulse
             / selection=backward;
    STEPWISE: model oxygen_consumption=
                       Performance RunTime Age Weight
                       Run_Pulse Rest_Pulse Maximum_Pulse
             / selection=stepwise;
    title 'Best Models Using Stepwise Selection';
run;
quit;
```
Partial PROC REG Output

**Number of Observations Read** 31 **Number of Observations Used** 31

**Forward Selection: Step 1**

#### **Variable RunTime Entered: R-Square = 0.7434 and C(p) = 11.9967**

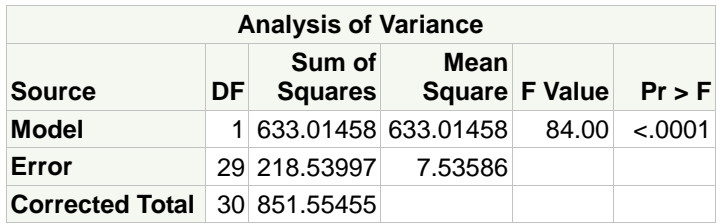

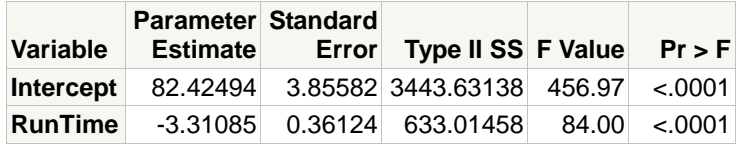

…

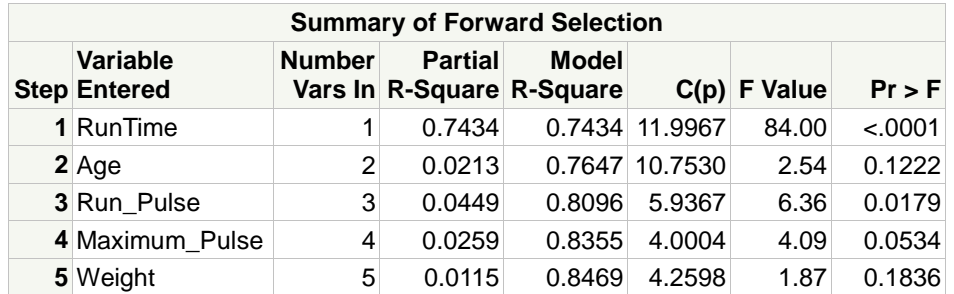

### Partial PROC REG Output (Continued)

The model selected at each step is printed and a summary of the sequence of steps is given at the end of the output. In the summary, the variables are listed in the order in which they were selected. The partial R square shows the increase in the model R square as each term was added.

The model that FORWARD selected has the same variables as the model chosen using the all-regressions techniques with the Hocking criterion. This will not always be the case.

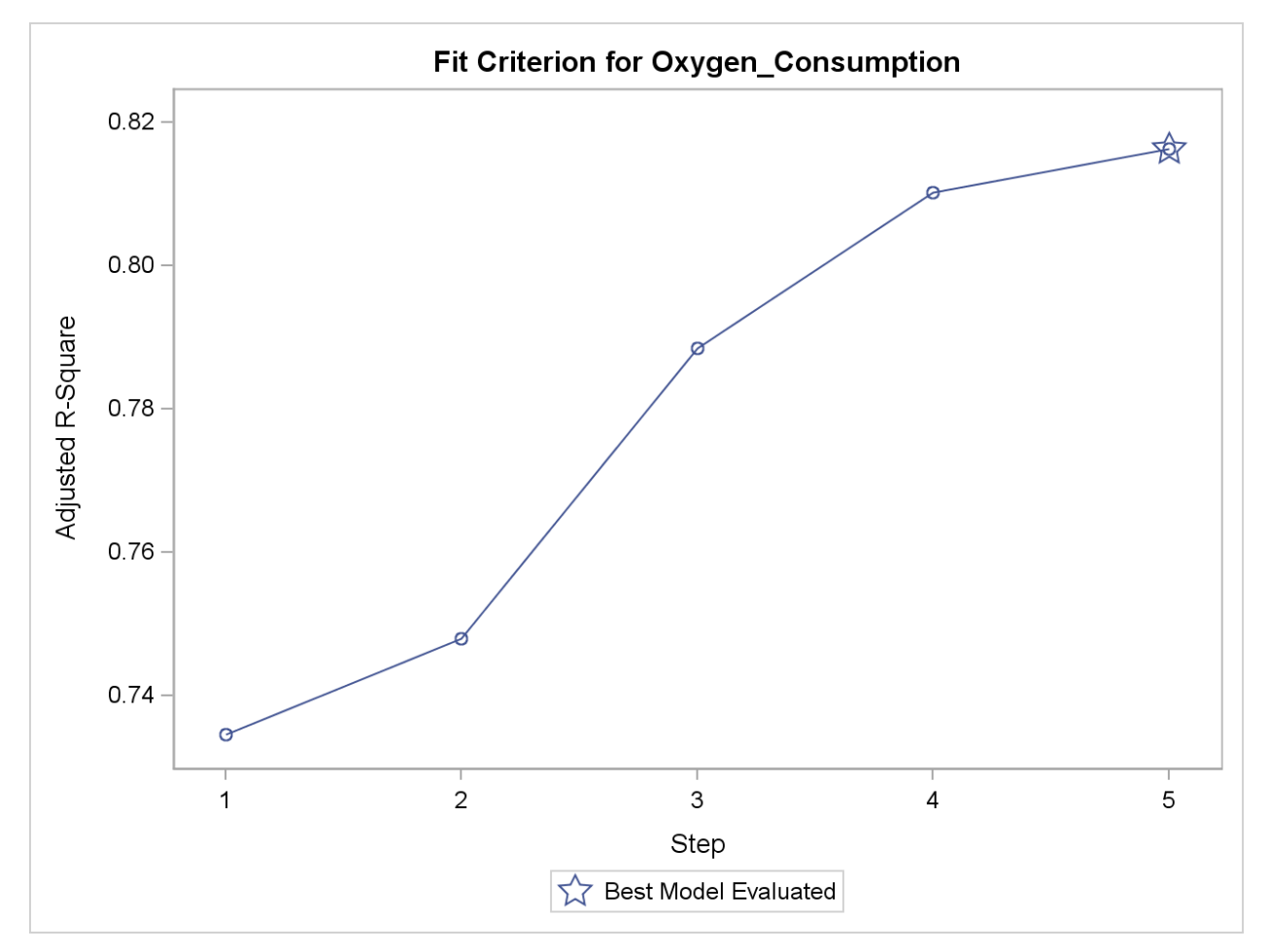

The Adjusted R-Square plot shows the progression of that statistic at each step. The star denotes the best model of the five that were tested. This is not necessarily the highest adjusted R-square value of all possible subsets, but is the best of the five tested in the Forward model.

## Partial PROC REG Output (Continued)

## **Backward Elimination: Step 0**

## **All Variables Entered: R-Square = 0.8486 and C(p) = 8.0000**

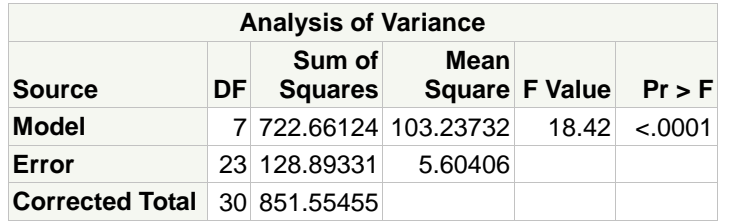

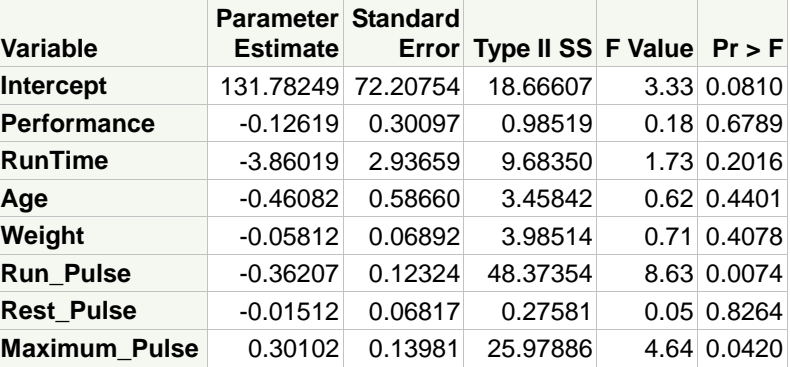

## **Bounds on condition number: 162.85, 2262.9**

## **Backward Elimination: Step 1**

## **Variable Rest\_Pulse Removed: R-Square = 0.8483 and C(p) = 6.0492**

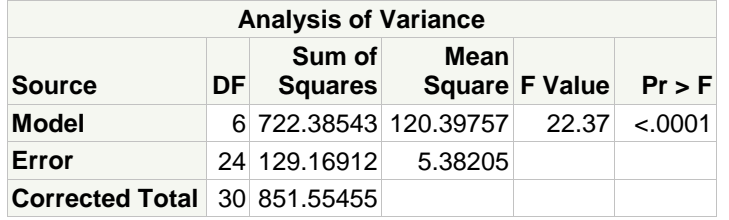

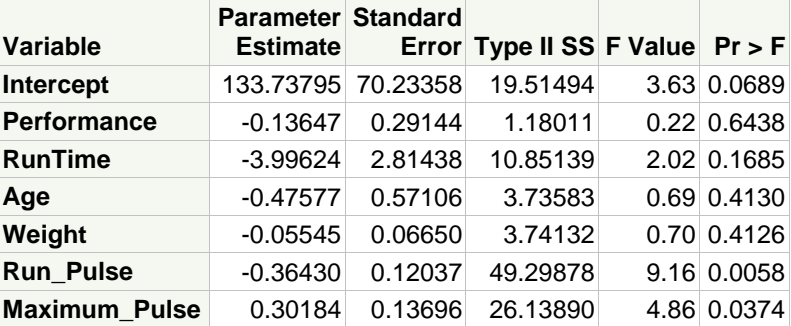

#### …

Partial PROC REG Output (Continued)

| <b>Summary of Backward Elimination</b> |                                 |               |                |                                           |               |                         |                    |
|----------------------------------------|---------------------------------|---------------|----------------|-------------------------------------------|---------------|-------------------------|--------------------|
|                                        | Variable<br><b>Step Removed</b> | <b>Number</b> | <b>Partial</b> | <b>Model</b><br>Vars In R-Square R-Square |               | $C(p)$ F Value $Pr > F$ |                    |
|                                        | 1 Rest Pulse                    | 6             | 0.0003         |                                           | 0.8483 6.0492 |                         | $0.05$ 0.8264      |
|                                        | 2 Performance                   | 5             | 0.0014         |                                           | 0.8469 4.2598 |                         | $0.22 \mid 0.6438$ |
|                                        | 3 Weight                        | 4             | 0.0115         |                                           | 0.8355 4.0004 |                         | 1.87 0.1836        |

Using the BACKWARD elimination option and the default *p-*value, three independent variables were eliminated. By coincidence the final model is the same as the one considered best based on C<sub>p</sub>, using the Mallows criterion.

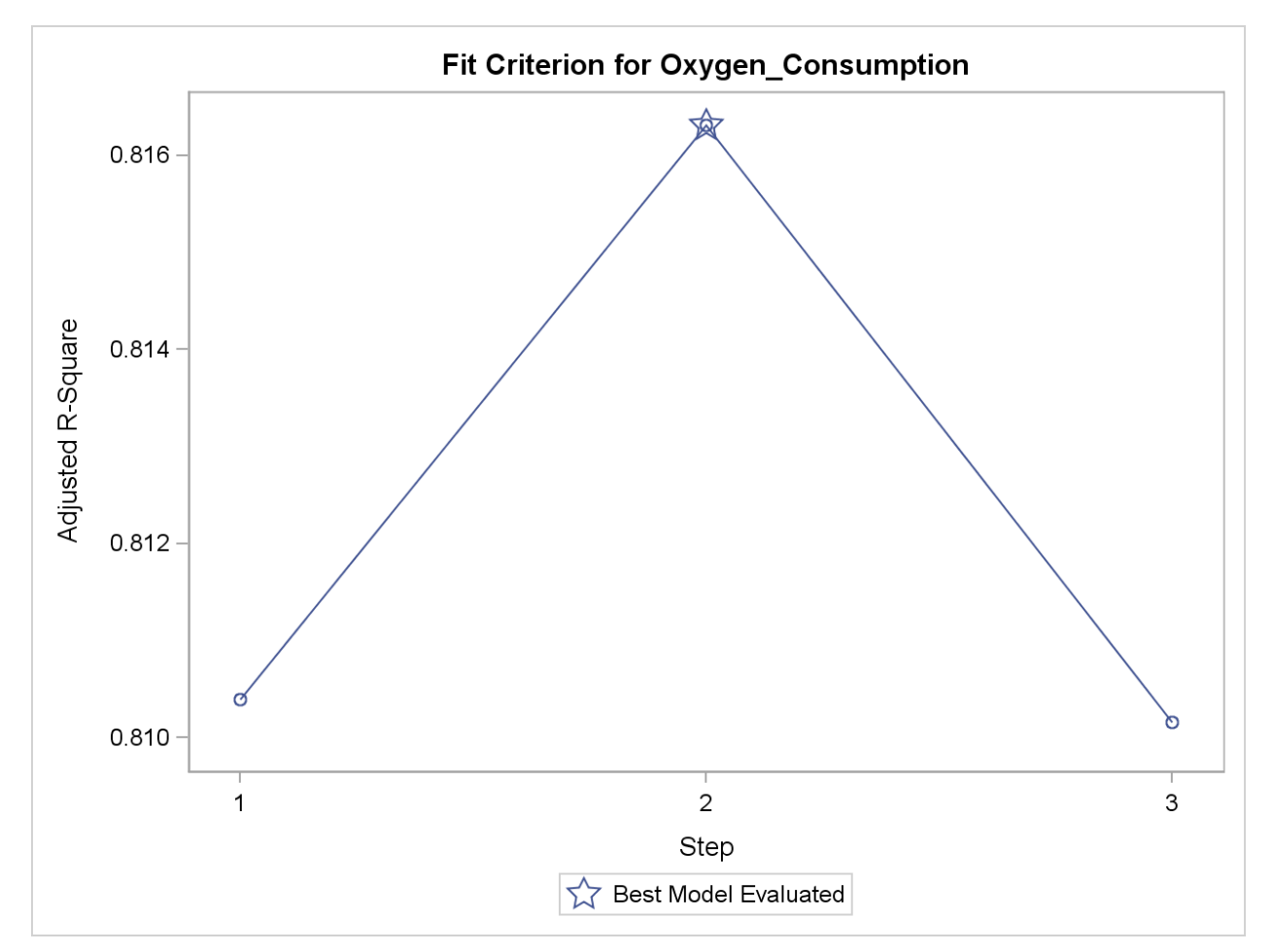

The adjusted R-square for the model at step 2 (before **Weight** was removed) was greatest of the three tested.

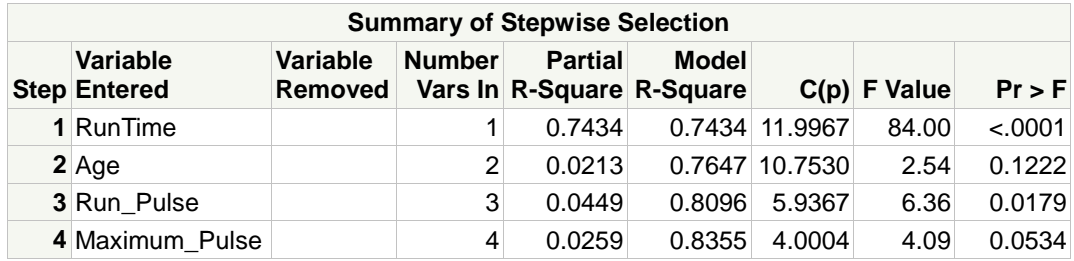

Partial PROC REG Output (Continued)

Using the STEPWISE option and the default variable entry and removal *p-*value criteria, the same subset resulted as that using the BACKWARD option.

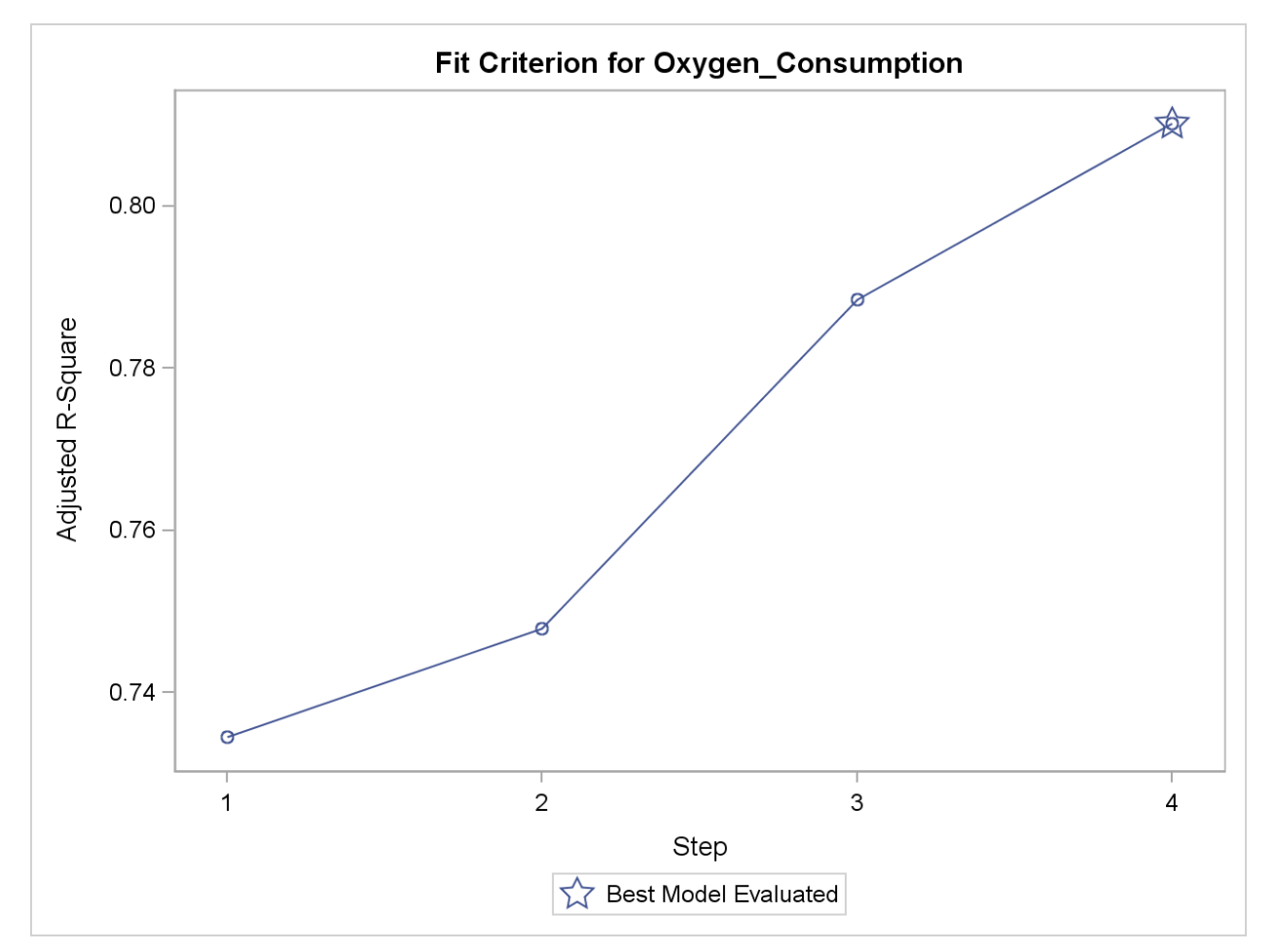

The SLENTRY= default criterion is  $p<0.50$  for the FORWARD method and  $p<0.15$  for the STEPWISE method. After **RunTime** was entered into the model, **Age** was entered at step 2 with a *p*-value of 0.1222. If the SLENTRY= criterion were set to something less than 0.10, the final model would be quite different. It would include only one variable, **RunTime**. This underscores the precariousness of relying on one stepwise method for defining a "best" model.

 The scale of the default Y axes in these plots might give misleading information about the effect of adding or removing variables. The same plots displayed side-by-side and using a common yscale of 0 to 1 is shown below. The differences do not look nearly as great.

The "Bounds on the condition number" reported at each step of the output for the STEPWISE selection methods refer to a measurement of *collinearity* (correlation among predictor variables). (The concept of collinearity is discussed in a later chapter.)

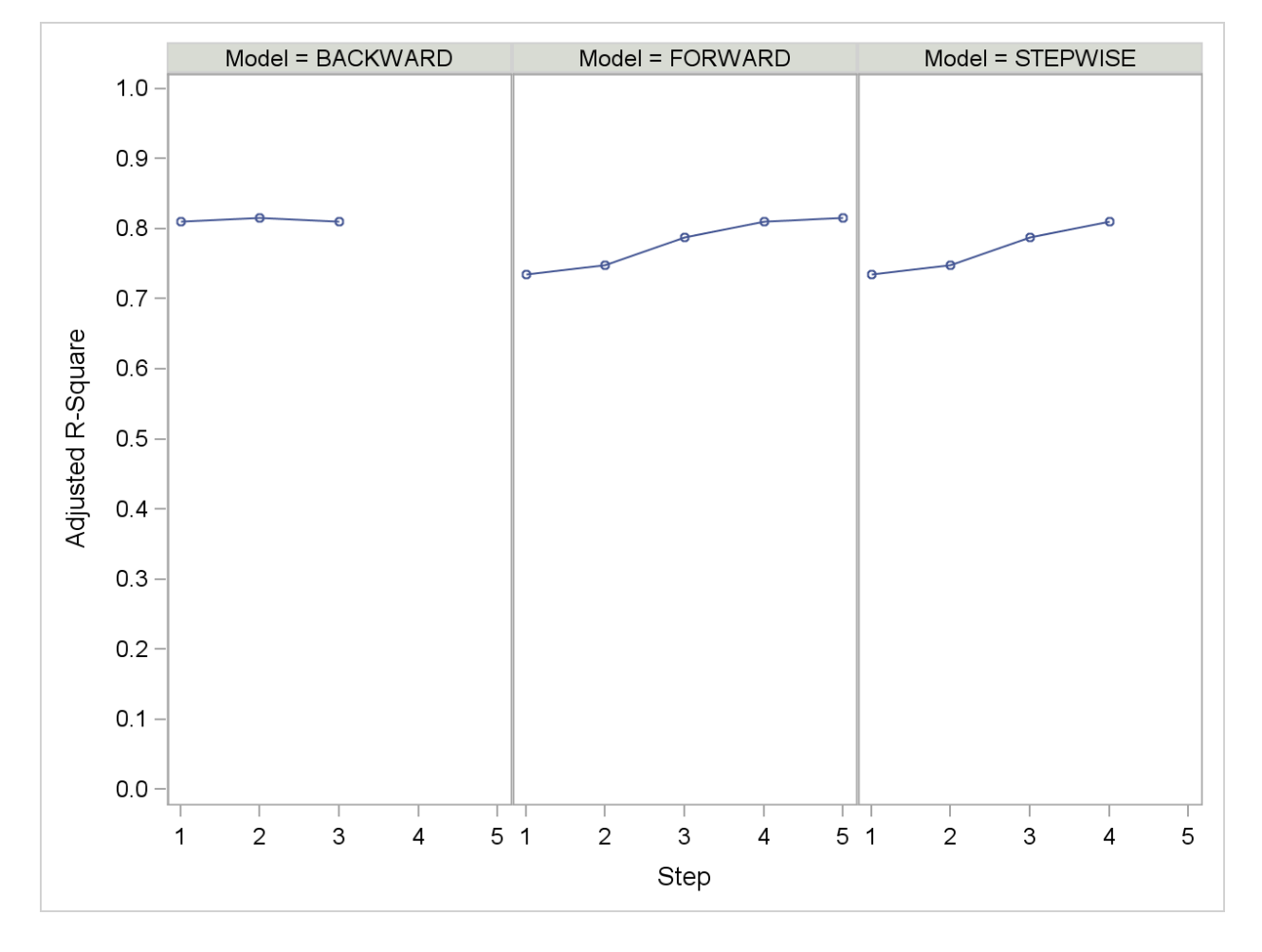

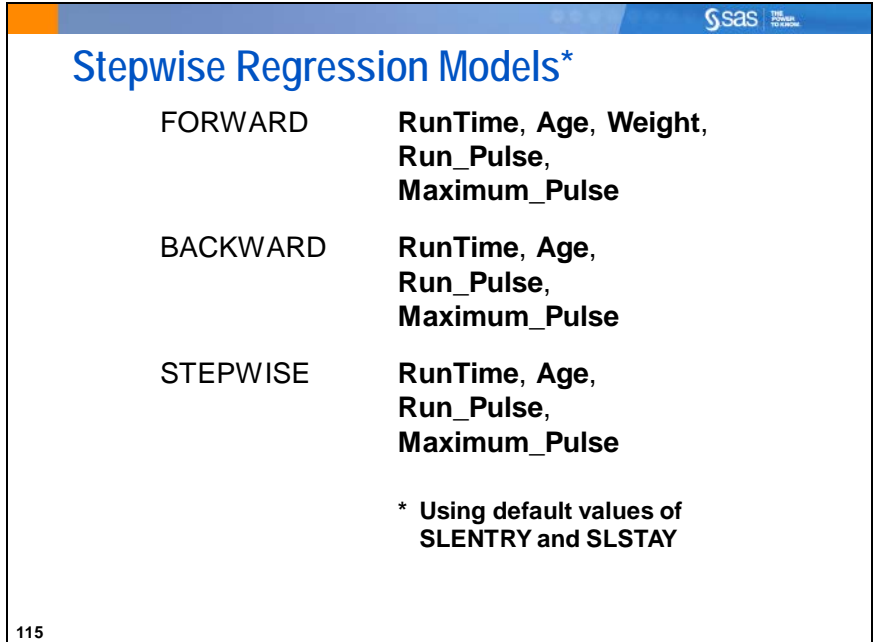

The final models obtained using the default SLENTRY= and SLSTAY= criteria are displayed. It is important to note that the choice of criterion levels can greatly affect the final models that are selected using stepwise methods. Some analysts use the defaults to get models to a manageable size then do manual reduction instead of using low values for SLENTRY and SLSTAY.

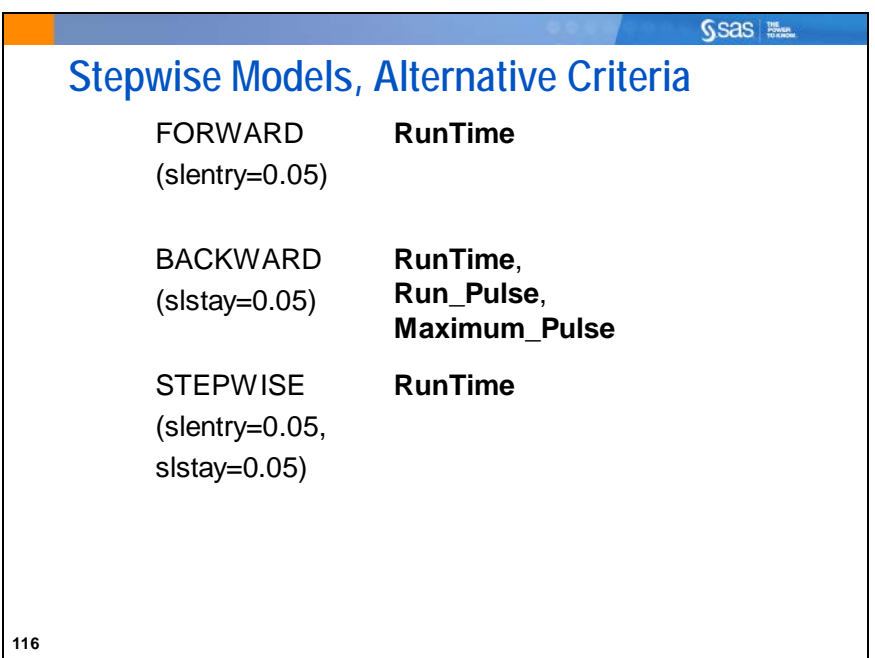

The final models using 0.05 as the forward and backward step criteria resulted in very different models than those chosen using the default criteria.

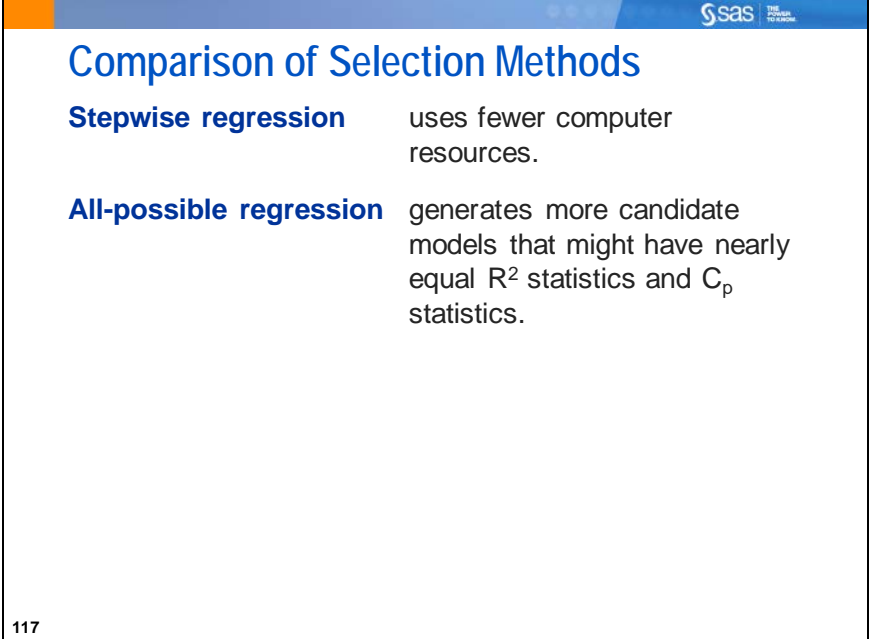

The stepwise regression methods have an advantage when there are a large number of independent variables.

With the all-possible regression techniques, you can compare essentially equivalent models and use your knowledge of the data set and subject area to select a model that is more easily interpreted.

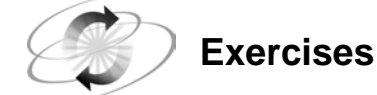

## **6. Using All-Regression Techniques**

Use the **sasuser.BodyFat2** data set to identify a set of "best" models.

**a.** With the SELECTION=CP option, use an all-possible regression technique to identify a set of candidate models that predict **PctBodyFat2** as a function of the variables **Age**, **Weight**, **Height**, **Neck**, **Chest**, **Abdomen**, **Hip**, **Thigh**, **Knee**, **Ankle**, **Biceps**, **Forearm**, and **Wrist**.

Hint: Select only the best 60 models based on  $C_p$  to compare.

- **b.** Use a stepwise regression method to select a candidate model. Try FORWARD, STEPWISE, and BACKWARD.
- **c.** How many variables would result from a model using FORWARD selection and a significance level for entry criterion of 0.05, instead of the default SLENTRY of 0.50?

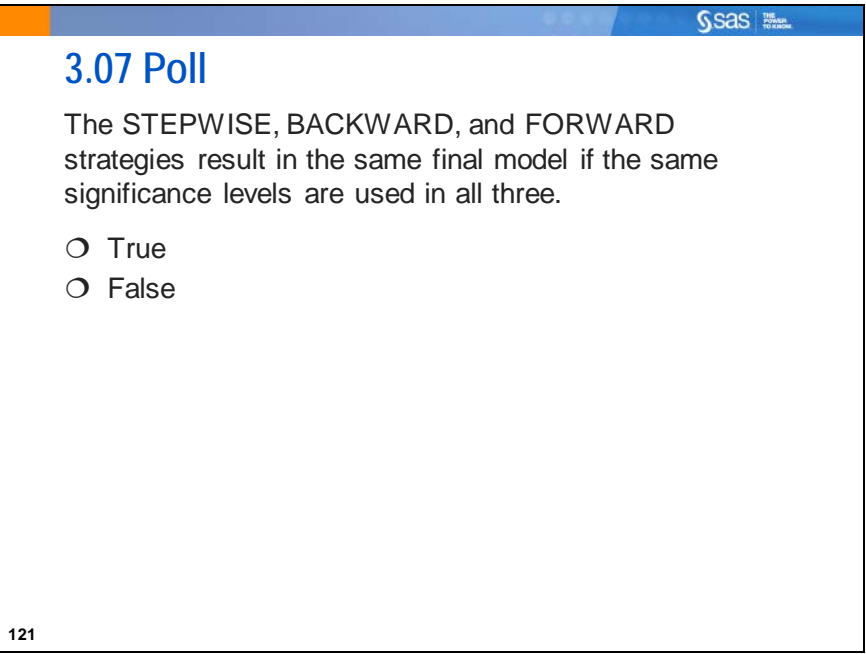

# **3.5 Solutions**

## **Solutions to Exercises**

## **1. Describing the Relationships between Continuous Variables**

**a.** Generate scatter plots and correlations for the VAR variables **Age**, **Weight**, **Height**, and the circumference measures versus the WITH variable, **PctBodyFat2**.

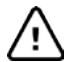

Important! ODS Graphics in PROC CORR limits you to 10 VAR variables at a time, so for this exercise, look at the relationships with **Age**, **Weight**, and **Height** separately from the other variables.

Correlation tables can be created using more than 10 VAR variables at a time.

```
/*st103s01.sas*/ /*Part A*/
proc corr data=sasuser.BodyFat2 rank
           plots(only)=scatter(nvar=all ellipse=none);
    var Age Weight Height;
    with PctBodyFat2;
    title "Correlations and Scatter Plots with Body Fat %";
run;
proc corr data=sasuser.BodyFat2 rank
           plots(only)=scatter(nvar=all ellipse=none);
    var Neck Chest Abdomen Hip Thigh
        Knee Ankle Biceps Forearm Wrist;
    with PctBodyFat2;
    title "Correlations and Scatter Plots with Body Fat %";
run;
```
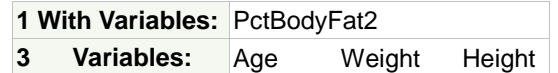

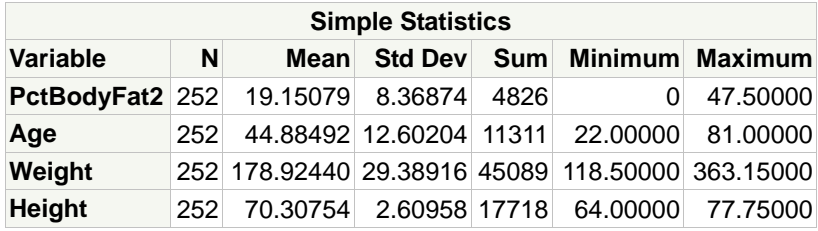

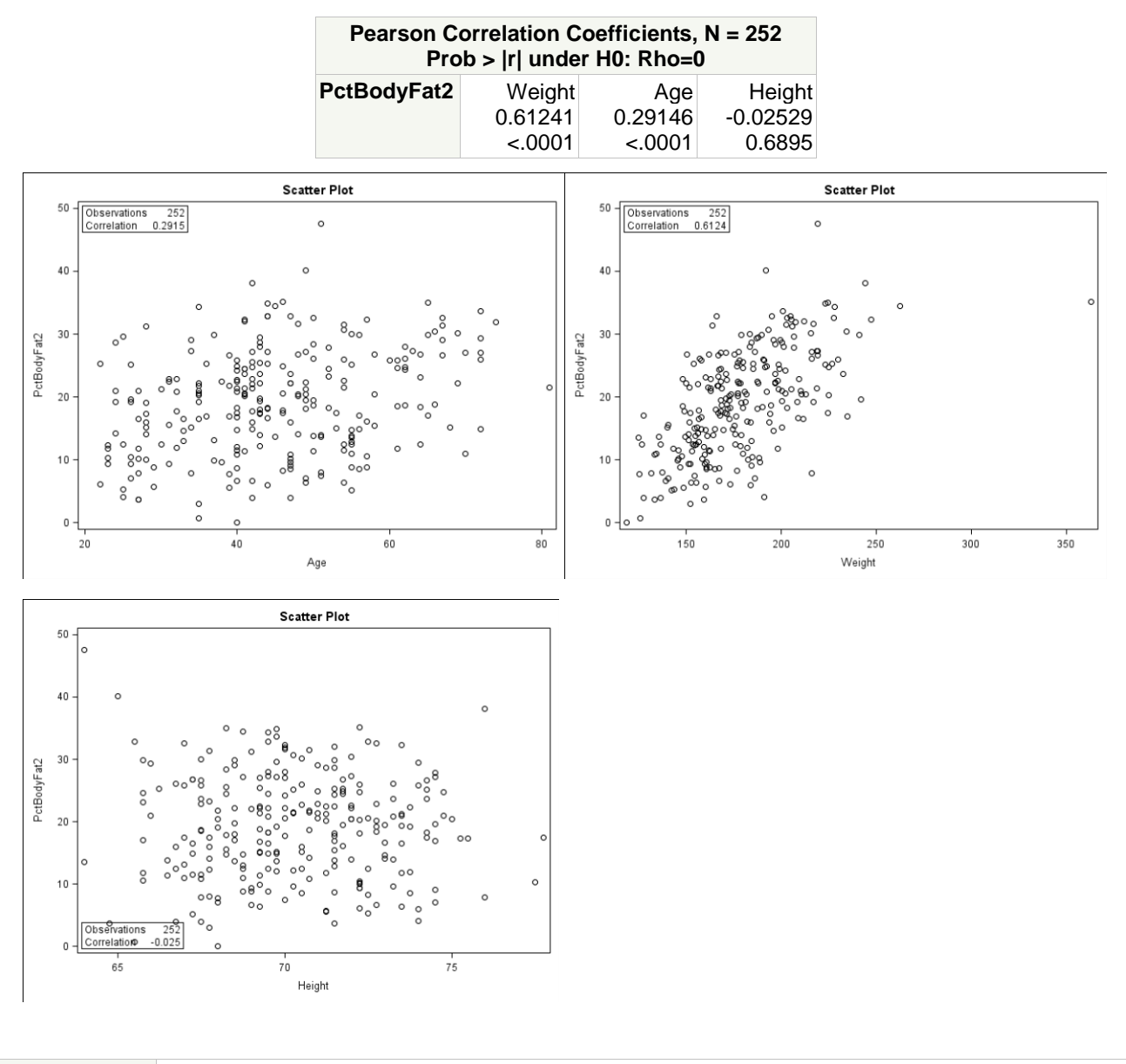

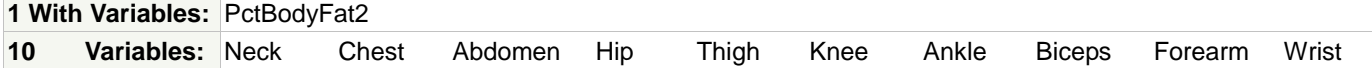

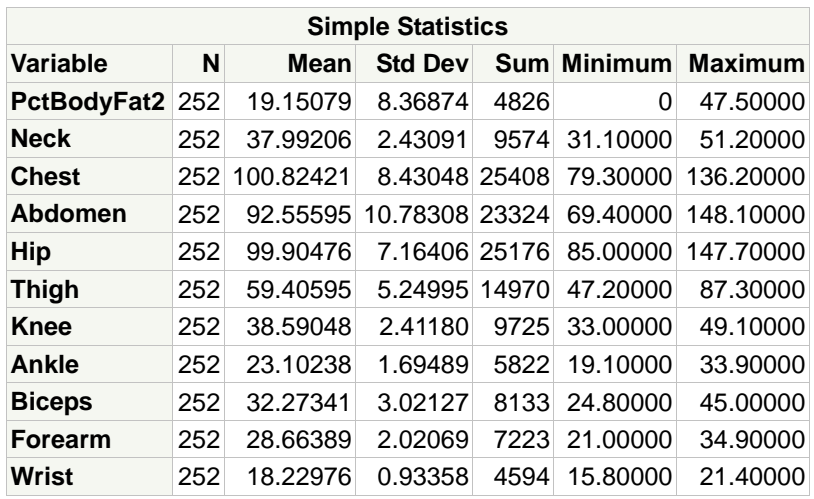

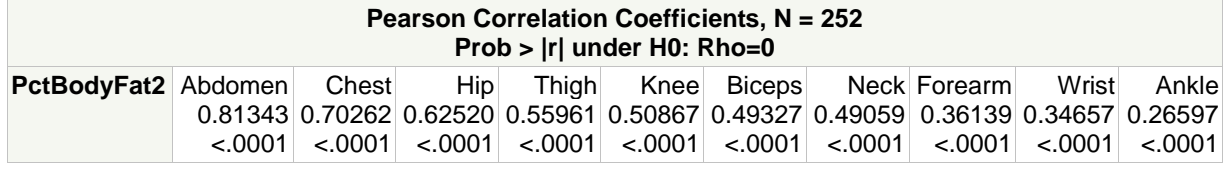

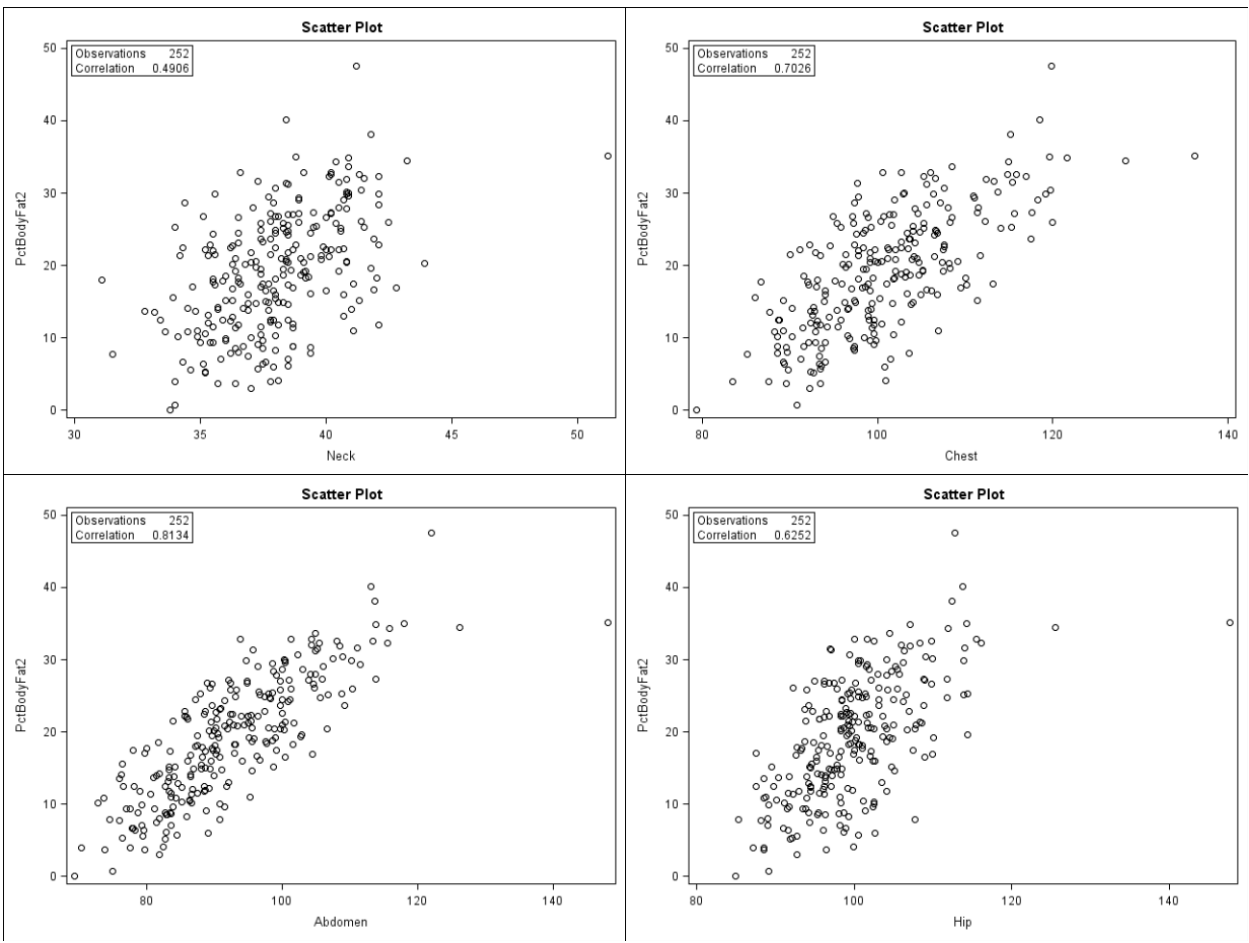

Copyright © 2012, SAS Institute Inc., Cary, North Carolina, USA. ALL RIGHTS RESERVED.

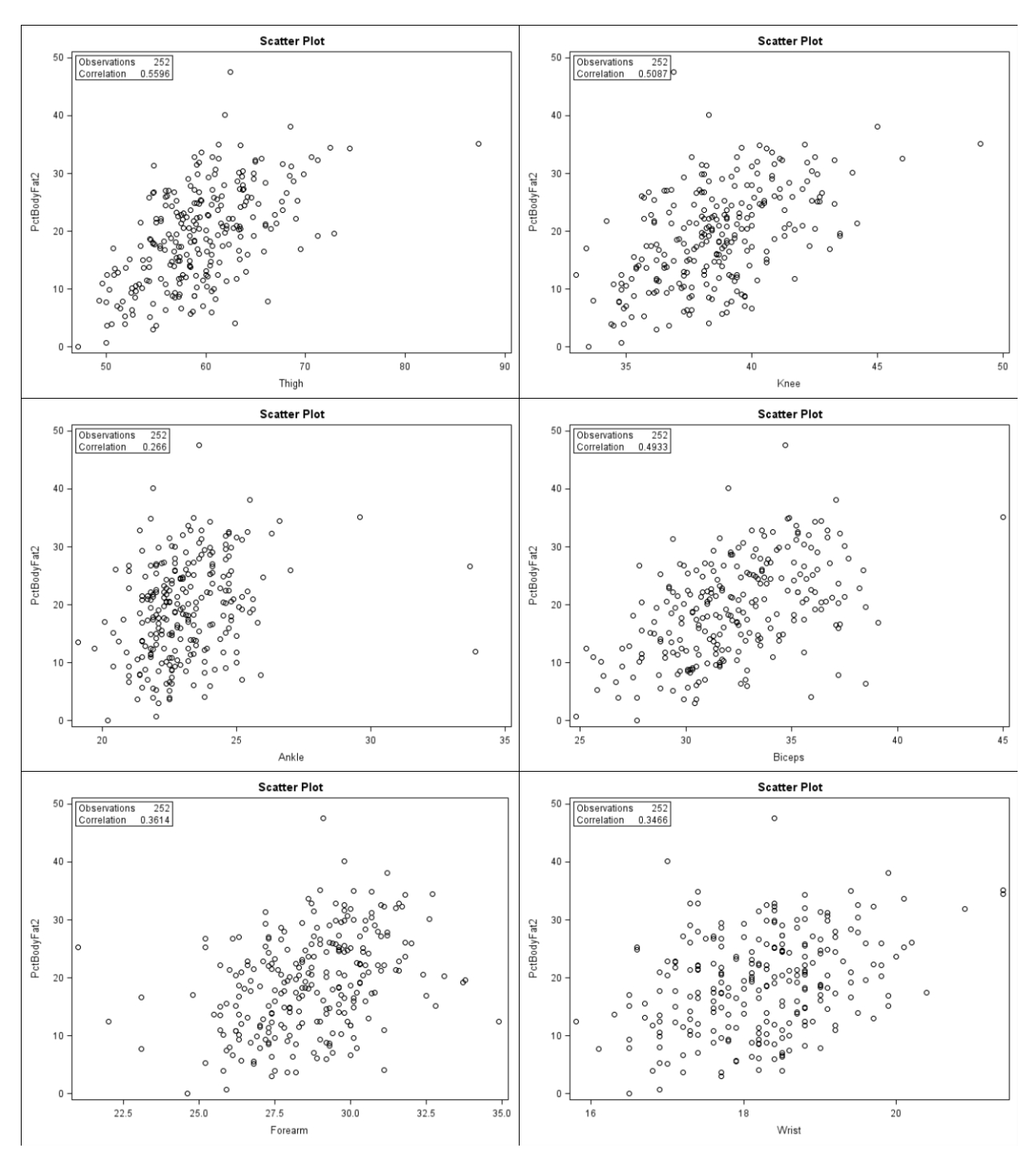

1) Can straight lines adequately describe the relationships?

## **Height seems to be the only variable that shows no real linear relationship. Age and Ankle show little linear trend.**

2) Are there any outliers that you should investigate?

**The Weight outlier is present again, as well as Neck, Abdomen, Hip, Knee, and Biceps. There are two outliers for Ankle.**

3) What variable has the highest correlation with **PctBodyFat2**?

**Abdomen**, with 0.81343, is the variable with the highest correlation with **PctBodyFat2**.

a) What is the *p*-value for the coefficient?

**<.0001**

b) Is it statistically significant at the 0.05 level?

**Yes**

**b.** Generate correlations among all of the VAR variables (**Age**, **Weight**, **Height**) among one another and among the circumference measures. Are there any notable relationships?

```
/*st103s01.sas*/ /*Part B*/
proc corr data=sasuser.BodyFat2 nosimple 
           plots=matrix(nvar=all histogram);
    var Age Weight Height;
    title "Correlations and Scatter Plot Matrix of Basic Measures";
run;
proc corr data=sasuser.BodyFat2 nosimple 
           plots=matrix(nvar=all histogram);
    var Neck Chest Abdomen Hip Thigh
        Knee Ankle Biceps Forearm Wrist;
    title "Correlations and Scatter Plot Matrix of Circumferences";
run;
proc corr data=sasuser.BodyFat2 nosimple 
           plots=matrix(nvar=all histogram);
    var Neck Chest Abdomen Hip Thigh
        Knee Ankle Biceps Forearm Wrist;
    with Age Weight Height;
    title "Correlations and Scatter Plot Matrix of Circumferences";
run;
```
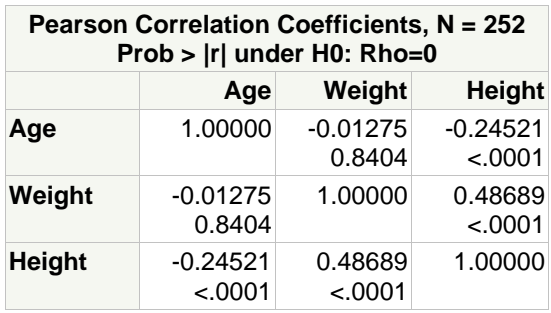

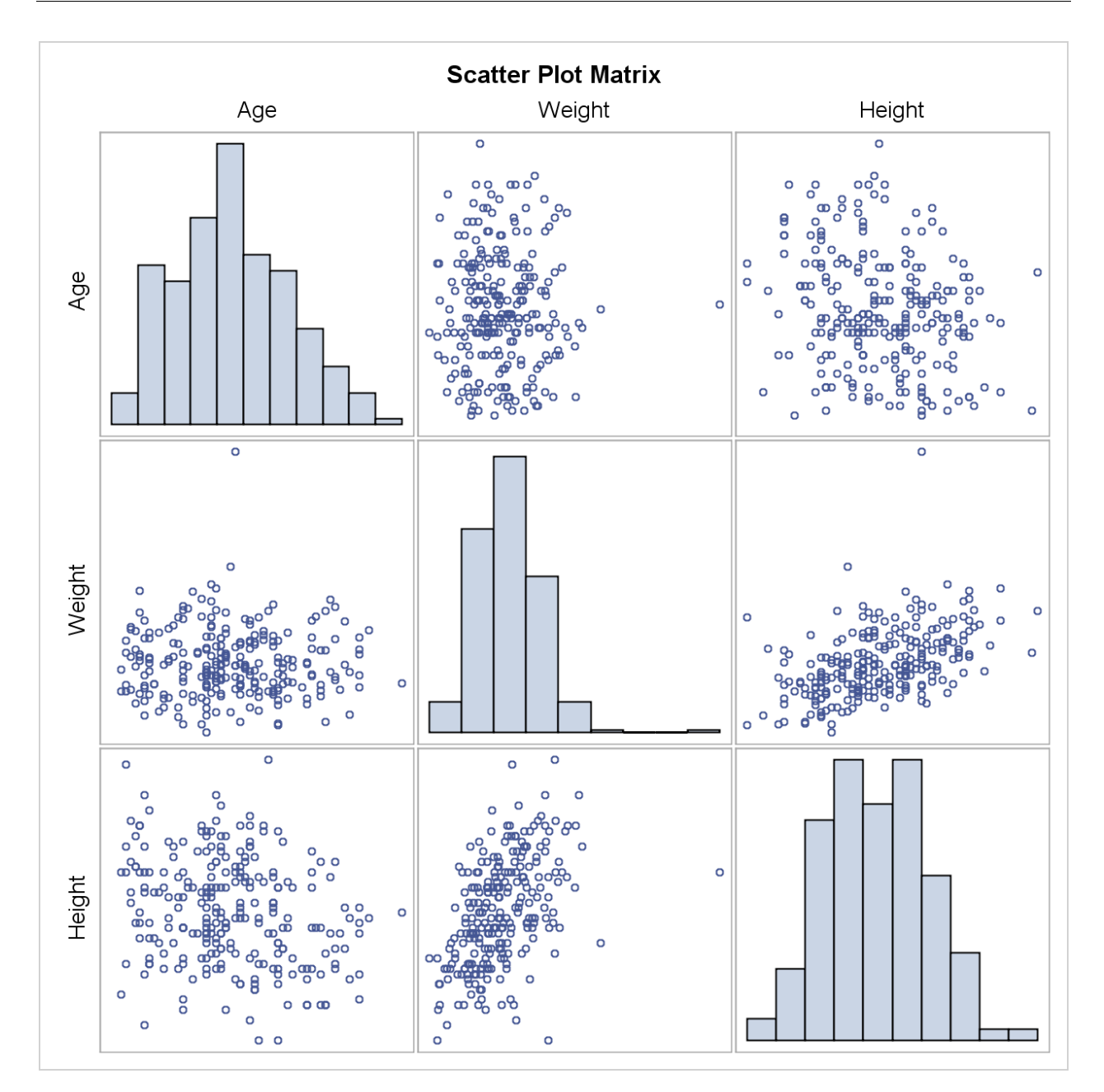

**Height and Weight seem to correlate relatively strongly. The outlier might affect the measurement of the relationship.**

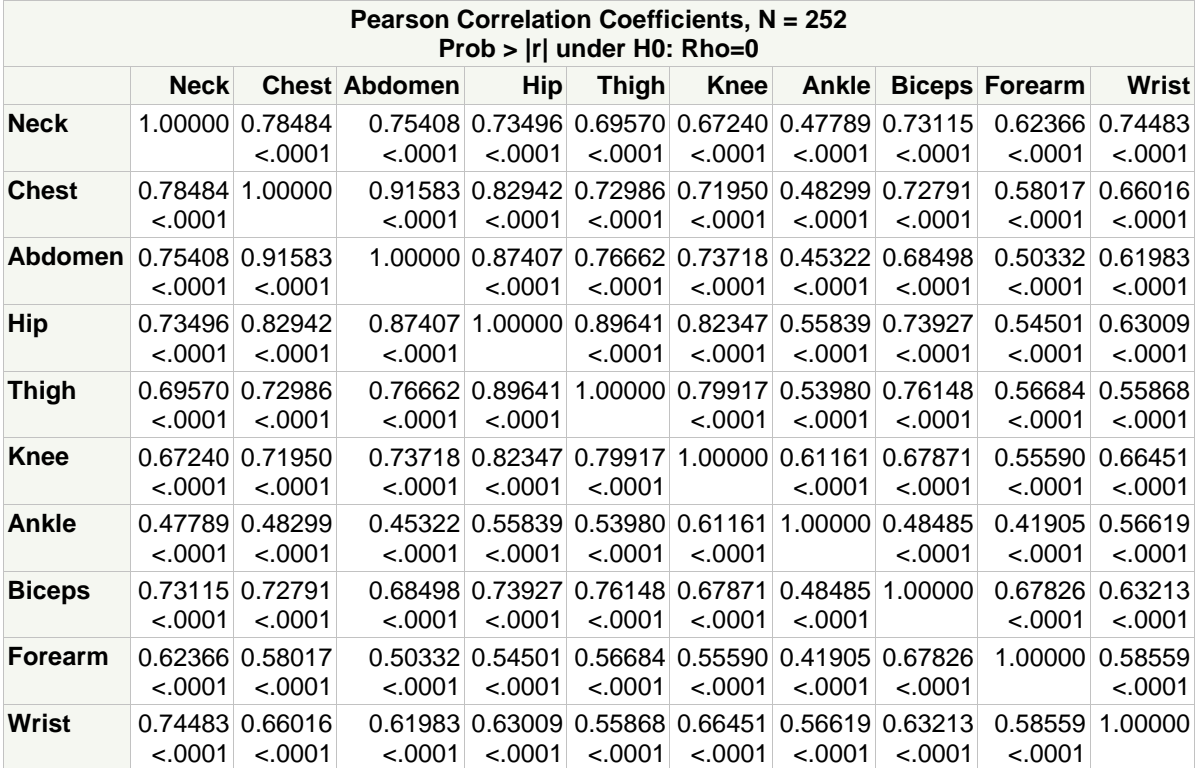

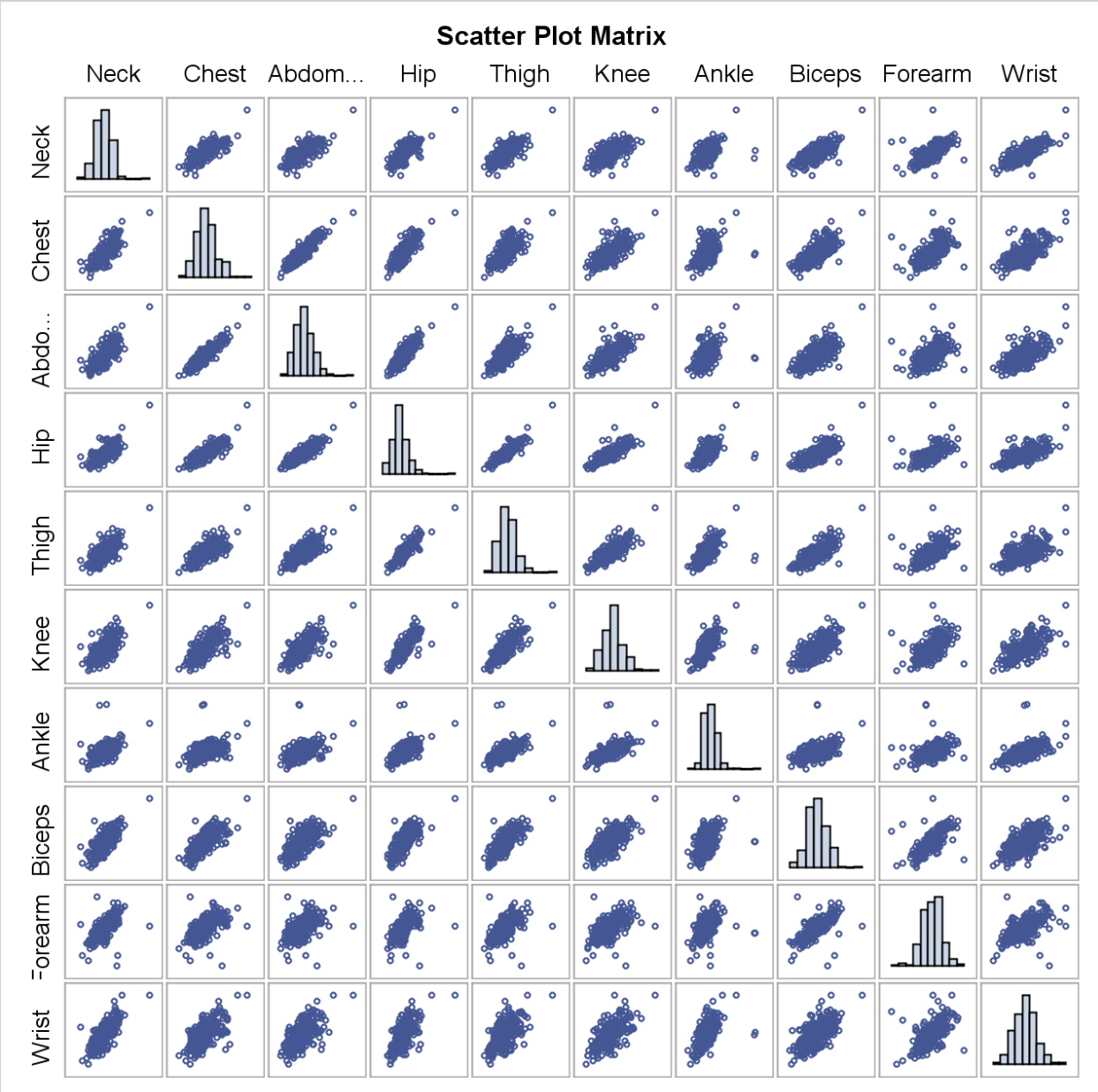

**There are several relationships that appear to have high correlations (such as those among Hip, Thigh, and Knee).**

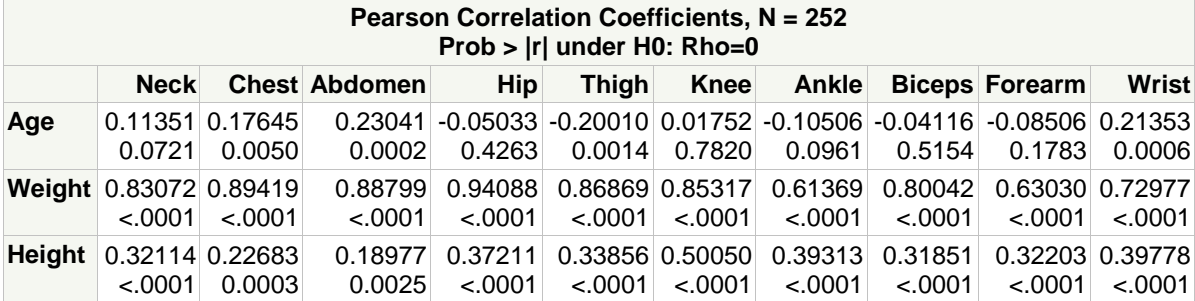

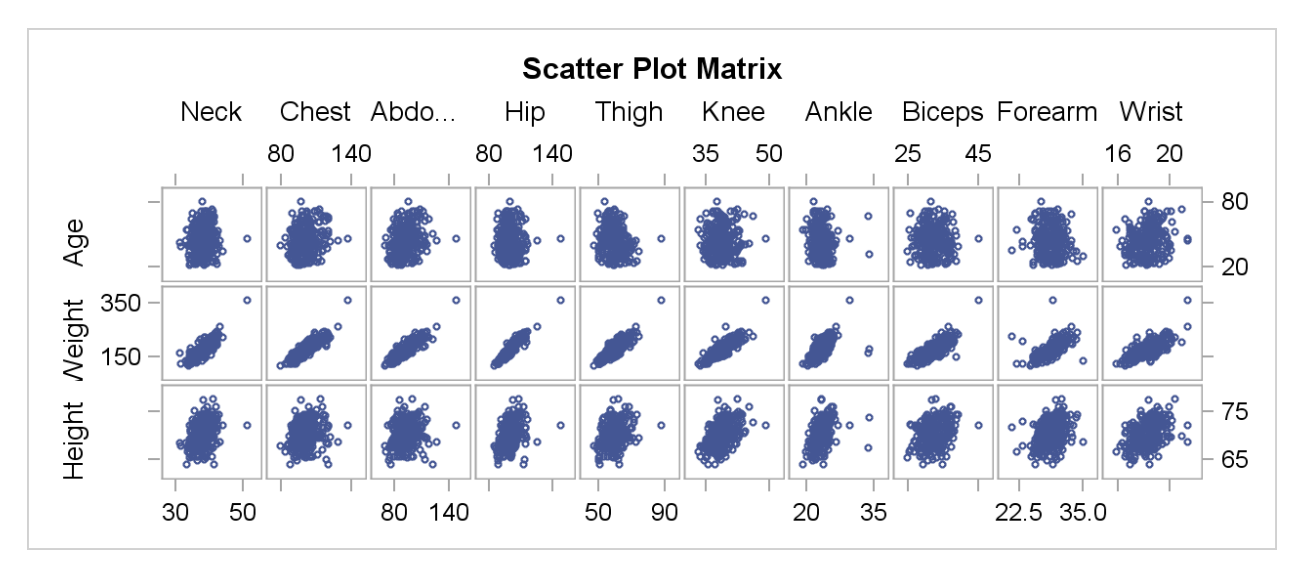

**Weight seems to correlate highly with all circumference variables.**

## **2. Fitting a Simple Linear Regression Model**

Use the **sasuser.BodyFat2** data set for this exercise.

**a.** Perform a simple linear regression model with **PctBodyFat2** as the response variable and **Weight** as the predictor.

```
/*st103s02.sas*/ /*Part A*/
ods graphics off;
proc reg data=sasuser.BodyFat2;
    model PctBodyFat2=Weight;
   title "Regression of % Body Fat on Weight";
run;
quit;
ods graphics on;
```
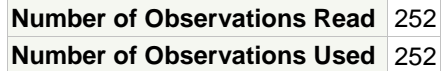

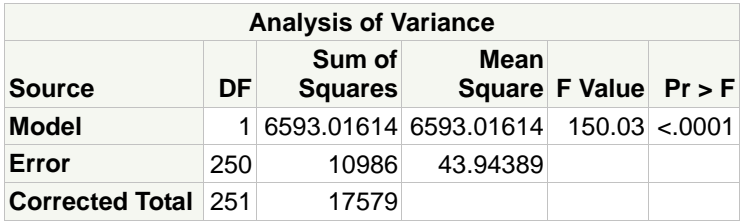

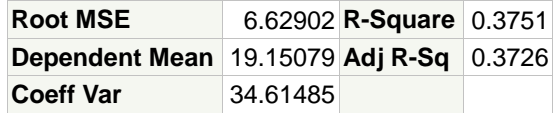

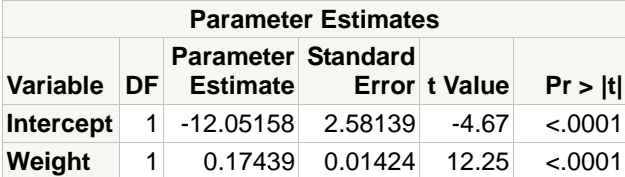

1) What is the value of the *F* statistic and the associated *p*-value? How would you interpret this with regard to the null hypothesis?

**The** *F* **value is 150.03 and the** *p***-value is <.0001. You would reject the null hypothesis of no relationship.**

2) Write the predicted regression equation.

**From the parameter estimates table, the predicted value equation is as follows: PctBodyFat2=-12.05158+0.17439\*Weight.**

3) What is the value of the R-square statistic? How would you interpret this?

**The R-square value of 0.3751 can be interpreted to mean that 37.51% of the variability in PctBodyFat2 can be explained by Weight.**

**b.** Produce predicted values for **PctBodyFat2** when **Weight** is 125, 150, 175, 200, and 225.

```
/*st103s02.sas*/ /*Part B*/
ods graphics off;
proc reg data=sasuser.BodyFat2 outest=Betas;
    PredBodyFat: model PctBodyFat2=Weight;
    title "Regression of % Body Fat on Weight";
run;
quit;
ods graphics on;
data ToScore;
    input Weight @@;
    datalines;
125 150 175 200 225
;
run;
proc score data=ToScore score=Betas
            out=Scored type=parms;
    var Weight;
run;
proc print data=Scored;
    title "Predicted % Body Fat from Weight 125 150 175 200 225";
run;
```
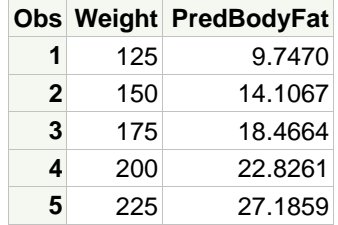

What are the predicted values?

**The predicted values are as listed in the output above under PredBodyFat.**

## **3. Performing Multiple Regression Using the REG Procedure**

- **a.** Using the **sasuser.BodyFat2** data set, run a regression of **PctBodyFat2** on the variables **Age**, **Weight**, **Height**, **Neck**, **Chest**, **Abdomen**, **Hip**, **Thigh**, **Knee**, **Ankle**, **Biceps**, **Forearm**, and **Wrist**.
	- 1) Compare the ANOVA table with that from the model with only **Weight** in the previous exercise. What is different?

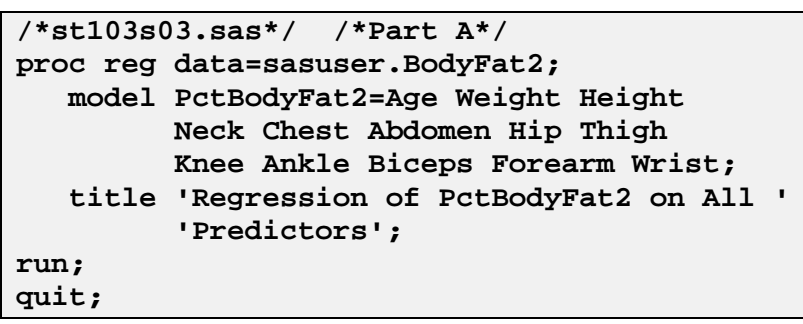

PROC REG Output

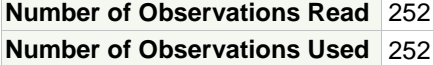

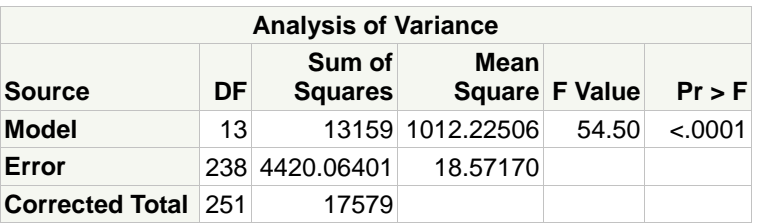

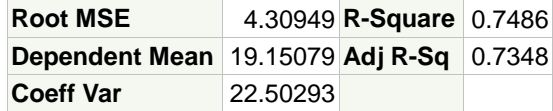

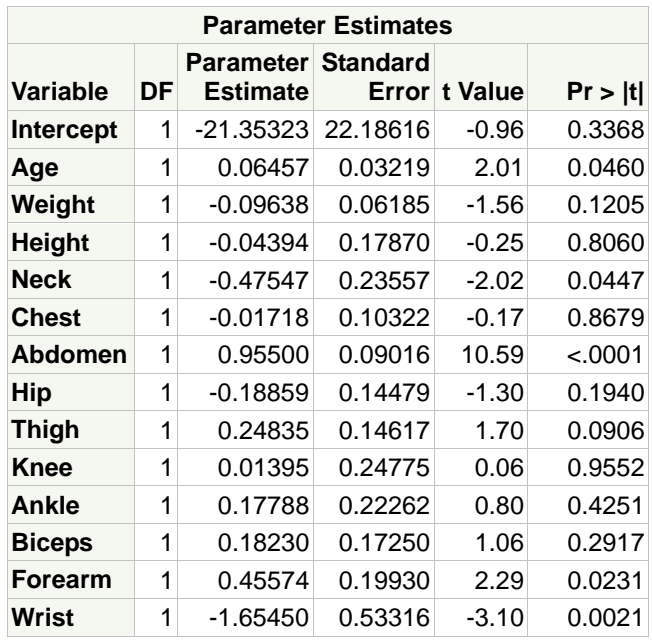

**There are key differences between the ANOVA table for this model and the Simple Linear Regression model.**

- **The degrees of freedom for the model are much higher, 13 versus 1.**
- **The Mean Square model and the** *F* **ratio are much smaller.**
- 2) How do the R square and the adjusted R square compare with these statistics for the **Weight** regression demonstration?

**Both the R square and adjusted R square for the full models are larger than the simple linear regression. The multiple regression model explains almost 75% of the variation in the PctBodyFat2 variable versus only about 37.5% explained by the simple linear regression model.**

3) Did the estimate for the intercept change? Did the estimate for the coefficient of **Weight** change?

**Yes, including the other variables in the model changed the estimates both of the**  intercept and the slope for Weight. Also, the *p*-values for both changed dramatically. **The slope of Weight is now not significantly different from zero.**

## **4. Simplifying the Model**

**a.** Rerun the model in **3a.**, but eliminate the variable with the highest *p*-value. Compare the output with the Exercise **3a.** model.

This program reruns the regression with **Knee** removed because it has the largest *p*-value (0.9552).

```
/*st103s03.sas*/ /*Part B*/
proc reg data=sasuser.BodyFat2;
    model PctBodyFat2=Age Weight Height
          Neck Chest Abdomen Hip Thigh
          Ankle Biceps Forearm Wrist;
    title 'Remove Knee';
run;
quit;
```
PROC REG Output

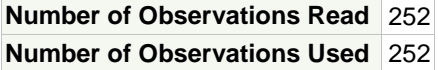

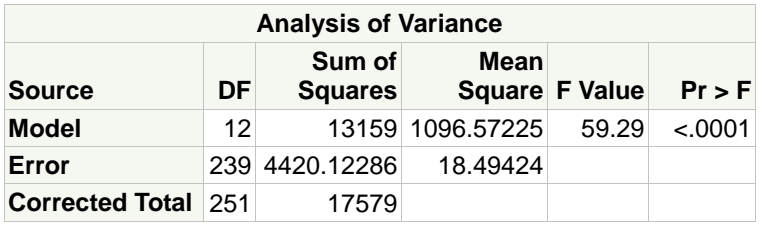

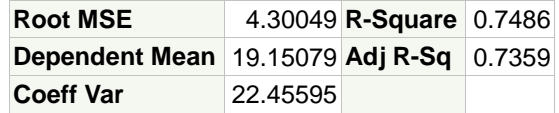

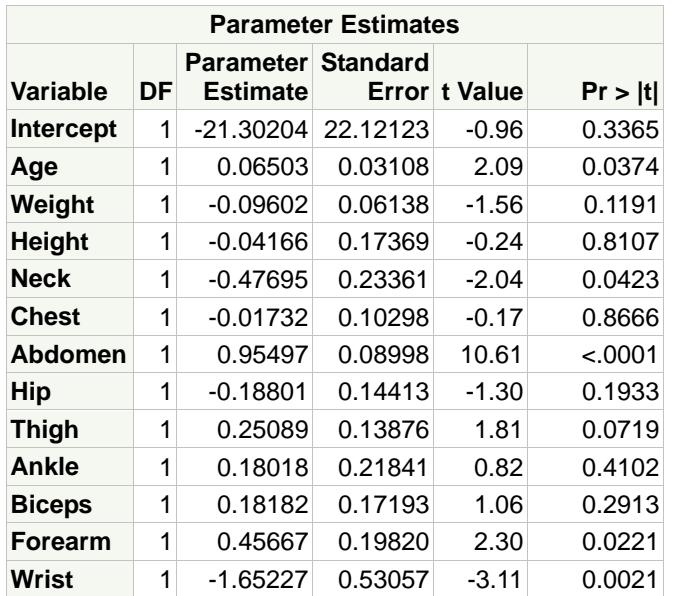
**b.** Did the *p*-value for the model change notably?

**The** *p***-value for the model did not change out to four decimal places.**

**c.** Did the R square and adjusted R square change notably?

**The R square showed essentially no change. The adjusted R square increased from 0.7348 to 0.7359. When an adjusted R square increases by removing a variable from the model, it strongly implies that the removed variable was not necessary.**

**d.** Did the parameter estimates and their *p*-values change notably?

**Some of the parameter estimates and their** *p***-values changed slightly, none to any large degree.**

#### **5. More Simplifying of the Model**

**a.** Rerun the model in Exercise **4a**, but drop the variable with the highest *p*-value.

This program reruns the regression with **Chest** removed, because it is the variable with the highest *p*-value in the previous model.

```
/*st103s03.sas*/ /*Part C*/
proc reg data=sasuser.BodyFat2;
   model PctBodyFat2=Age Weight Height
          Neck Abdomen Hip Thigh
          Ankle Biceps Forearm Wrist;
    title 'Remove Knee and Chest';
run;
quit;
```
PROC REG Output

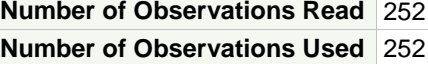

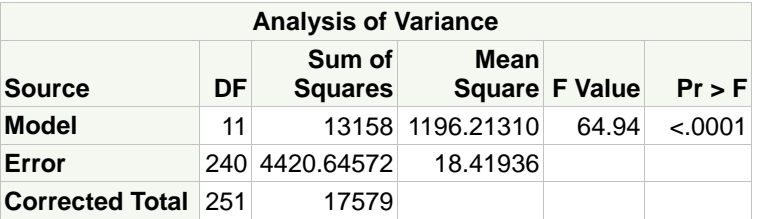

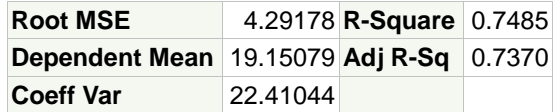

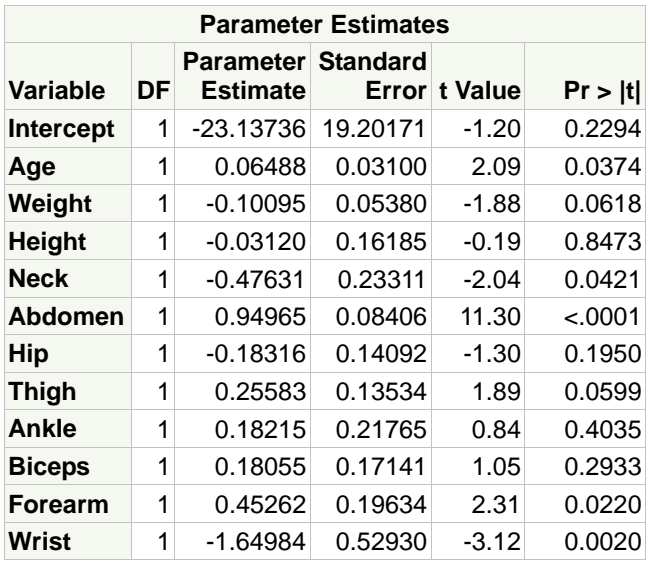

**b.** How did the output change from the previous model?

**The ANOVA table did not change greatly. The R square remained essentially unchanged. The adjusted R square increased again, which confirms that the variable Chest did not contribute to explaining the variation in PctBodyFat2 when the other variables are in the model.**

**c.** Did the number of parameters with *p*-values less than 0.05 change?

**The** *p***-value for Weight changed more than any other and is now just above 0.05. The**  *p***-values and parameter estimates for other variables changed much less. There are no more variables in this model with** *p***-values below 0.05, compared with the previous one.**

- **6. Using All-Regression Techniques**
	- **a.** With the SELECTION=CP option, use an all-possible regression technique to identify a set of candidate models that predict **PctBodyFat2** as a function of the variables **Age**, **Weight**, **Height**, **Neck**, **Chest**, **Abdomen**, **Hip**, **Thigh**, **Knee**, **Ankle**, **Biceps**, **Forearm**, and **Wrist**. Hint: Select only the best 60 models based on  $C_p$  to compare.

```
/*st103s04.sas*/ /*Part A*/
ods graphics / imagemap=on;
proc reg data=sasuser.BodyFat2 plots(only)=(cp);
    model PctBodyFat2=Age Weight Height
          Neck Chest Abdomen Hip Thigh
          Knee Ankle Biceps Forearm Wrist
          / selection=cp best=60;
    title "Using Mallows Cp for Model Selection";
run;
quit;
```
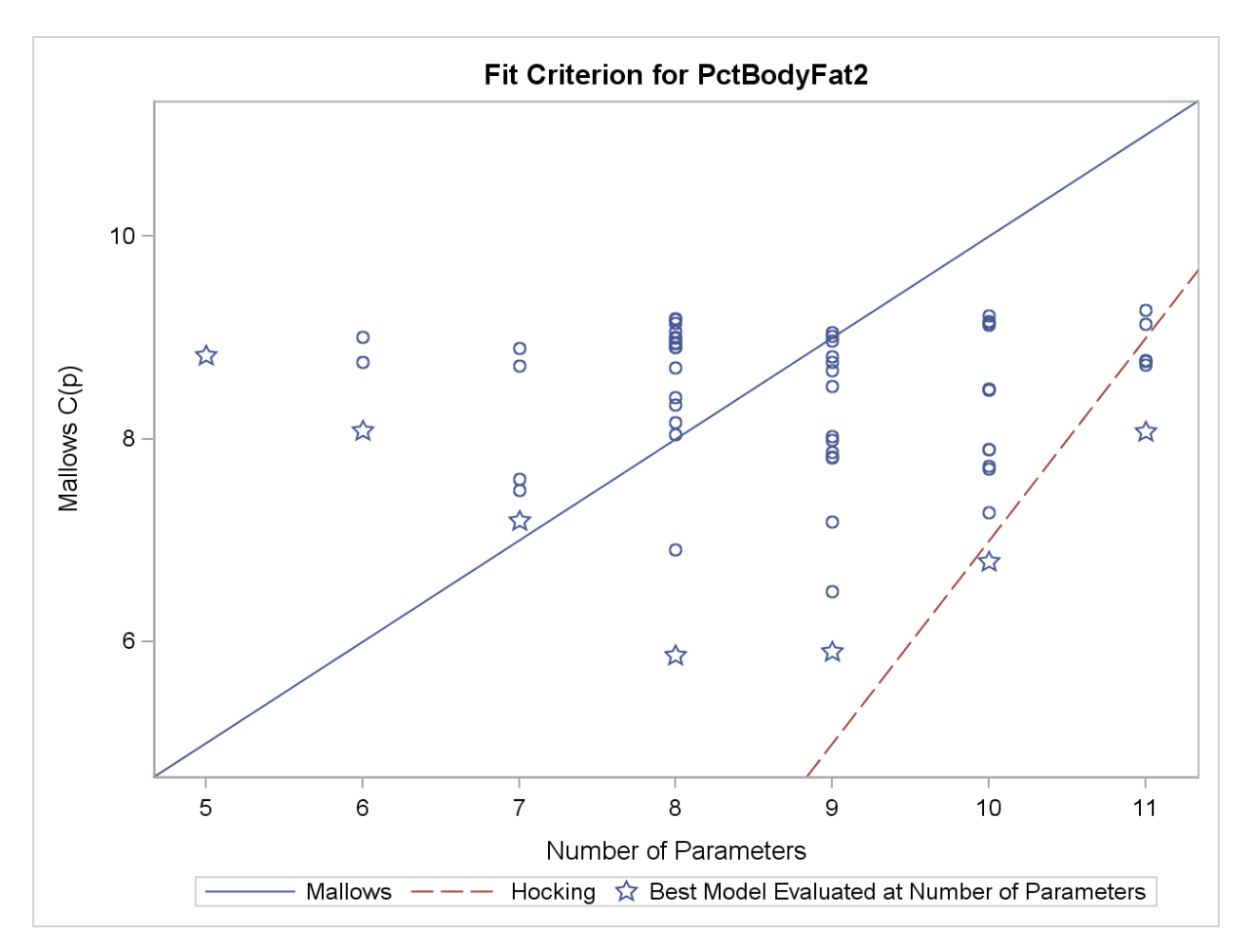

**The plot indicates that the best model according to Mallows' criterion is an eight-parameter (seven variables plus an intercept) model. The best model according to Hocking's criterion has 10 parameters (including the intercept).**

**A partial table of the 60 models, their C(p) values, and the numbers of variables in the models is displayed.**

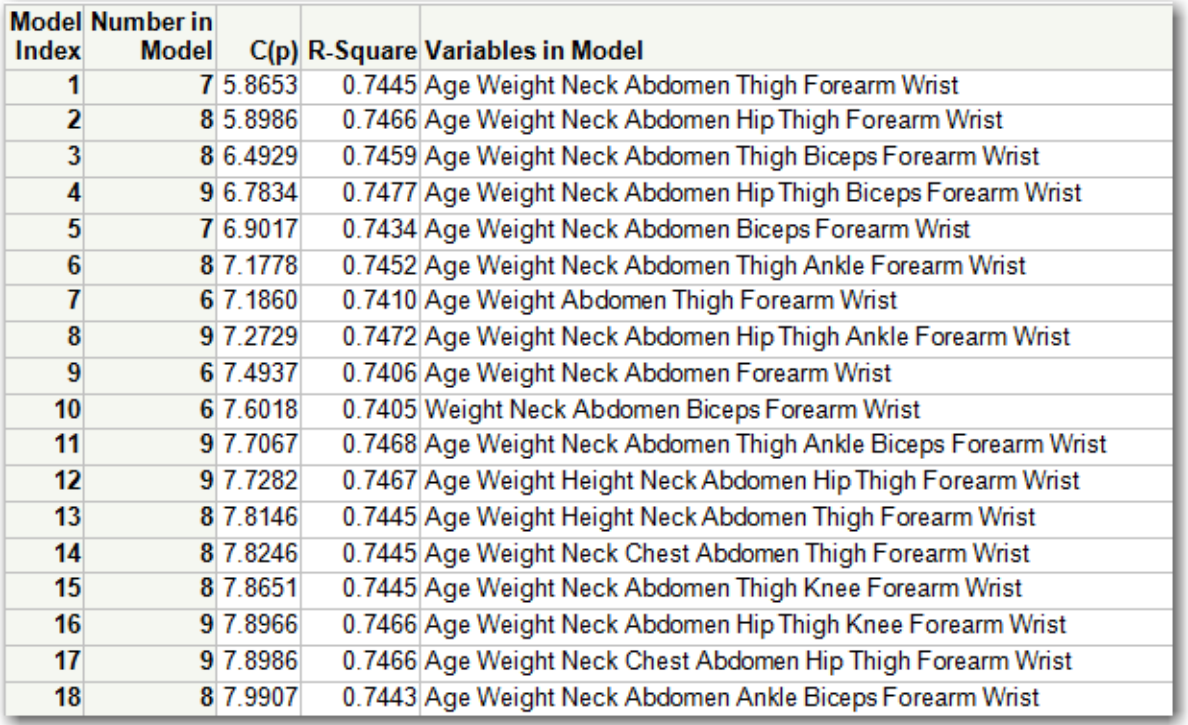

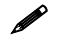

Number in Model does not include the intercept in this table.

**The best MALLOWS model is either the eight-parameter models, number 1 (includes the variables Age, Weight, Neck, Abdomen, Thigh, Forearm, and Wrist) or number 5 (includes the variables Age, Weight, Neck, Abdomen, Biceps, Forearm, and Wrist).**

**The best HOCKING model is number 4. It includes Hip, along with the variables in the best MALLOWS models listed above.**

**b.** Use a stepwise regression method to select a candidate model. Try FORWARD, STEPWISE, and BACKWARD.

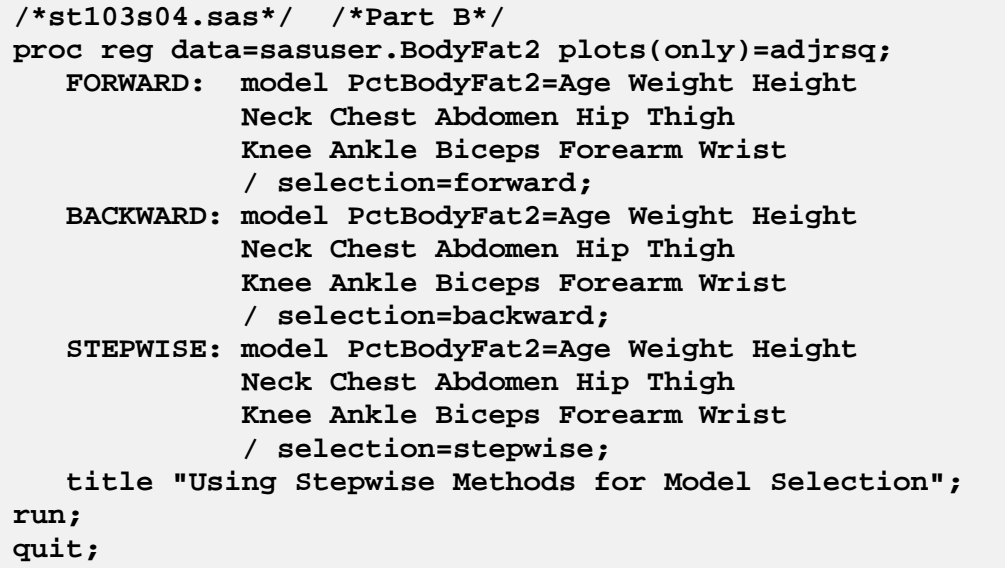

## Partial Output

## **Forward Selection: Step 10**

## **Variable Ankle Entered: R-Square = 0.7485 and C(p) = 8.0682**

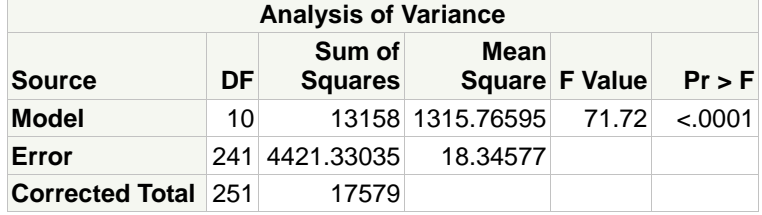

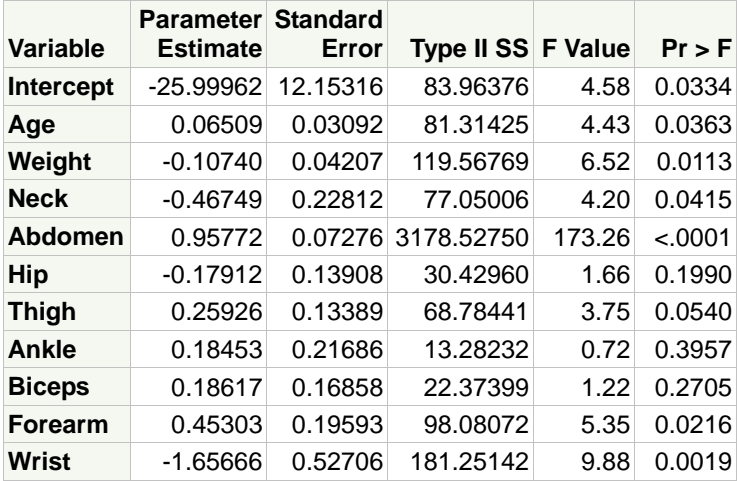

**Bounds on condition number: 20.913, 668.17**

## **No other variable met the 0.5000 significance level for entry into the model.**

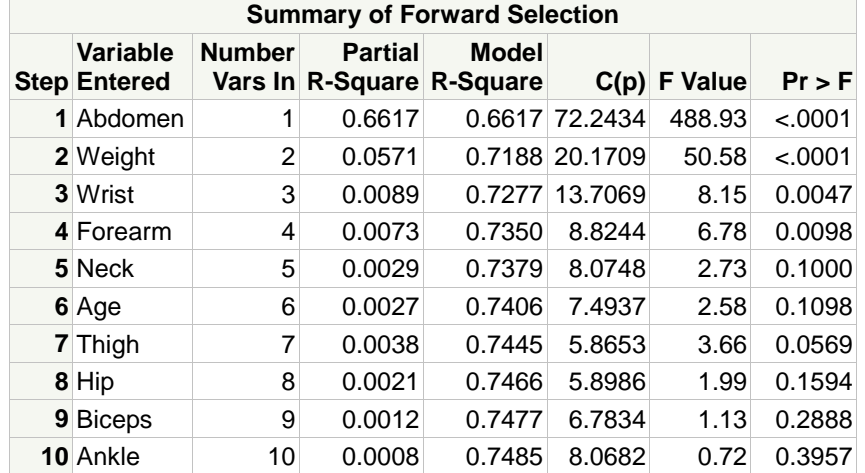

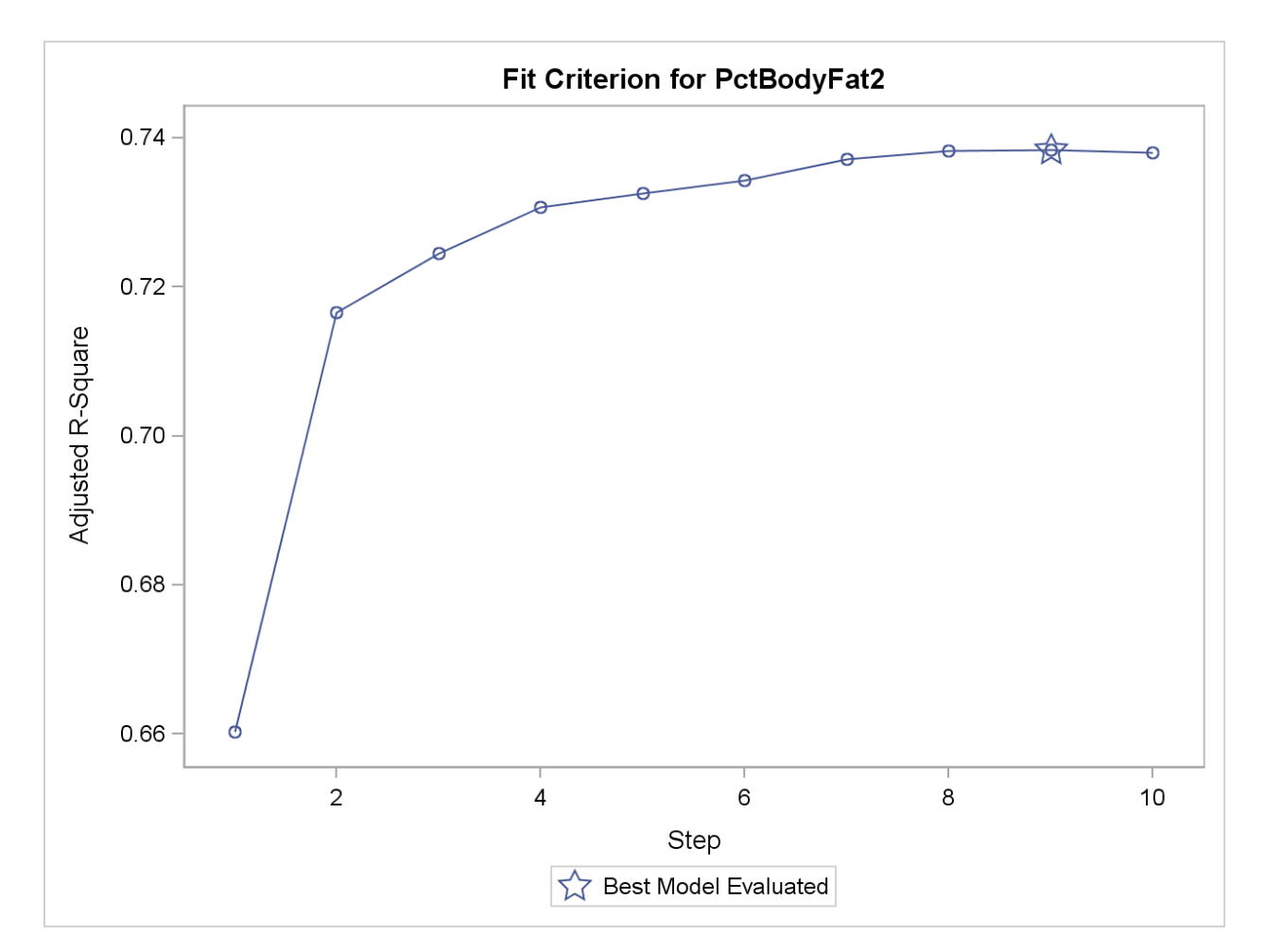

**The FORWARD final model is the same model as the best model using the HOCKING criterion plus Ankle (Abdomen, Weight, Wrist, Forearm, Neck, Age, Thigh, Hip, Biceps, and Ankle). The Criterion plot shows that the increase in adjusted R square is best for the model in Step 9. The increase is rather modest after about Step 4.**

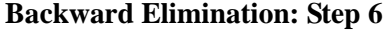

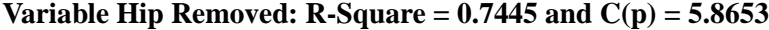

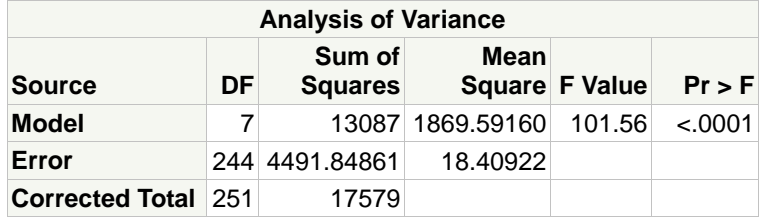

| Variable       | Parameter Standard<br><b>Estimate</b> | Error   | Type II SS F Value |        | $Pr$ > F |
|----------------|---------------------------------------|---------|--------------------|--------|----------|
| Intercept      | $-33.25799$                           | 9.00681 | 251.00658          | 13.63  | 0.0003   |
| Age            | 0.06817                               | 0.03079 | 90.22018           | 4.90   | 0.0278   |
| Weight         | $-0.11944$                            | 0.03403 | 226.84802          | 12.32  | 0.0005   |
| <b>Neck</b>    | $-0.40380$                            | 0.22062 | 61.67131           | 3.35   | 0.0684   |
| Abdomen        | 0.91788                               | 0.06950 | 3211.14250         | 174.43 | < .0001  |
| <b>Thigh</b>   | 0.22196                               | 0.11601 | 67.38659           | 3.66   | 0.0569   |
| <b>Forearm</b> | 0.55314                               | 0.18479 | 164.95134          | 8.96   | 0.0030   |
| <b>Wrist</b>   | $-1.53240$                            | 0.51041 | 165.93323          | 9.01   | 0.0030   |

**Bounds on condition number: 13.634, 261.24**

**All variables left in the model are significant at the 0.1000 level.**

| <b>Summary of Backward Elimination</b> |                                 |               |                |                                           |                |                         |                  |
|----------------------------------------|---------------------------------|---------------|----------------|-------------------------------------------|----------------|-------------------------|------------------|
|                                        | Variable<br><b>Step Removed</b> | <b>Number</b> | <b>Partial</b> | <b>Model</b><br>Vars In R-Square R-Square |                | $C(p)$ F Value $Pr > F$ |                  |
|                                        | 1 Knee                          | 12            | 0.0000         |                                           | 0.7486 12.0032 |                         | 0.00   0.9552    |
|                                        | 2 Chest                         | 11            | 0.0000         |                                           | 0.7485 10.0313 |                         | $0.03$ 0.8666    |
|                                        | 3 Height                        | 10            | 0.0000         | 0.7485                                    | 8.0682         |                         | $0.04 \, 0.8473$ |
|                                        | 4 Ankle                         | 9             | 0.0008         | 0.7477                                    | 6.7834         |                         | 0.72 0.3957      |
|                                        | 5 Biceps                        | 8             | 0.0012         | 0.7466                                    | 5.8986         |                         | 1.13 0.2888      |
|                                        | 6 Hip                           | 7             | 0.0021         | 0.7445                                    | 5.8653         |                         | 1.99 0.1594      |

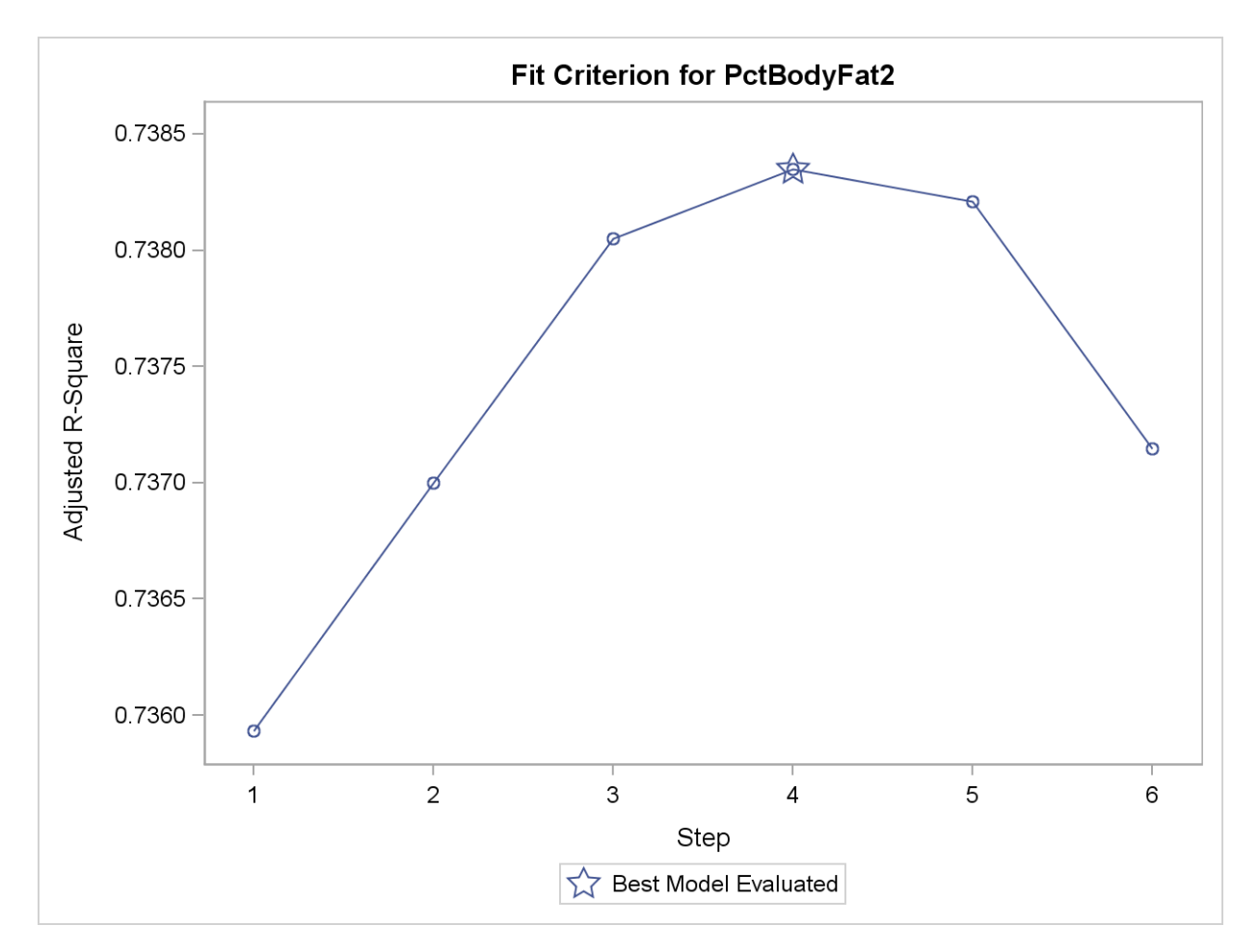

**The final model using the BACKWARD option is the same model as the one suggested by Mallows' criterion (Age, Weight, Neck, Abdomen, Thigh, Forearm, and Wrist).**

**The Criterion plot shows that the adjusted R square was best at Step 4. Be careful not to over-interpret this difference. The Y-axis only ranges from approximately 0.7360 to 0.7385. The differences are all minor.**

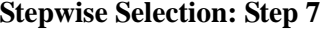

#### **Variable Thigh Entered: R-Square = 0.7445 and C(p) = 5.8653**

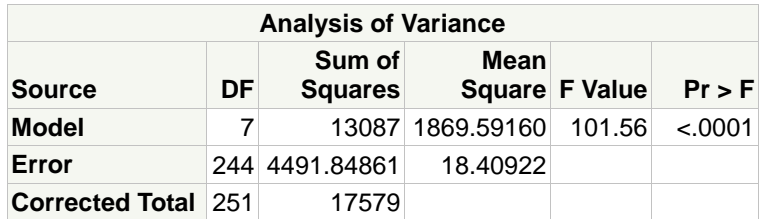

| Variable       | Parameter Standard<br><b>Estimate</b> | Error   | Type II SS F Value |        | $Pr$ > F |
|----------------|---------------------------------------|---------|--------------------|--------|----------|
| Intercept      | $-33.25799$                           | 9.00681 | 251.00658          | 13.63  | 0.0003   |
| Age            | 0.06817                               | 0.03079 | 90.22018           | 4.90   | 0.0278   |
| Weight         | $-0.11944$                            | 0.03403 | 226.84802          | 12.32  | 0.0005   |
| <b>Neck</b>    | $-0.40380$                            | 0.22062 | 61.67131           | 3.35   | 0.0684   |
| <b>Abdomen</b> | 0.91788                               | 0.06950 | 3211.14250         | 174.43 | < .0001  |
| <b>Thigh</b>   | 0.22196                               | 0.11601 | 67.38659           | 3.66   | 0.0569   |
| <b>Forearm</b> | 0.55314                               | 0.18479 | 164.95134          | 8.96   | 0.0030   |
| <b>Wrist</b>   | $-1.53240$                            | 0.51041 | 165.93323          | 9.01   | 0.0030   |

**Bounds on condition number: 13.634, 261.24**

**All variables left in the model are significant at the 0.1500 level.**

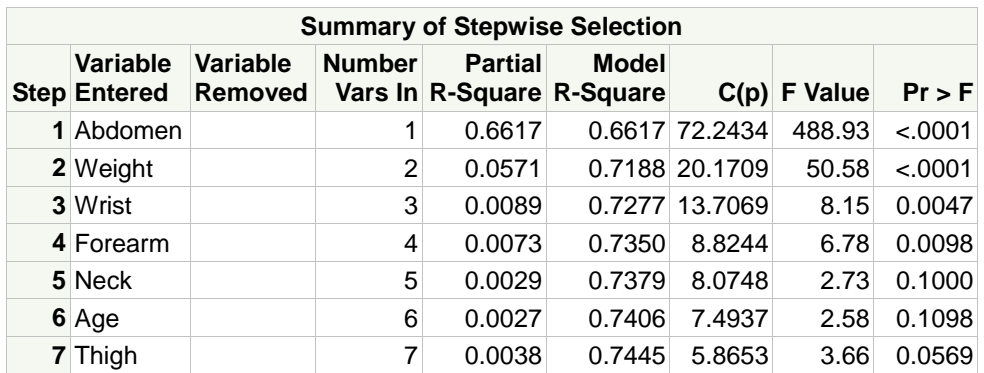

**No other variable met the 0.1500 significance level for entry into the model.**

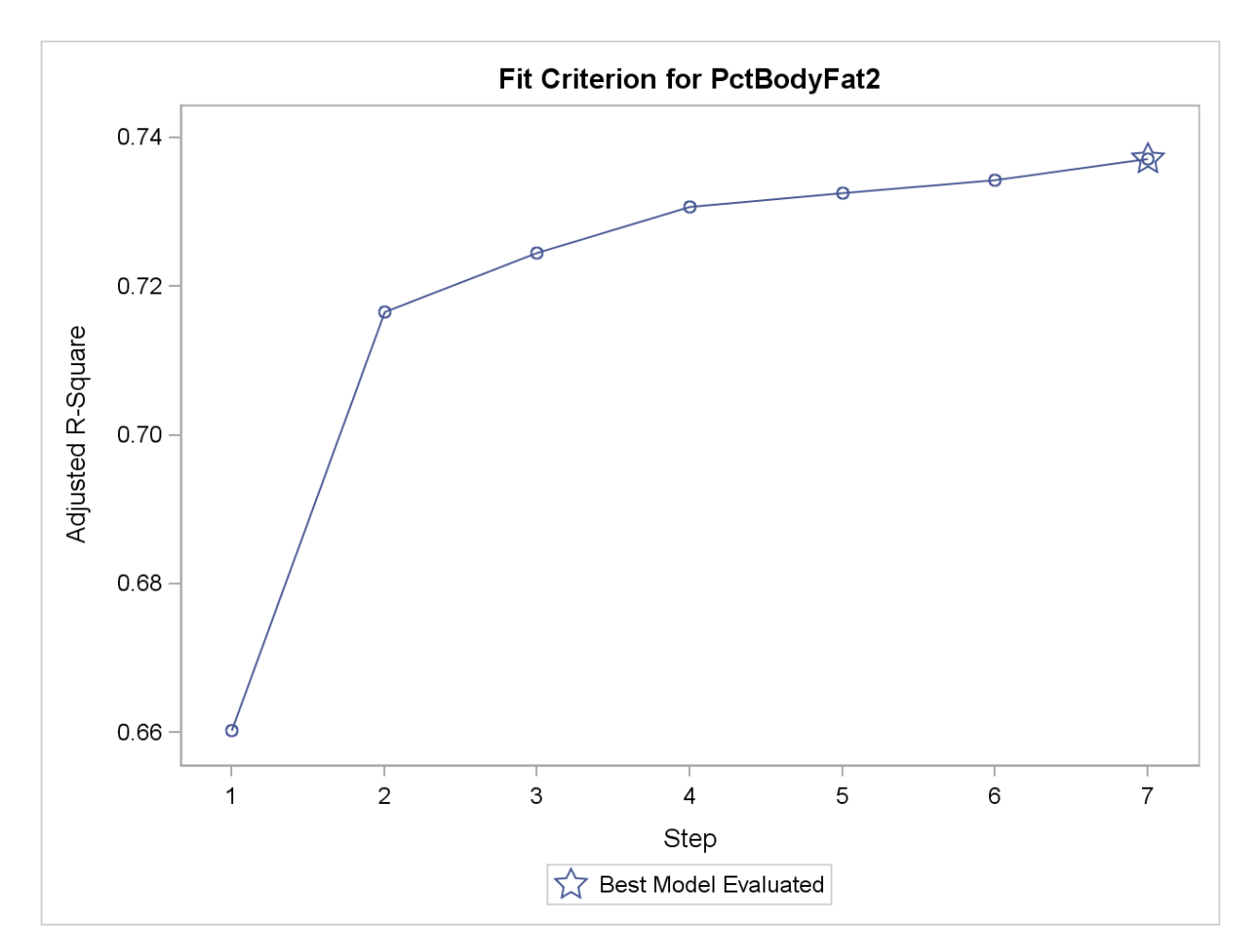

## **The model using the STEPWISE option results in the same model as that using the BACKWARD option (Age, Weight, Neck, Abdomen, Thigh, Forearm, and Wrist).**

**c.** How many variables would result from a model using FORWARD selection and a significance level for entry criterion of 0.05, instead of the default SLENTRY of 0.50?

```
/*st103s04.sas*/ /*Part C*/
proc reg data=sasuser.BodyFat2 plots(only)=adjrsq;
    FORWARD05:model PctBodyFat2=Age Weight Height
              Neck Chest Abdomen Hip Thigh
              Knee Ankle Biceps Forearm Wrist
              / selection=forward slentry=0.05;
    title "Using Forward Stepwise with SLENTRY=0.05";
run;
quit;
```
## Partial Output

## **Forward Selection: Step 4**

## **Variable Forearm Entered: R-Square = 0.7350 and C(p) = 8.8244**

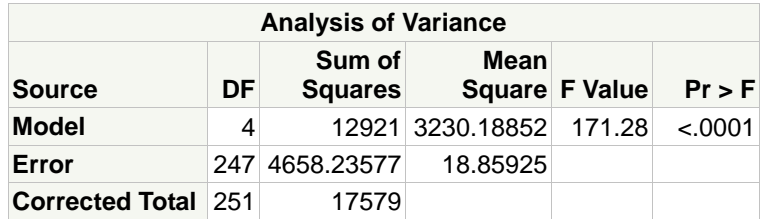

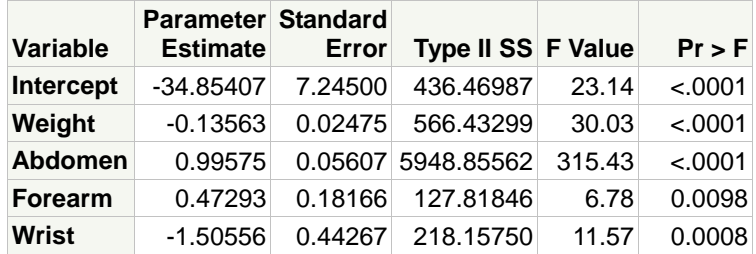

**Bounds on condition number: 7.0408, 63.886**

**No other variable met the 0.0500 significance level for entry into the model.**

| <b>Summary of Forward Selection</b> |                                        |               |                                             |              |                |                |         |
|-------------------------------------|----------------------------------------|---------------|---------------------------------------------|--------------|----------------|----------------|---------|
|                                     | <b>Variable</b><br><b>Step Entered</b> | <b>Number</b> | <b>Partial</b><br>Vars In R-Square R-Square | <b>Model</b> |                | $C(p)$ F Value | Pr > F  |
|                                     | 1 Abdomen                              |               | 0.6617                                      |              | 0.6617 72.2434 | 488.93         | < .0001 |
|                                     | 2 Weight                               | 2             | 0.0571                                      |              | 0.7188 20.1709 | 50.58          | < .0001 |
|                                     | 3 Wrist                                | 3             | 0.0089                                      |              | 0.7277 13.7069 | 8.15           | 0.0047  |
|                                     | 4 Forearm                              | 4             | 0.0073                                      | 0.7350       | 8.8244         | 6.78           | 0.0098  |

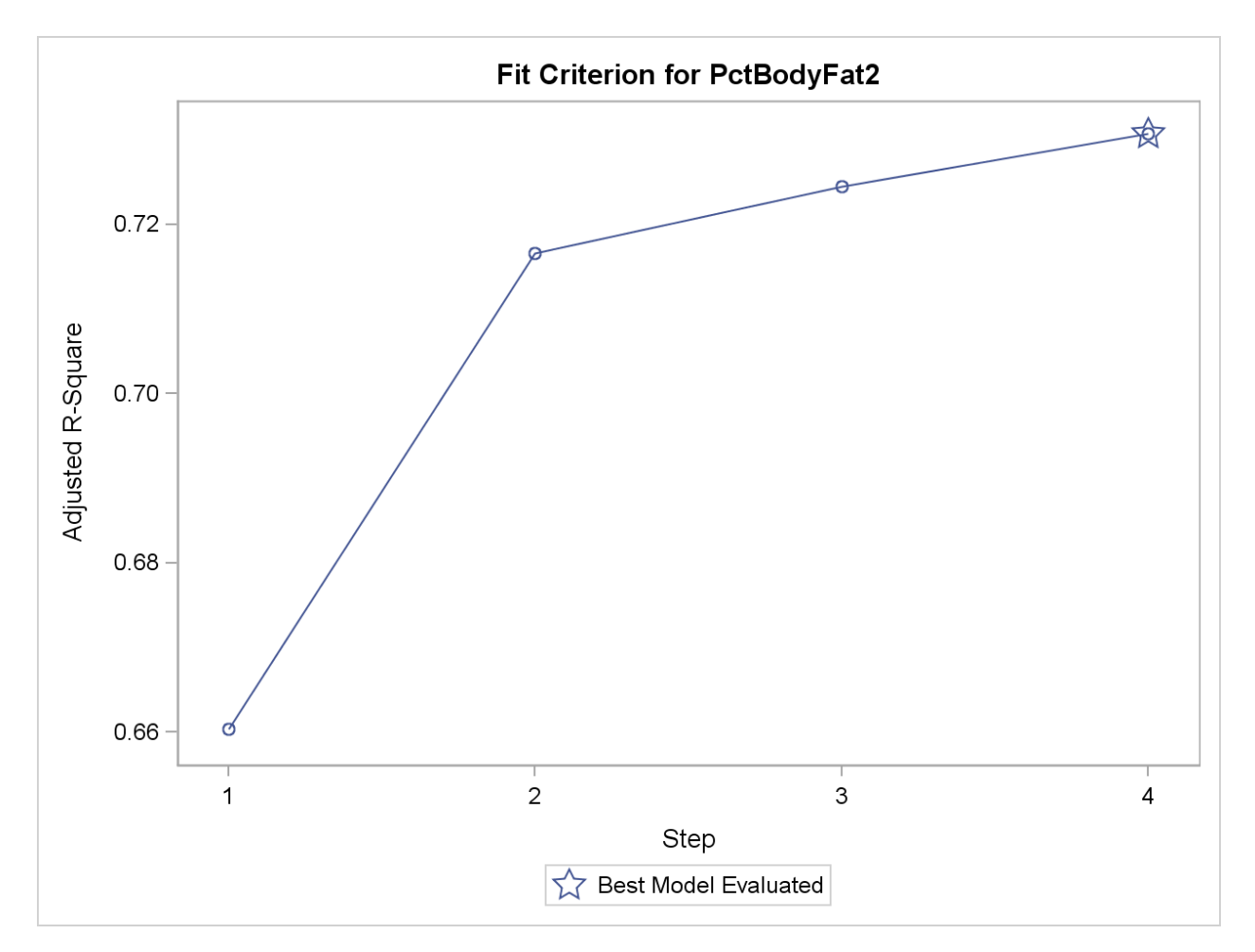

**The model using SLENTRY=0.05 has substantially fewer (4) variables than the default SELECTION=FORWARD final model (Weight, Abdomen, Forearm, and Wrist).**

**The Criterion plot, showing adjusted R square at each step, is also produced.**

## **Solutions to Student Activities (Polls/Quizzes)**

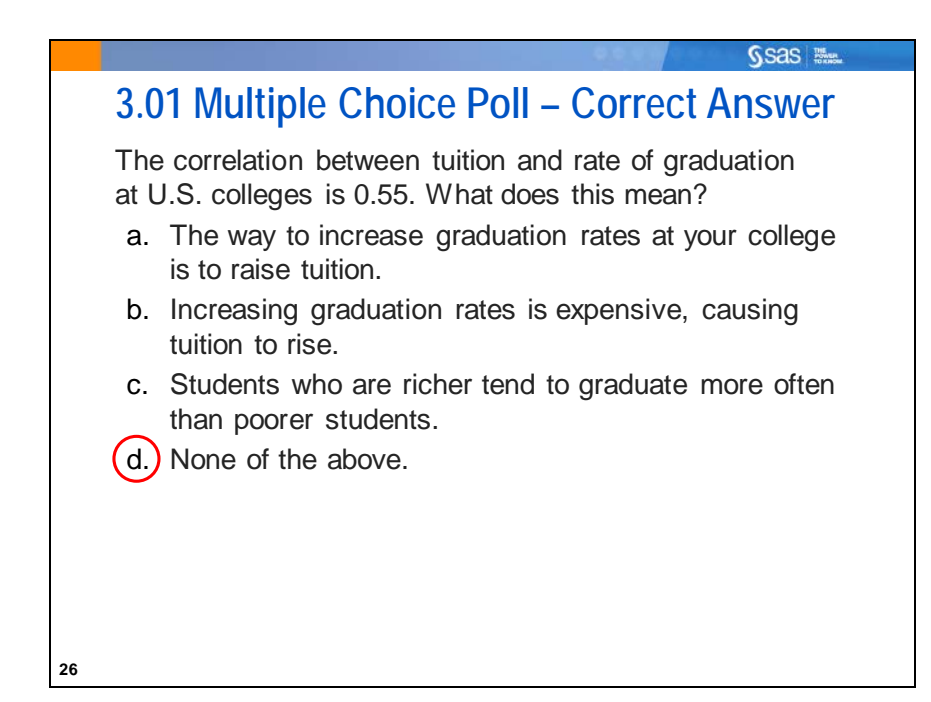

# **3.02 Multiple Choice Poll – Correct Answer** Run PROC REG with this MODEL statement: **model y=x1;**. If the parameter estimate (slope) of x1 is 0, then the best guess (predicted value) of y when x1=13 is which of the following?

Ssas Nu.

a. 13

 $(b.)$  the mean of y

c. a random number

d. the mean of x1

e. 0

**42**

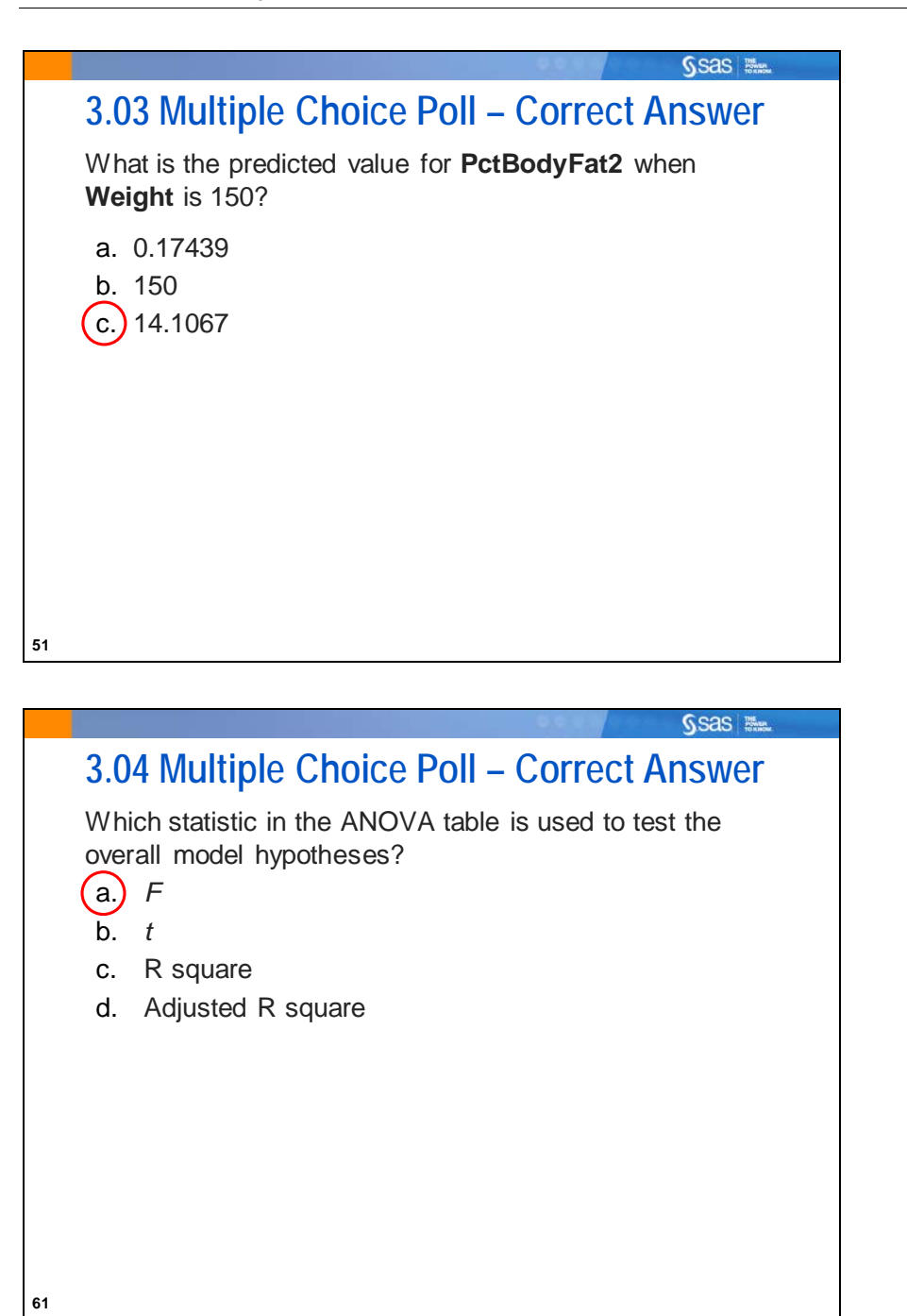

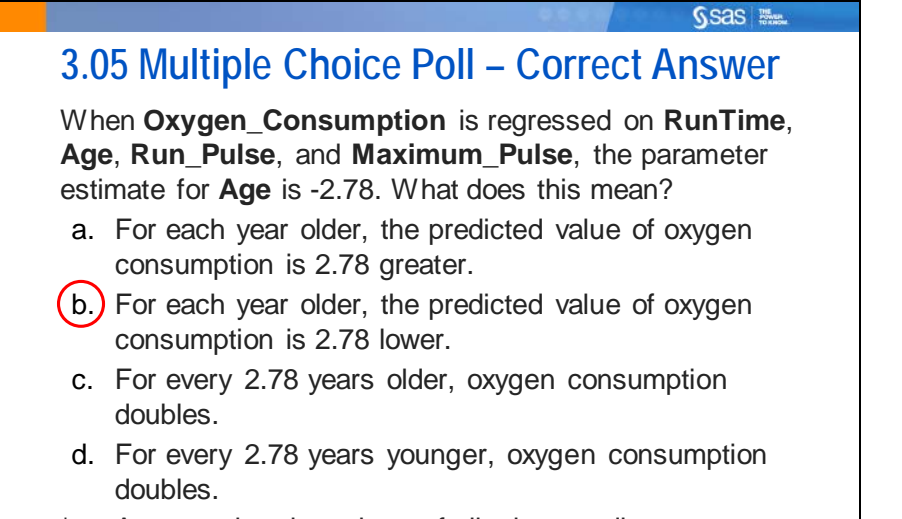

Assume that the values of all other predictors are held constant.

**74**

**88**

# Ssas Ma **3.06 Multiple Choice Poll – Correct Answer** Which value tends to increase (can never decrease) as you add predictor variables to your regression model? a.) R square b. Adjusted R square c. Mallows'  $C_p$ d. Both a and b *e. F* statistic f. All of the above

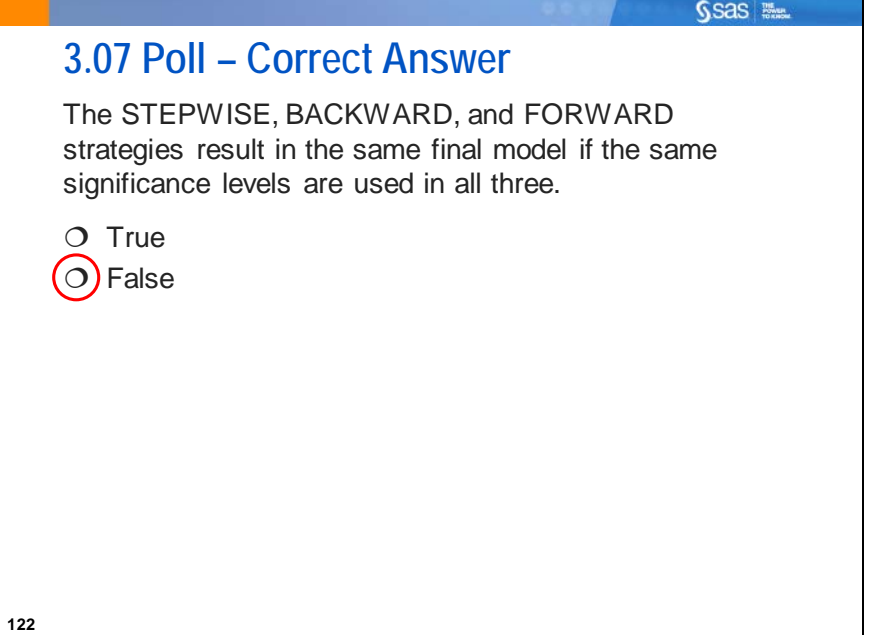